# CENTRO DE CAPACITACIÓN

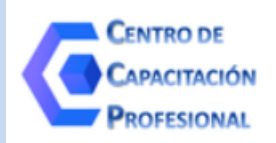

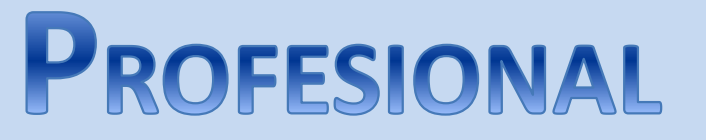

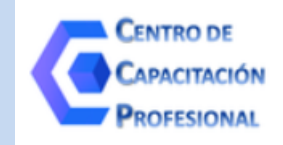

# **HERRAMIENTAS DE EXCEL Y CUENTAS TRIBUTARIAS 01/08/2019**

**EXPOSITOR: DR. (CP) DAVID NICOLAS COCIMANO** contacto@ccprofesional.org **www.ccprofesional.org**

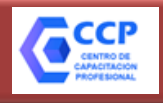

## **TEMARIO**

#### *HERRAMIENTAS DE EXCEL:*

- *Funciones "Buscar", "Sumar Si", "Filtros", "Validación de Datos" útiles para el armado de iva ventas e iva compras y su traslado a "mis aplicaciones web" y liquidación del impuesto s/ IIBB.*
- *EXCEL para el armado del RÉGIMEN INFORMATIVO DE COMPRAS Y VENTAS. Repaso de sujetos obligados, cumplimiento de la obligación y recientes intimaciones de AFIP.*

#### *SISTEMAS WEB DE AFIP:*

- *Cuentas tributarias: Consulta de cuenta corriente, compensaciones, reducción de anticipos, generación de veps, vencimientos, pagos y utilización del impuesto ley 25143.*
	- *Nuevo Portal de AFIP.*
	- *Sistema "Mis comprobantes".*
	- *Sistema Registral: Datos ocultos.*

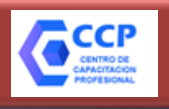

### **EXCEL: IVA COMPRAS**

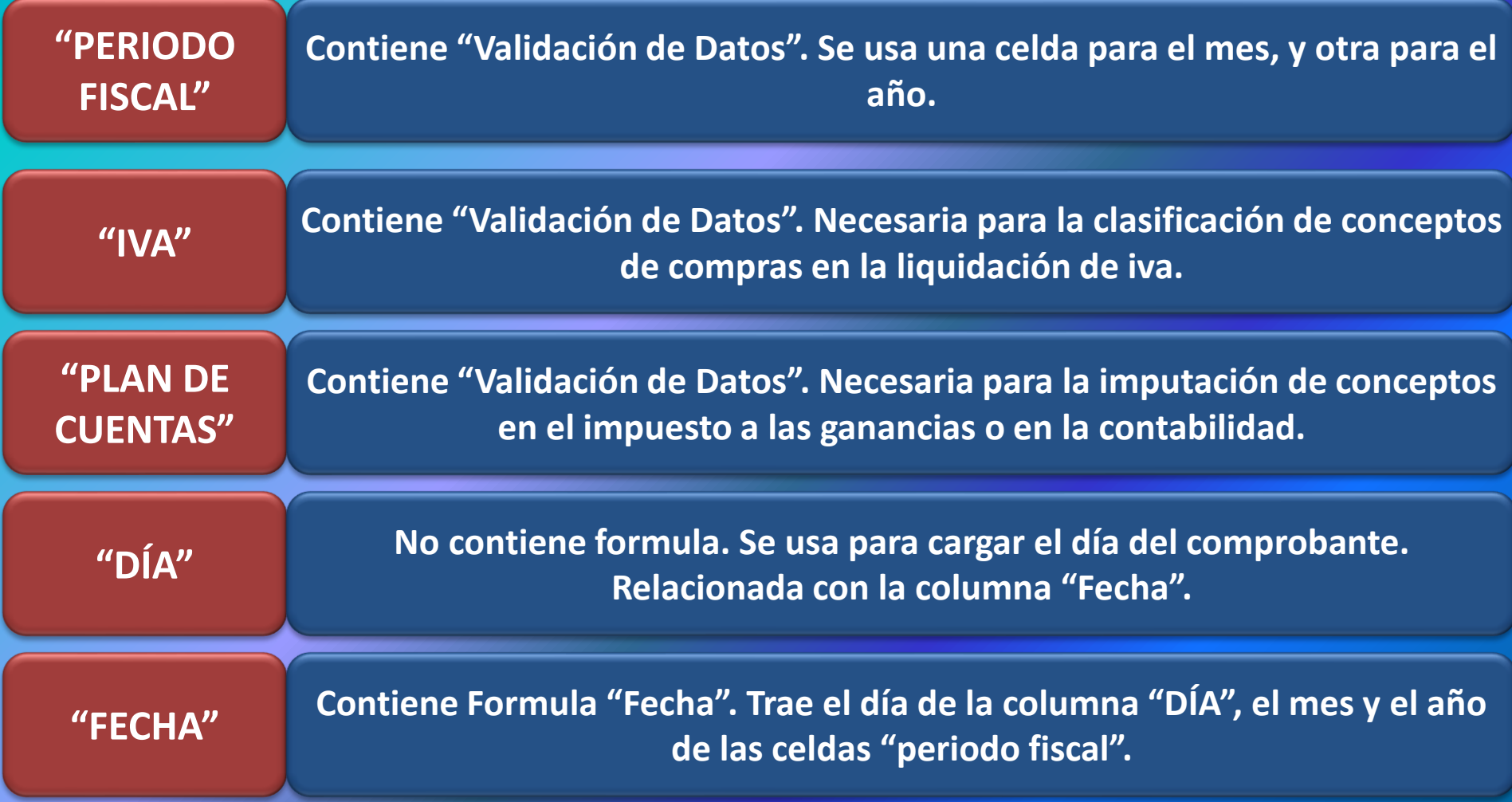

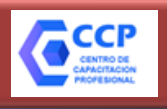

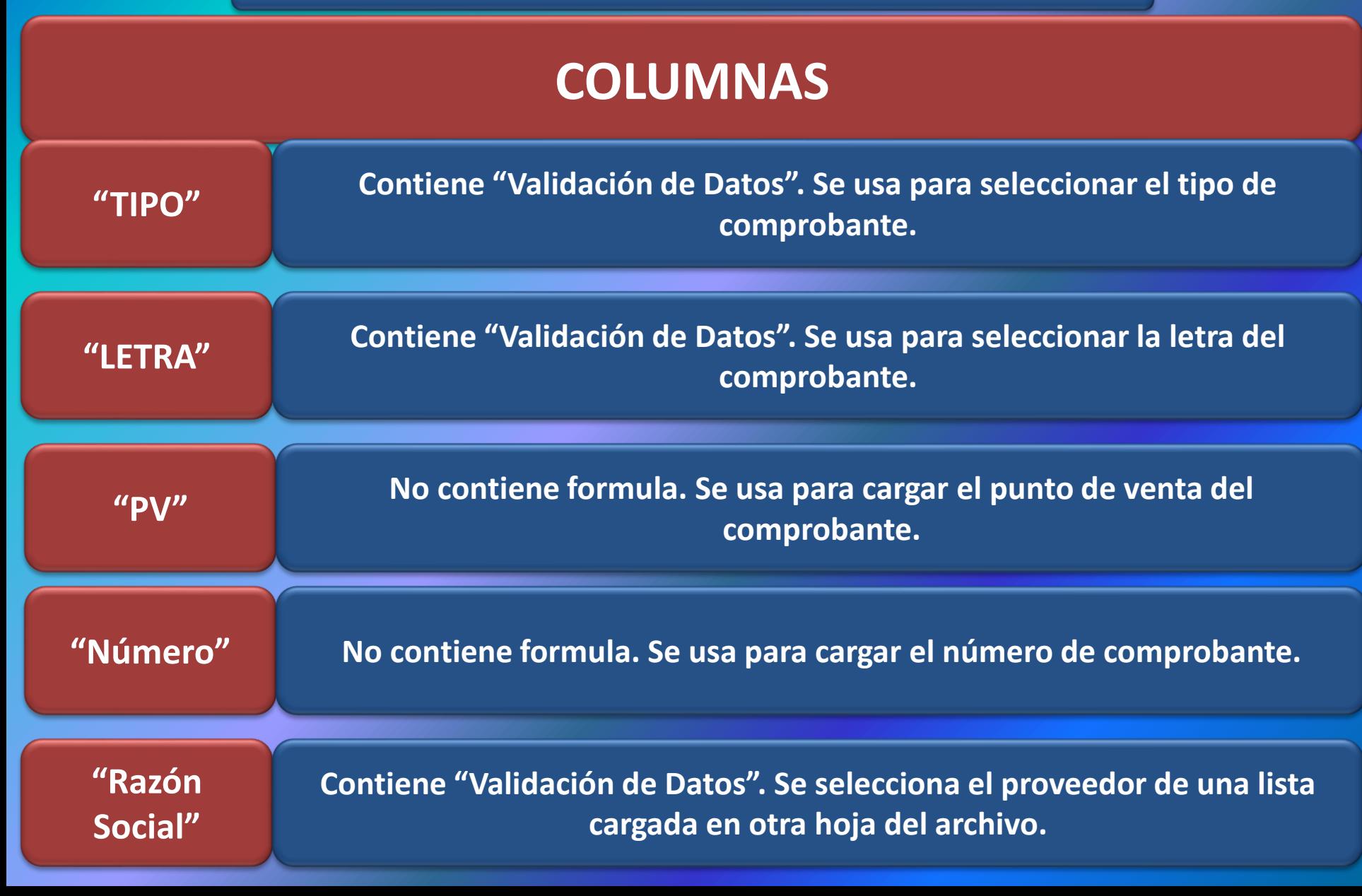

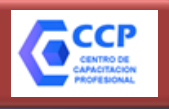

### **EXCEL: IVA COMPRAS**

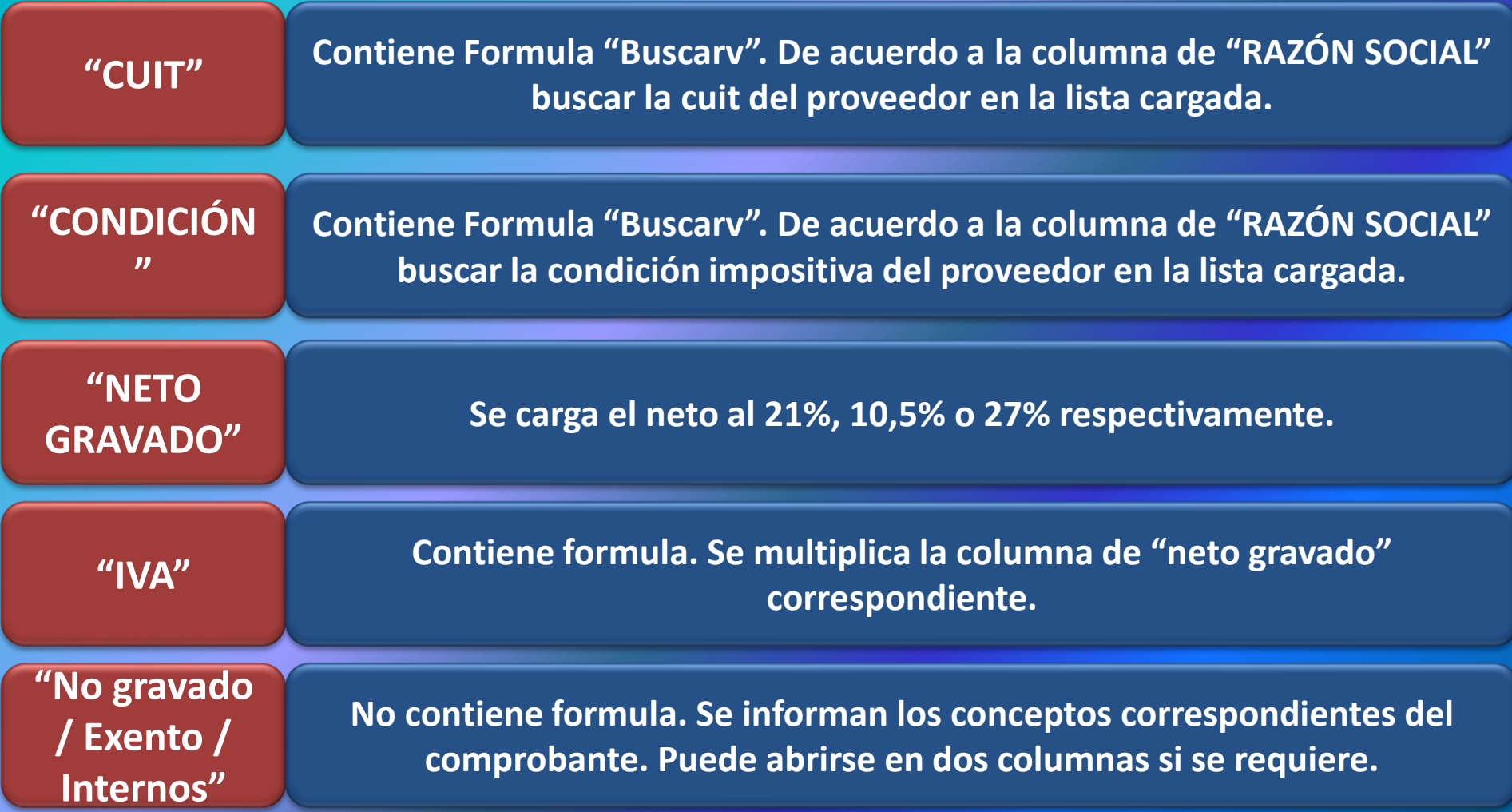

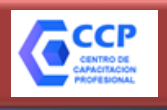

### **EXCEL: IVA COMPRAS**

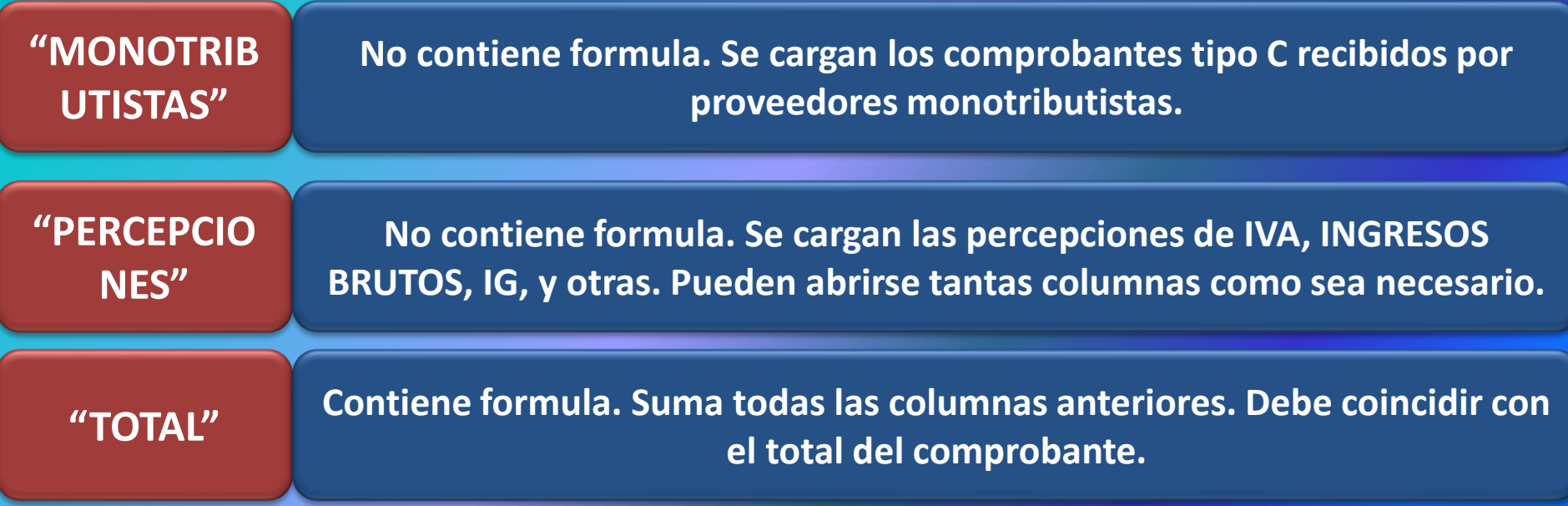

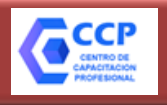

#### **EXCEL: IVA COMPRAS**

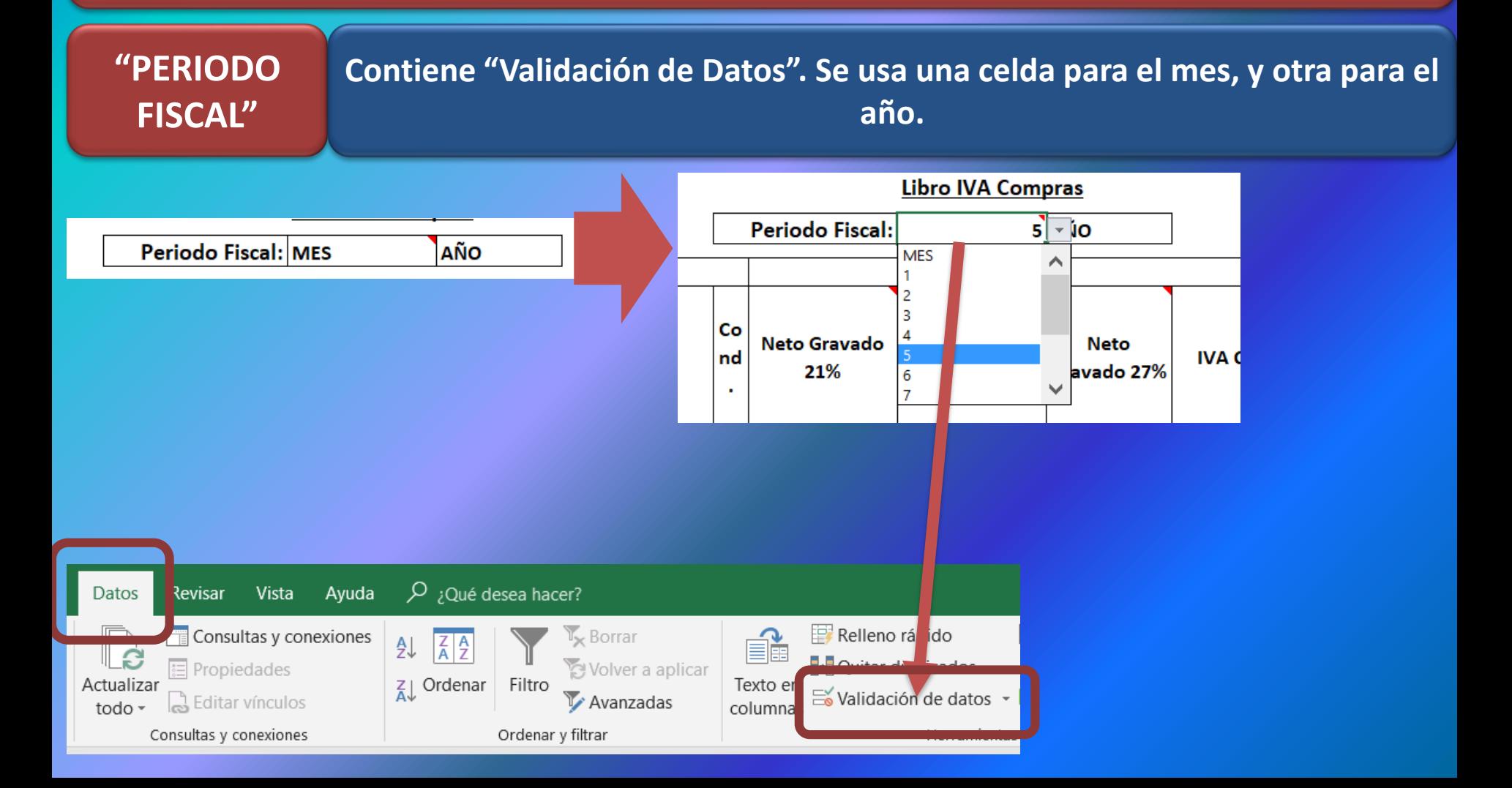

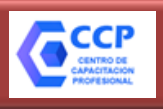

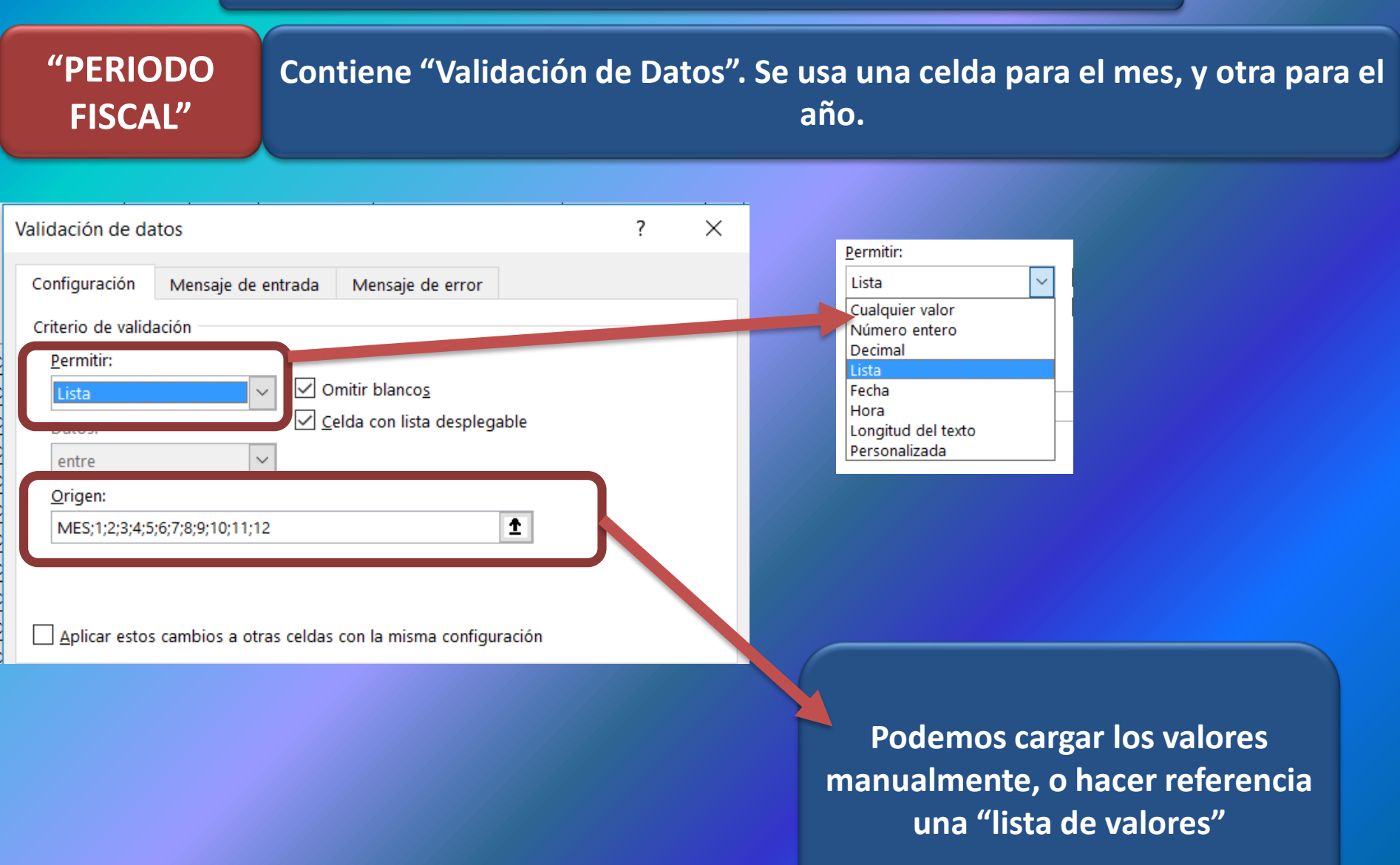

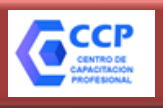

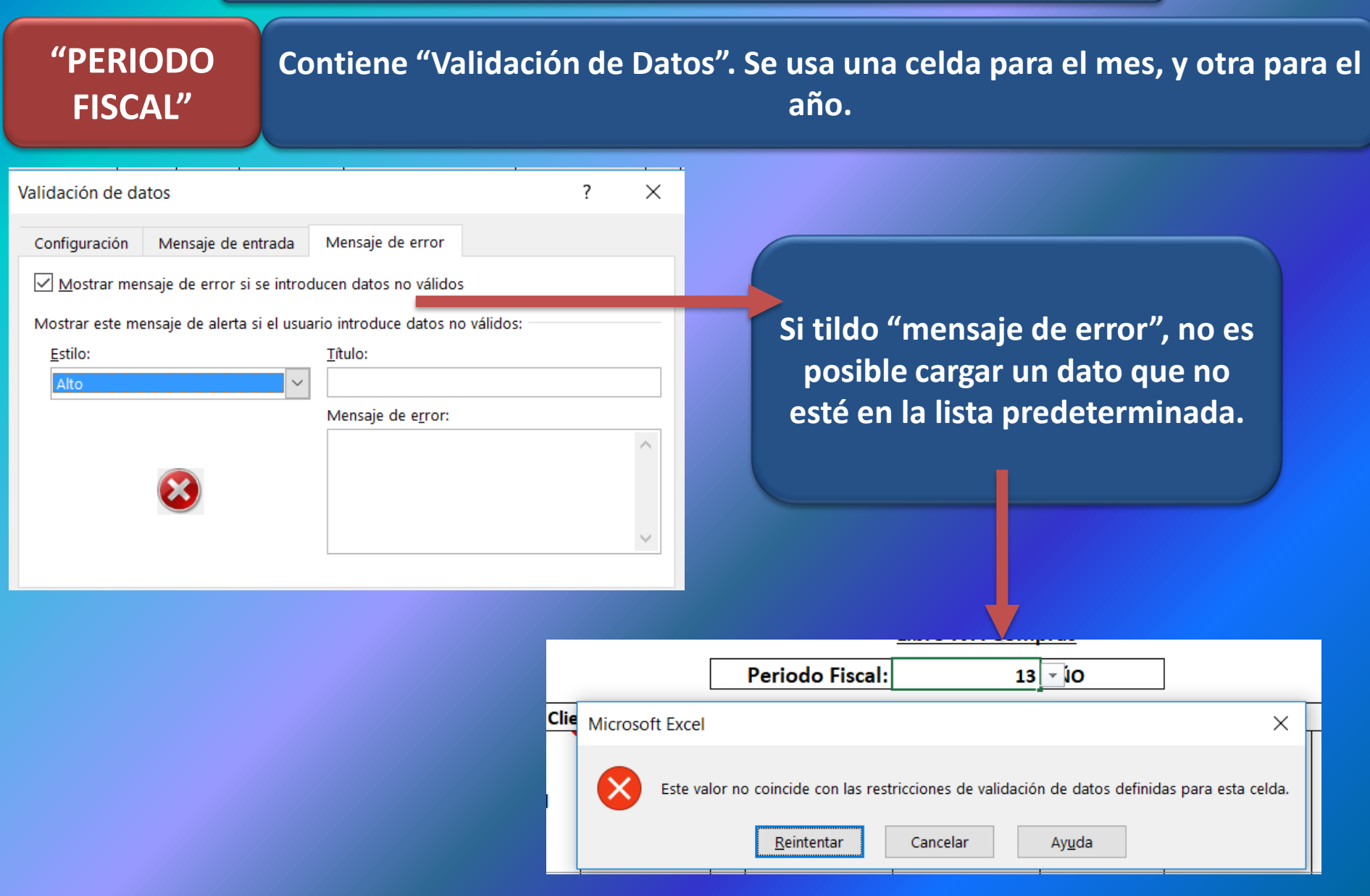

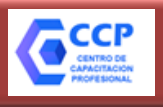

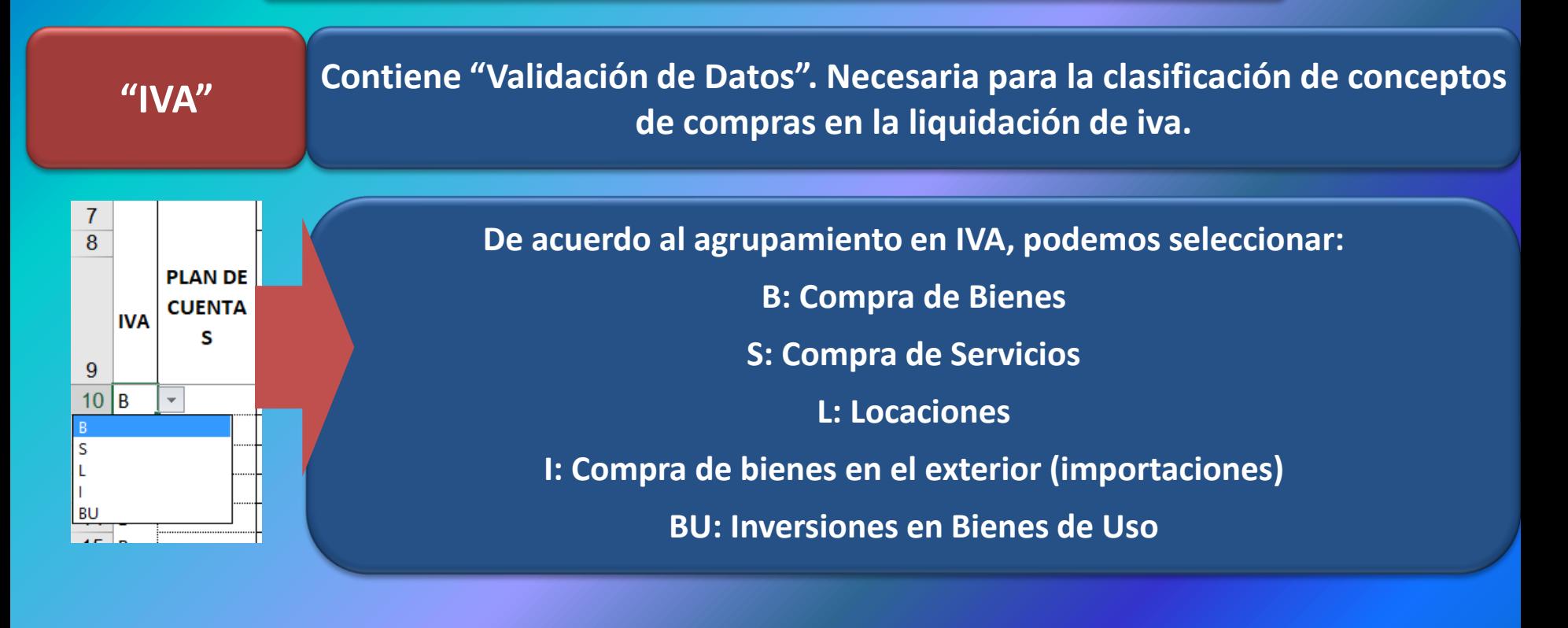

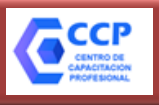

#### **EXCEL: IVA COMPRAS**

### **"PLAN DE CUENTAS"**

**Contiene "Validación de Datos". Necesaria para la imputación de conceptos en el impuesto a las ganancias o en la contabilidad.**

#### **Pueden validarse los datos manualmente, o tener previamente una lista cargada con diversos conceptos**

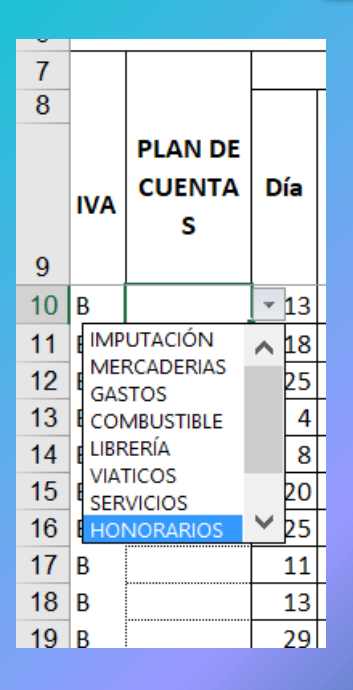

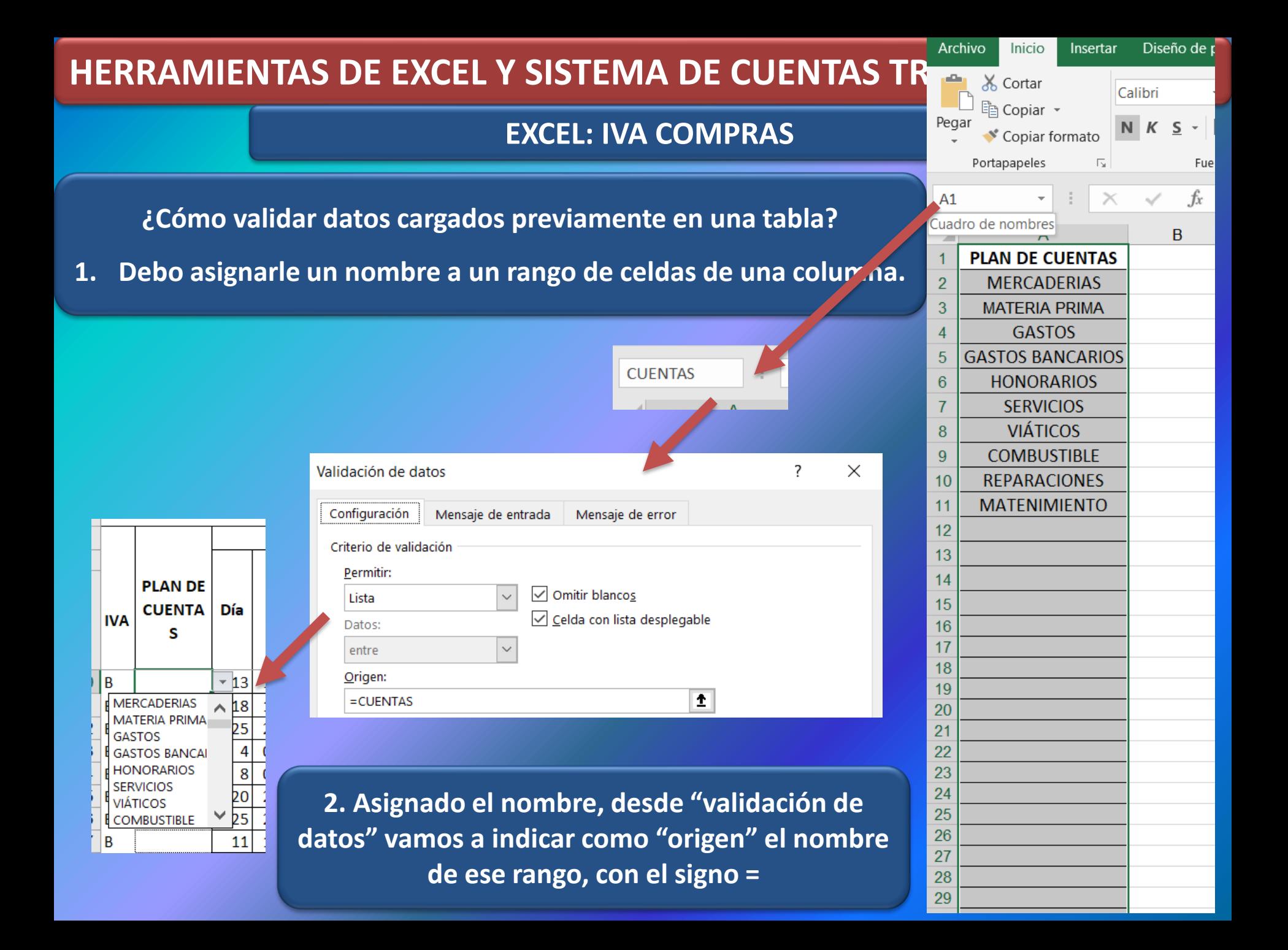

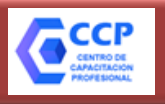

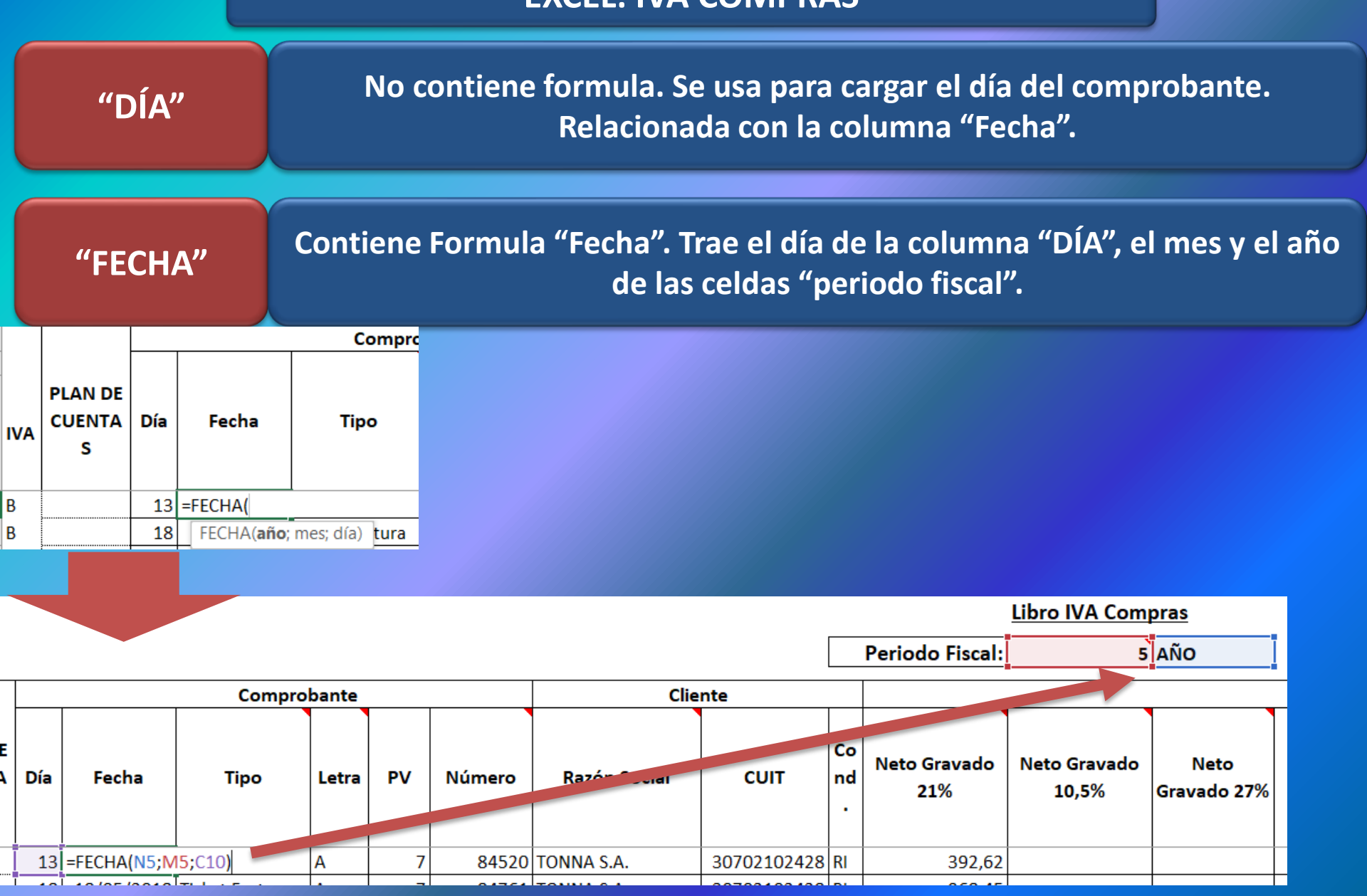

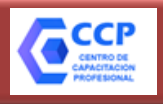

#### **EXCEL: IVA COMPRAS**

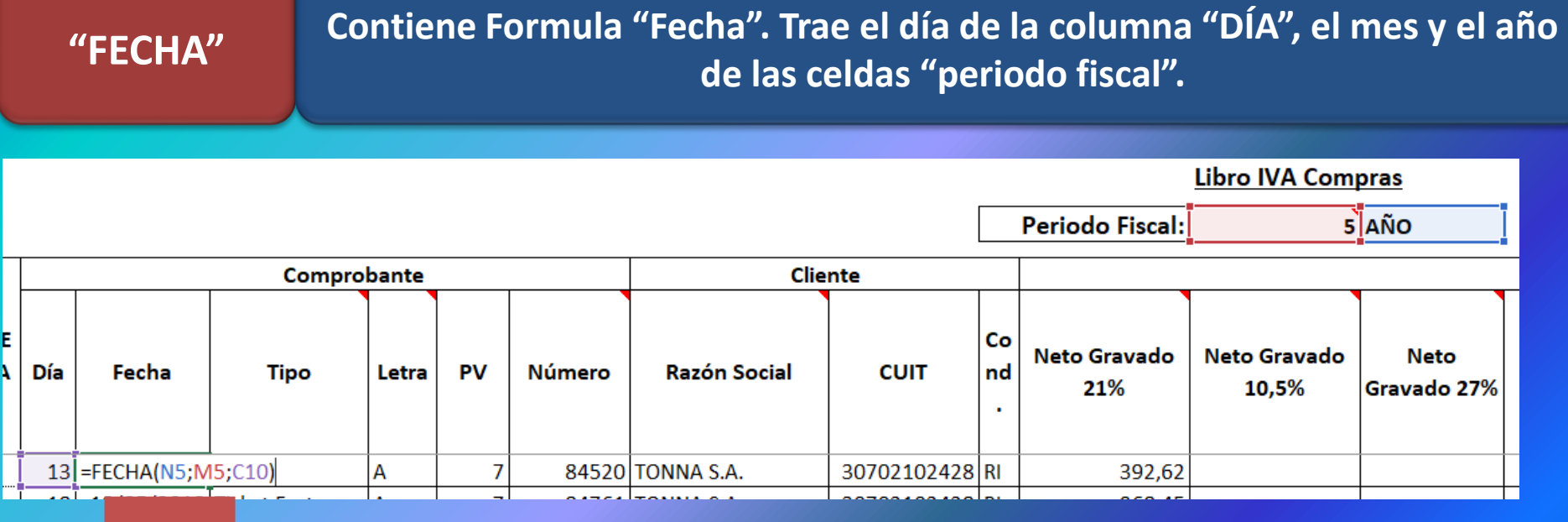

13 =FECHA(\$N\$5;\$M\$5;C10)

18 18/05/2018 Ticket Factura

A

Iд

**Con la tecla F4 "INMOVILIZAMOS" las celdas que no queremos que se corran cuando copiamos o arrastramos la formula hacia abajo. El signo "\$" indica que la celda N5 y M5 están inmóviles.**

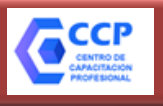

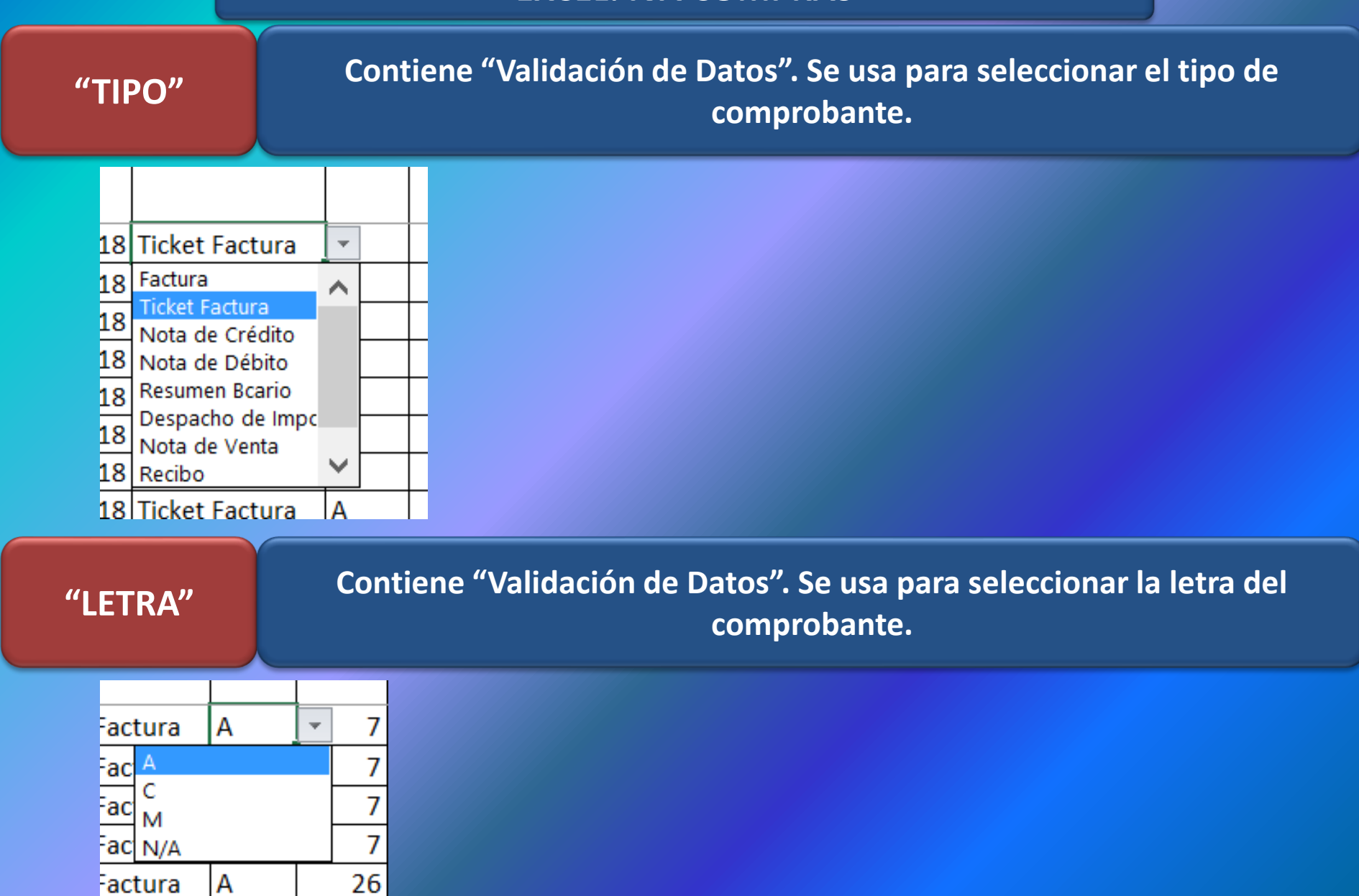

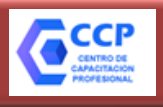

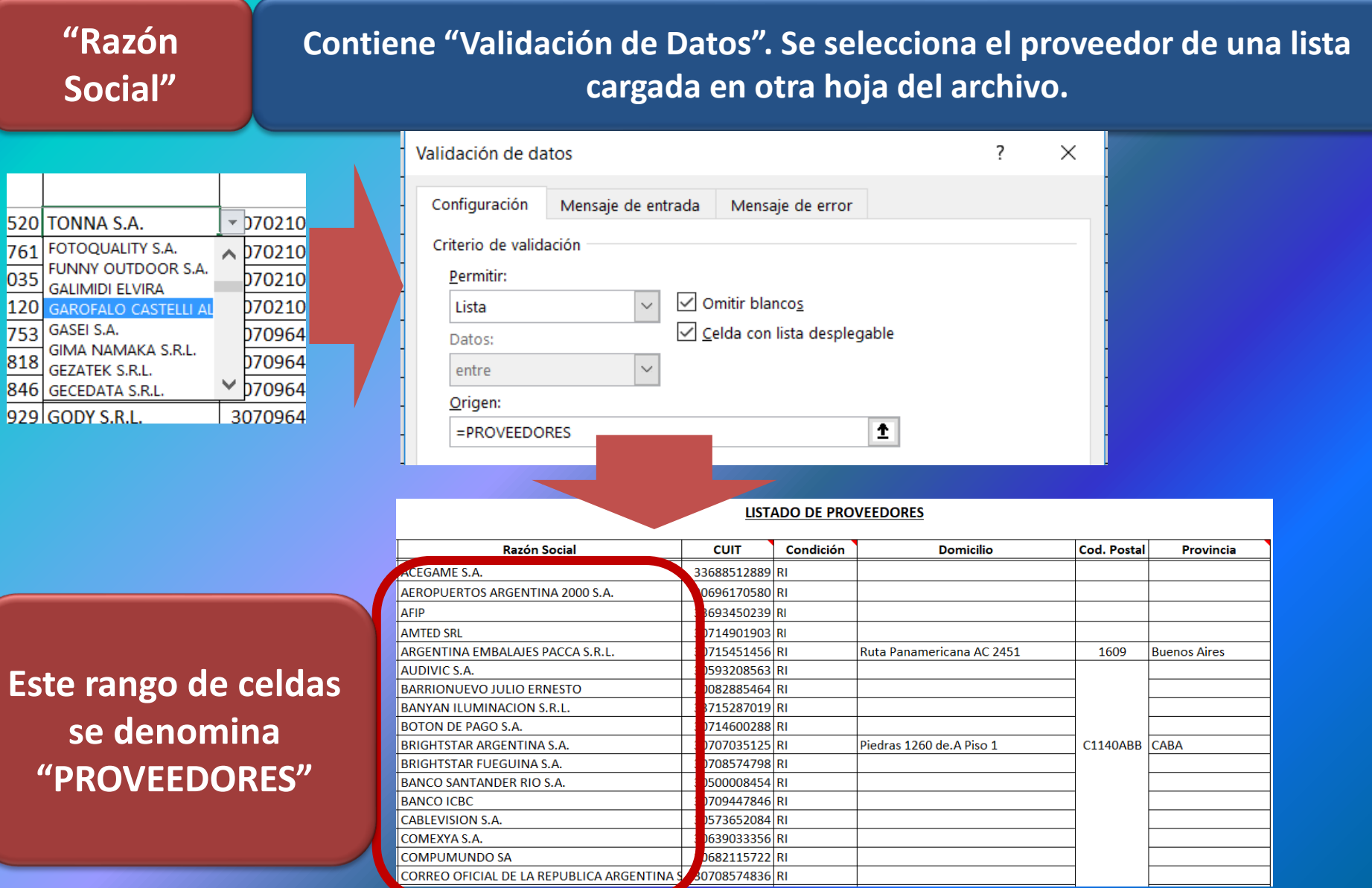

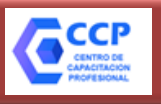

#### **EXCEL: IVA COMPRAS**

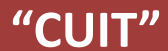

**Contiene Formula "Buscarv". De acuerdo a la columna de "RAZÓN SOCIAL" buscar la cuit del proveedor en la lista cargada.** 

**"CONDICIÓN "**

**Contiene Formula "Buscarv". De acuerdo a la columna de "RAZÓN SOCIAL" buscar la condición impositiva del proveedor en la lista cargada.** 

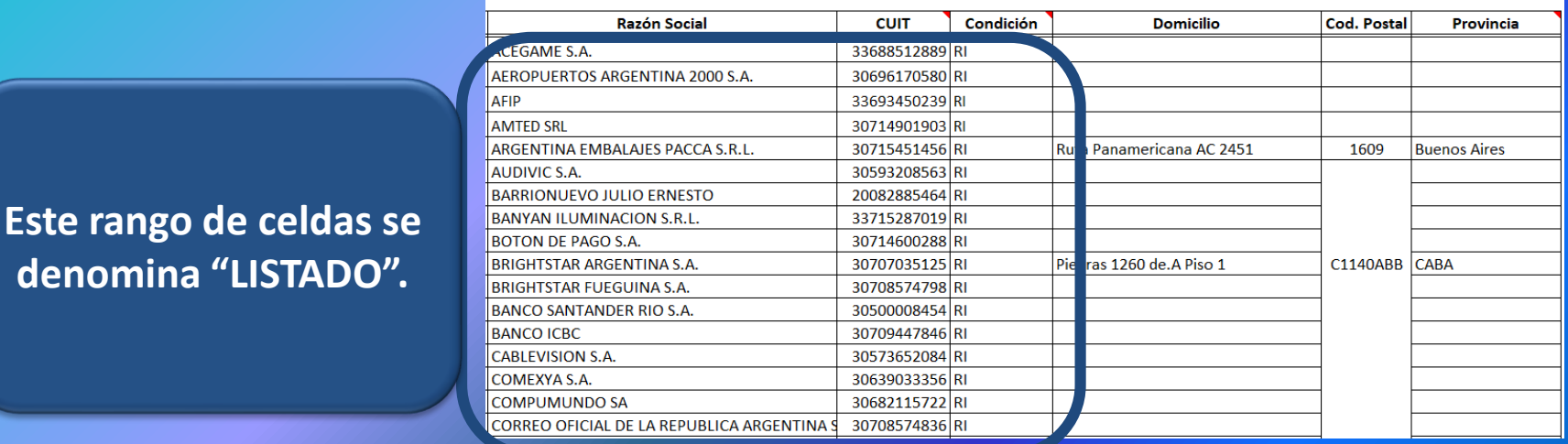

#### **LISTADO DE PROVEEDORES**

#### **"LISTADO" tiene 3 COLUMNAS.**

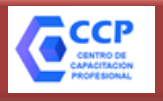

#### **EXCEL: IVA COMPRAS**

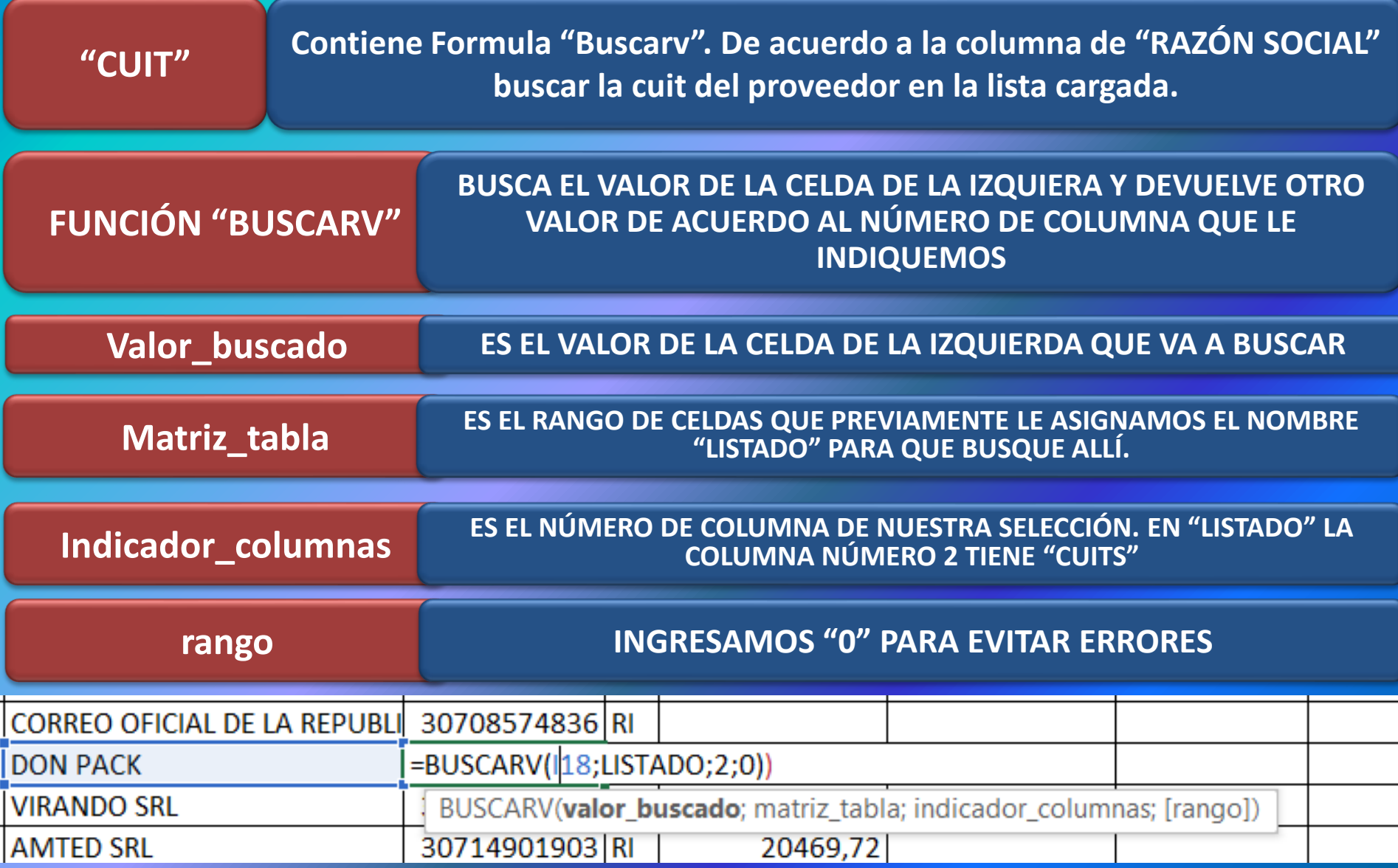

 $\frac{1}{2}$   $\frac{1}{2}$   $\frac{1}{2}$   $\frac{1}{2}$ 

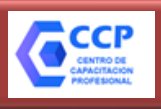

#### **EXCEL: IVA COMPRAS**

**"CONDICIÓN "**

**Contiene Formula "Buscarv". De acuerdo a la columna de "RAZÓN SOCIAL" buscar la condición impositiva del proveedor en la lista cargada.** 

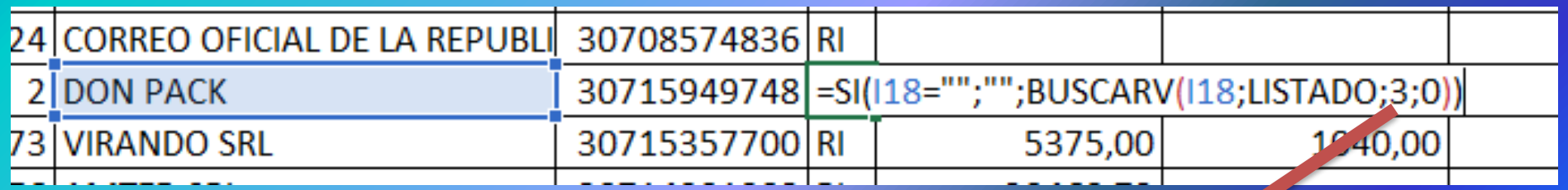

#### **EN NUESTRO "LISTADO", LA COLUMA NÚMERO 3 PERTENECE A "CONDICIÓN"**

**Este rango de celdas se** 

**denomina "LISTADO".**

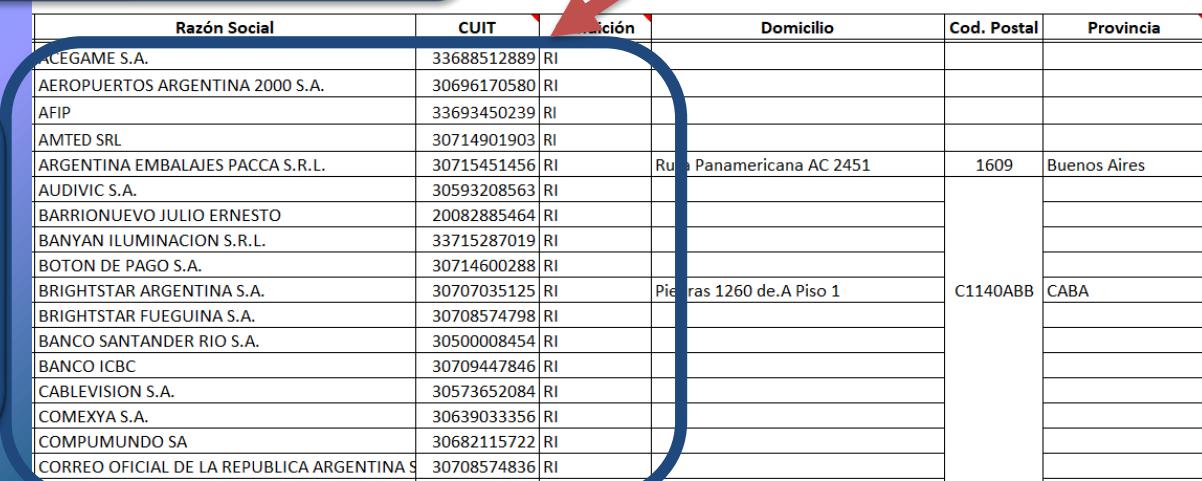

**LISTADO DE PROVÉEDORES** 

#### **EXCEL: FUNCION "SUMAR.SI"**

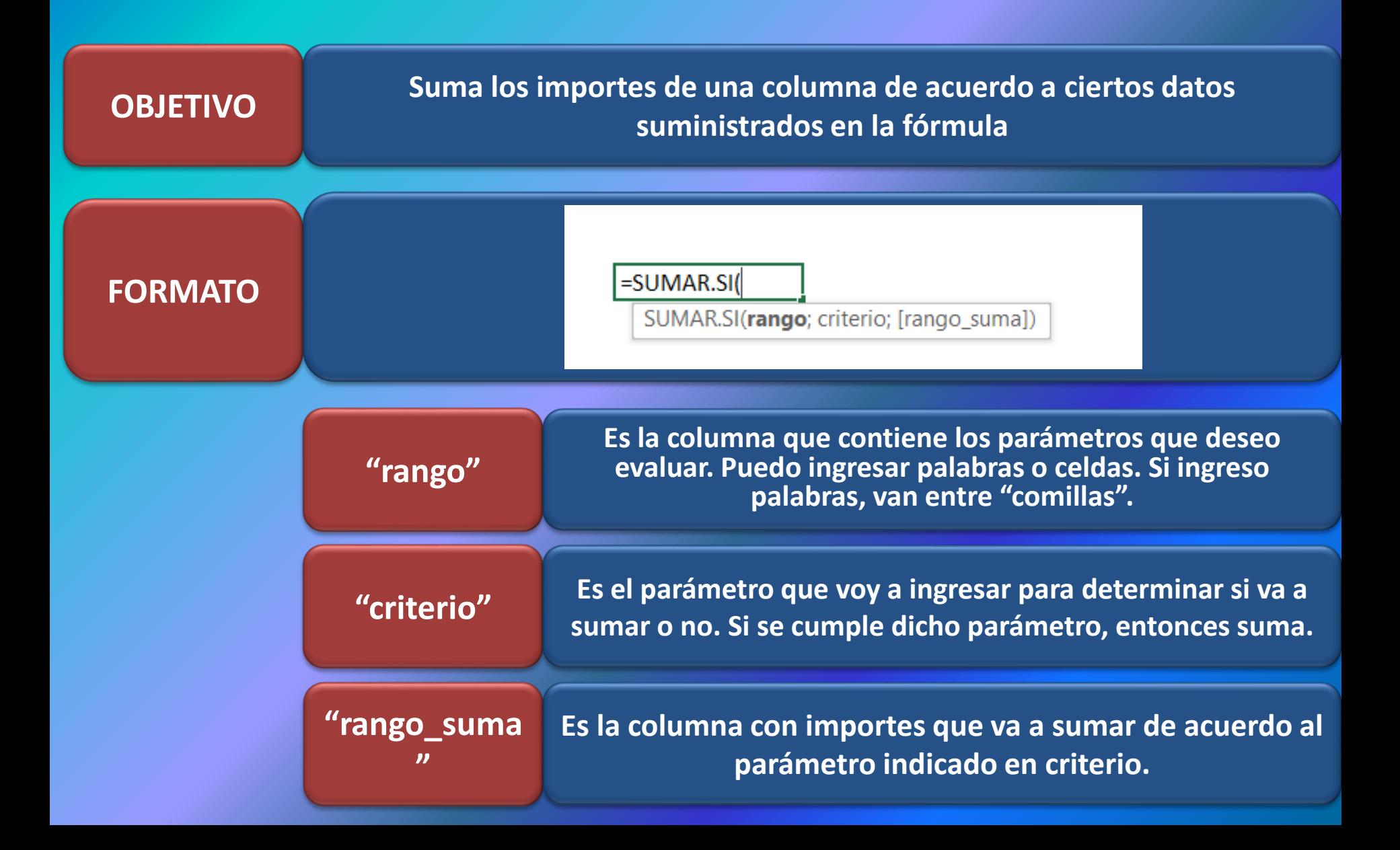

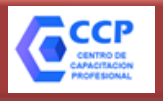

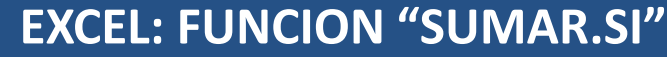

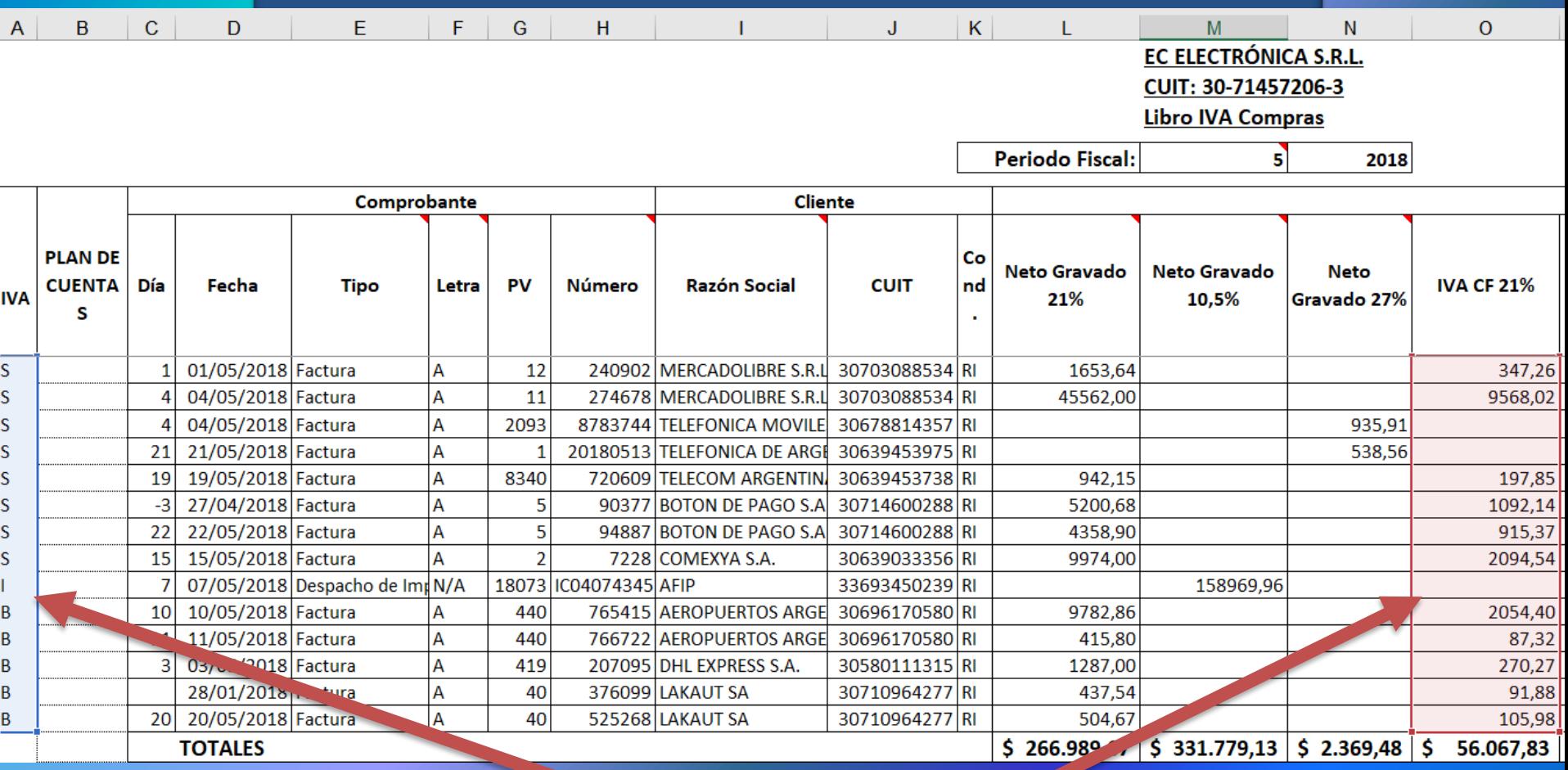

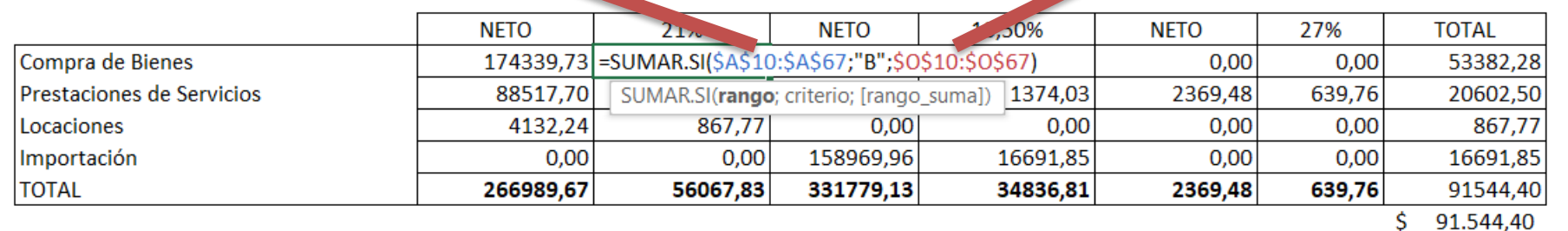

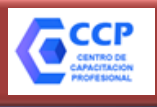

#### **EXCEL: FUNCION "SUMAR.SI"**

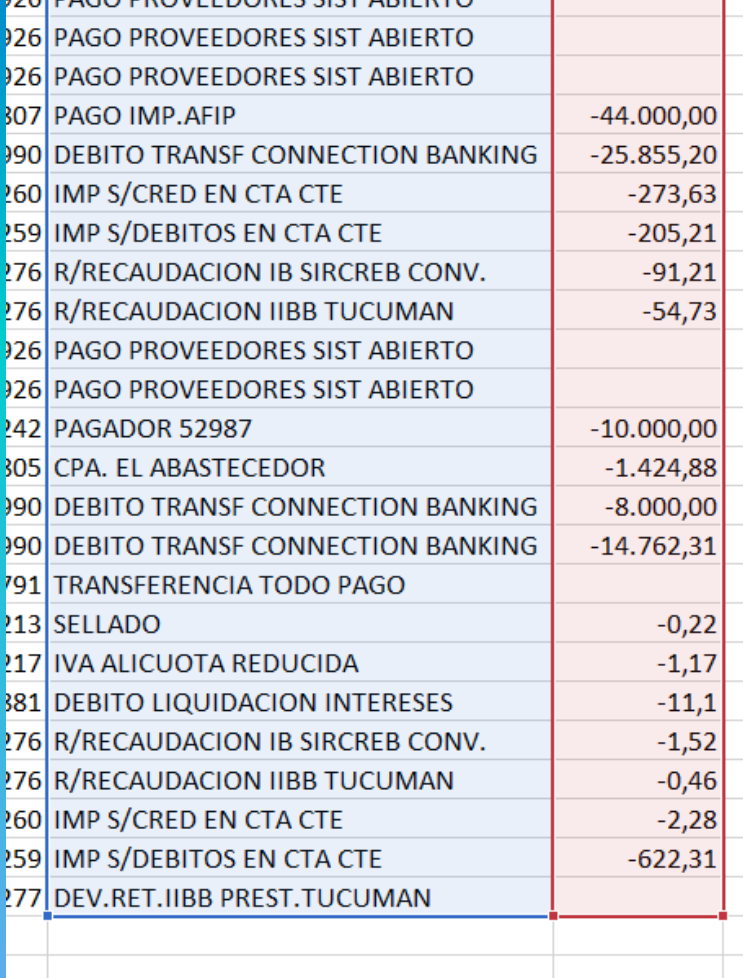

=SUMAR.SI(C3:C206;"\*TUCUMAN\*";D3:D206)

**ACÁ, VAMOS A SUMAR CELDAS QUE CONTENGAN LA PALABRA "TUCUMAN"**

**FUNCIÓN DEL ASTERISCO \*:**

- **Si lo usamos delante de la \*palabra, busca celdas que empiecen con esa palabra.**
- **Si lo usamos detrás de la palabra\*, busca celda que terminen con esa palabra.**
- **Si lo usamos delante y detrás de la \*palabra\* busca celdas que contengan esa palabra.**
	- **IMPORTANTE: La \*palabra\* debe cargarse entre "comillas"**

-757,93 RETENCIONES BANCARIAS TUCUMAN

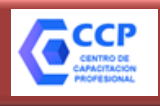

#### **EXCEL: IVA COMPRAS**

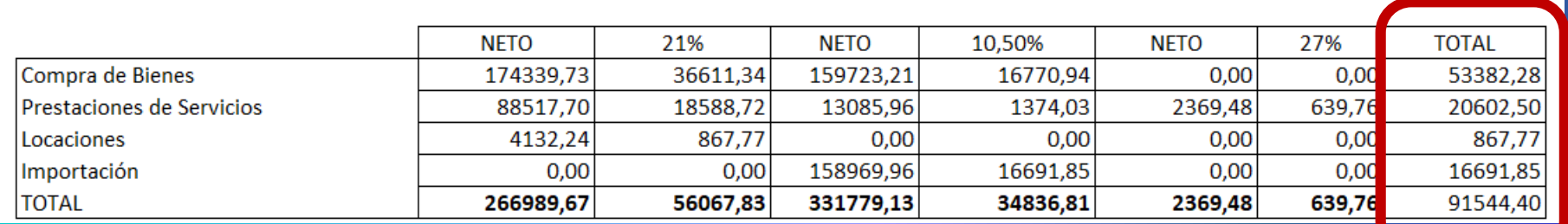

#### **Mis Aplicaciones Web** ,

Elaboración y presentación de declaraciones juradas

#### Período Fiscal = 201805 Secuencia = 0

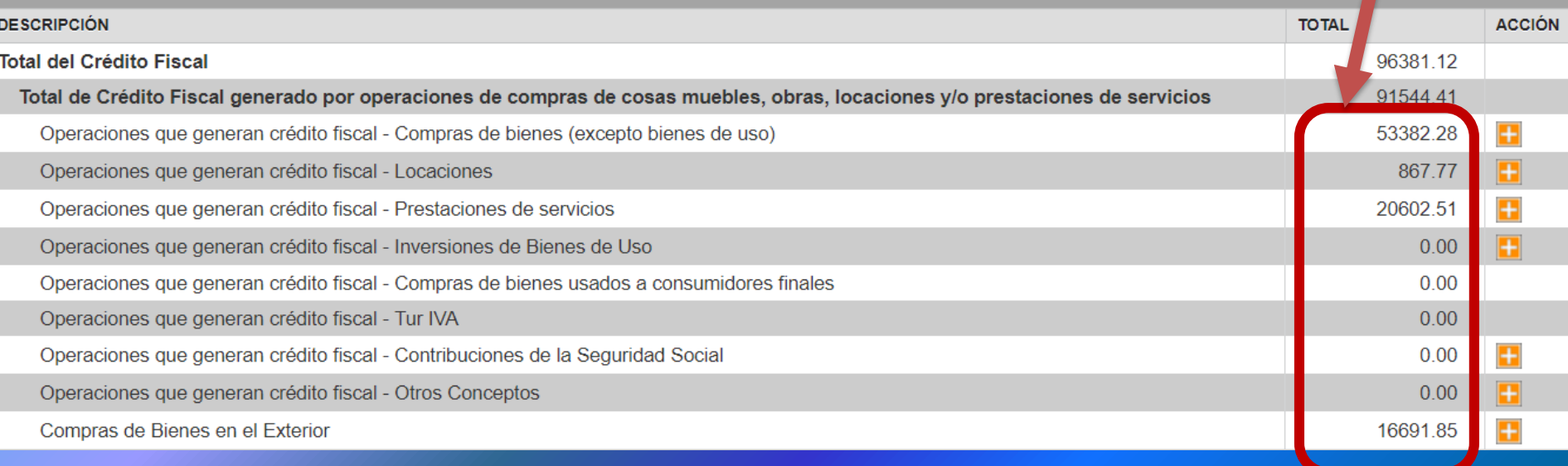

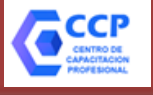

Régimen Informativo de Compras y Ventas<br>RG 3685/14

**Título I Título II**

## **REGIMEN INFORMATIVO DE COMPRAS Y VENTAS**

**REGIMEN ESPECIAL DE ALMACENAMIENTO ELECTRONICO DE REGISTRACION DE COMPROBANTES EMITIDOS Y RECIBIDOS Y DE EMISION Y ALMACENAMIENTO DE DUPLICADOS ELECTRONICOS**

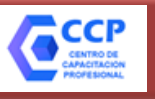

**Régimen Informativo de Compras y Ventas**

RG 3685/14

### Título I: Régimen Informativo de Compras y Ventas

**Sujetos obligados**

**(alcanza con encuadrar en una de las categorías para quedar obligado)**

**Nómina AFIP: www.afip.gob.ar/comprasyventas**

Los sujetos que integren la nómina de sujetos incorporados al régimen

### **R.I. en IVA** *inscriptos* **desde el 01/01/2014 en adelante, INDEPENDIENTENTE DEL SISTEMA DE EMISIÓN DE COMPROBANTES QUE UTILICE**

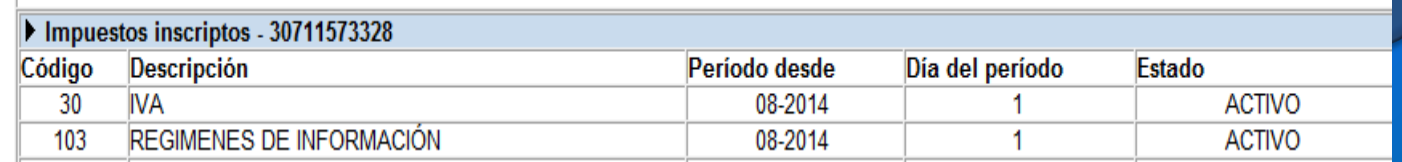

**R.E.C.E.**

103 - REGIMENES DE INFORMACION

103 - REGIMENES DE INFORMACION

0

0

**R.C.E.L.**

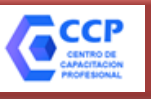

## **Régimen Informativo de Compras y Ventas RG 3685/14**

**Sujetos que emitan comprobantes electrónicos según RG 2485/08**

Excepto Monotributistas y Exentos

## **Sujetos obligados**

**(alcanza con encuadrar en una de las categorías para quedar obligado)**

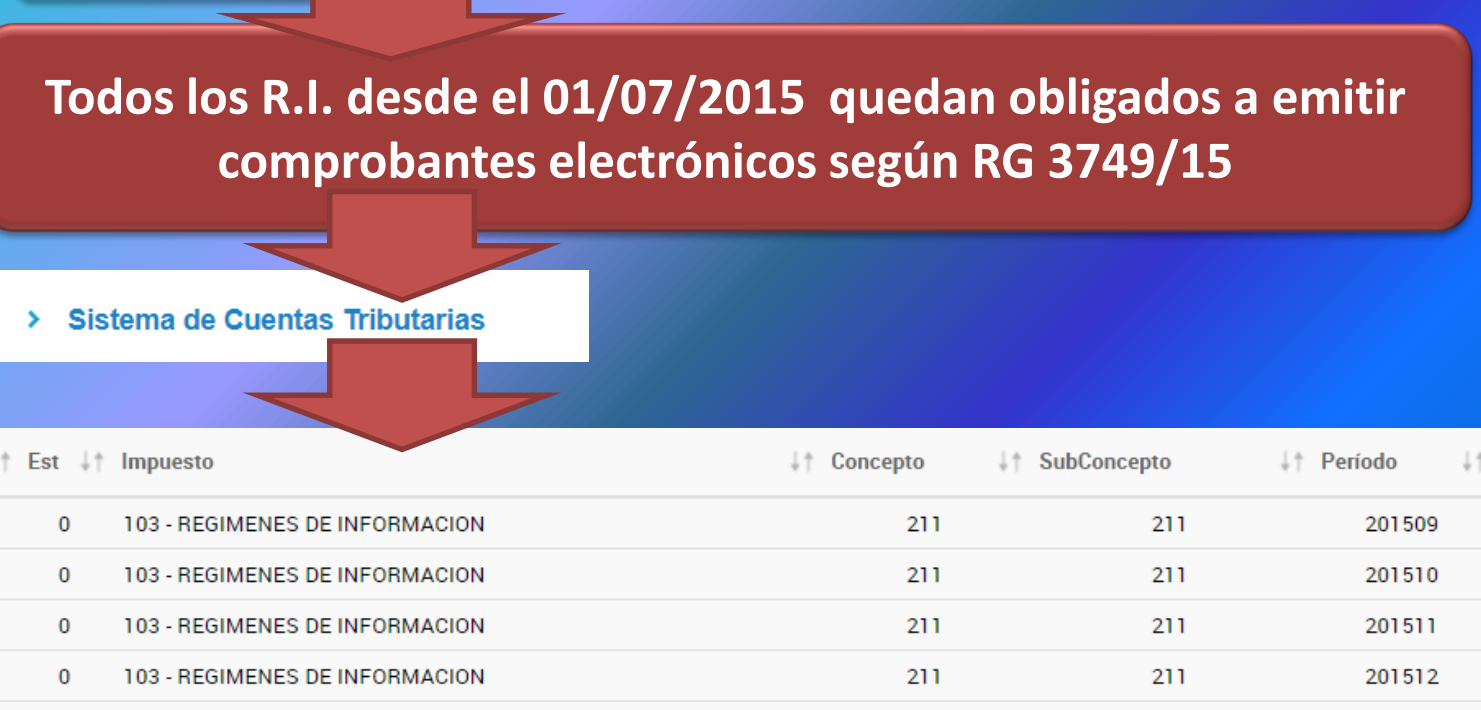

211

211

211

211

201601

201602

Régimen Informativo de Compras y Ventas<br>RG 3685/14

**Sujetos que emitan comprobantes electrónicos según RG 2485/08**

## **Sujetos obligados**

**(alcanza con encuadrar en una de las categorías para quedar obligado)**

R.I. que *ya se encontraban obligados*  a emitir Comprobantes Electrónicos *con anterioridad* a la RG 3749/15

R.I. *obligados* a emitir **Comprobantes** Electrónicos *desde 01/07/2015*

Presentan Régimen Informativo *desde 01/2015*

Presentan Régimen Informativo *desde 07/2015*

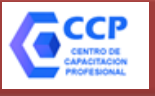

Régimen Informativo de Compras y Ventas<br>RG 3685/14

## **Sujetos obligados**

**(alcanza con encuadrar en una de las categorías para quedar obligado)**

**R.I. alcanzados por el Régimen de Almacenamiento Electrónico de Registraciones según RG 1361/02** 

**Autoimpresores RG 100**

**+ 200.000 Comprobantes Y ventas anuales > \$ 1.000.000,00**

**+ 5.000 Comprobantes Y ventas anuales > \$ 20.000.000,00** 

**CITI COMPRAS RG 781**

**Agentes de Retención RG 18**

Régimen Informativo de Compras y Ventas<br>RG 3685/14

**Sean o no generadoras de crédito o débito fiscal en el IVA:**

**Compras, locaciones o prestaciones recibidas e importaciones**

Facturas y equivalentes Originales

**Descuentos y bonificaciones recibidos, quitas, devoluciones OBTENIDAS**

Notas de Crédito y equivalentes Originales

**Comprobantes** Tipo "A", "B",  $\overline{''M''}$ , "C", "E", etc.

**Operaciones** 

**a informar:** 

**TODAS**

**Ventas, locaciones o prestaciones realizadas y exportaciones**

Facturas y equivalentes Duplicados

**Descuentos, bonificaciones, quitas, devoluciones EFECTUADAS**

Notas de Crédito y equivalentes Duplicados

Régimen Informativo de Compras y Ventas<br>RG 3685/14

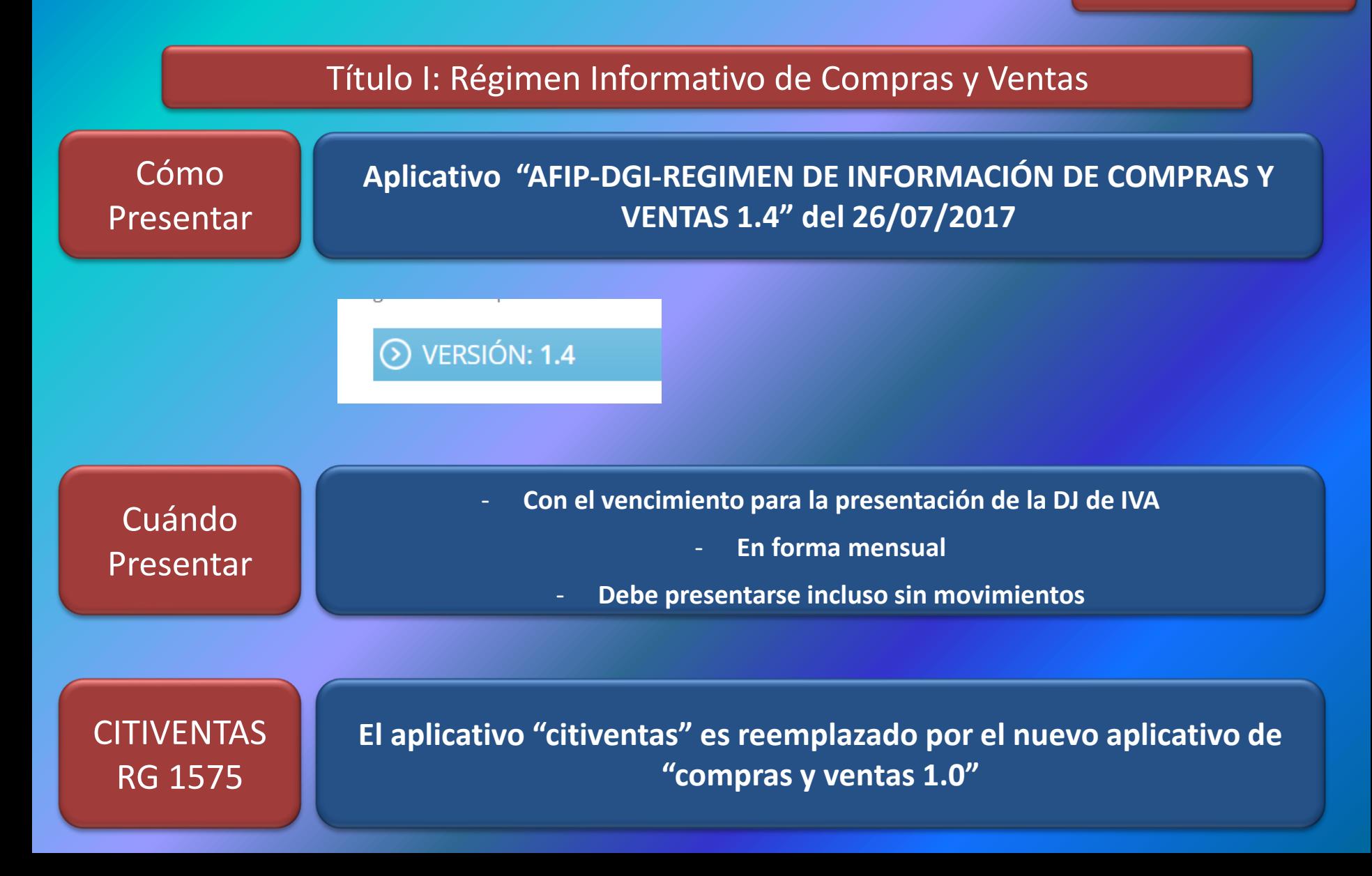

## Régimen Informativo de Compras y Ventas<br>RG 3685/14

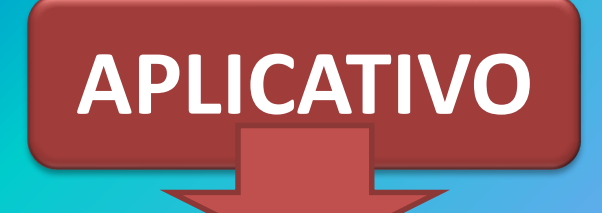

### VERSIÓN: 1.7

#### **Novedades**

Se actualizan los importes para identificar a los consumidores finales s/ R.G.4444 y se ≻ incorporan los comprobantes definidos en R.G. 4460.

#### Descargar:

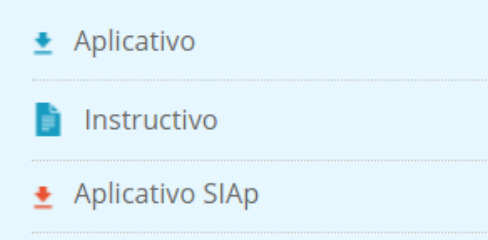

> Fecha de publicación: 26/07/2019

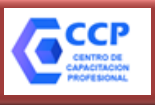

#### **Régimen Informativo de Compras y Ventas** APLICATIVO

Regimen de Información de Compras y Ventas versión 1 Archivo Detalle Ayuda Compras Ventas Crédito Fiscal por Importación de Servicios Ajuste del Débito Fiscal por perfeccionamiento del Hecho Imponible en el período Listar los comprobantes  $\blacktriangleright$ Listar las Tablas del sistema Generar

#### **Compras**

Carga Manual

Importación de Comprobantes

Importación de Alícuotas

Importación de Alícuotas de Despachos

Carga Manual

Importación de Comprobantes

Importación de Alícuotas

### **Ventas Importación de Servicios**

Carga Manual

Importación

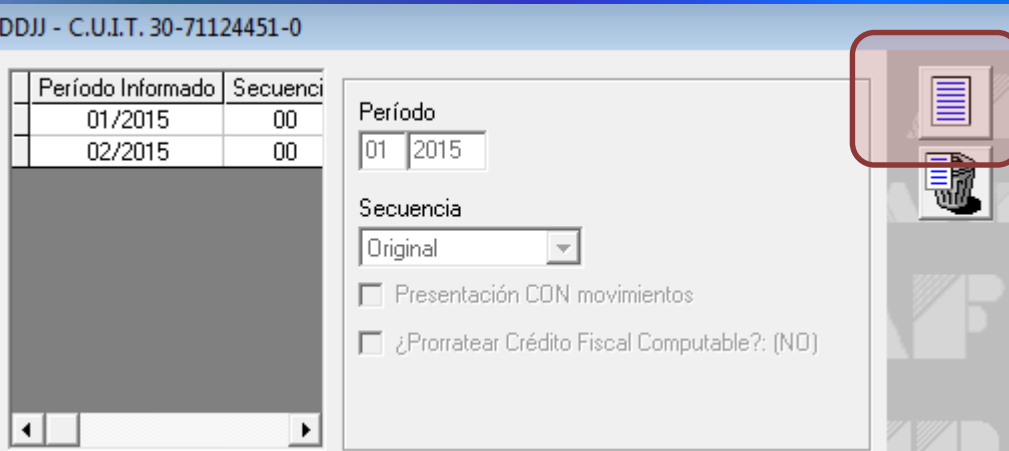

## Régimen Informativo de Compras y Ventas<br>RG 3685/14

**Descarga de ventas desde "Comprobantes en Línea" Dependencia Ingresar Periodo a consultar**

#### Comprobantes en línea **RCEL - RÉGIMEN DE COMPROBANTES EN LÍNEA CONSULTA DE COMPROBANTES** Fecha de Emisión Desde 01/07/2015 Hasta 31/07/2015 Comprobante Tipo: seleccionar.  $\pmb{\mathrm{v}}$ **Ingresar Punto de Venta a consultar** 0002-Pedro Medrano 32 - Ituzaingo, Buenos Aires Pto. de Vta.: Número: Documento del Receptor Tipo: seleccionar...  $\mathbf{v}$ Nro: Código de Autorización Electrónica Nro. CAE: < Volver **Buscar**

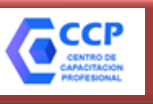

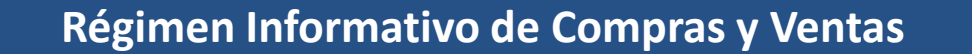

RG 3685/14

#### **Descarga de ventas desde "Comprobantes en Línea"**

#### Exportar Ventas (Todas) los) portar todos los Comprobantes úsqueda

Exp.

Exp.

Exp.

Ver

**Desde el botón "***Exportar Ventas (Todas)***" se descarga un archivo comprimido ".zip"** 

### **Sin PASAR por el archivo de Excel**

**En dicho archivo se encuentran los 2 archivos ".txt" para importar las ventas directamente al Aplicativo del Régimen Informativo de Compras y Ventas**

RESULTADOS\_BUSQUEDA (6).zip - archivo ZIP, tamaño descomprimido 2.656 bytes

Carga Manual

Importación de Comprobantes

164782131742

Importación de Alícuotas

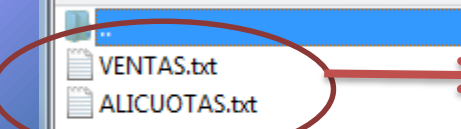

 $\overline{\phantom{a}}$ 

Nombre

**Archivos para importar al Aplicativo:** - **"Ventas.txt" para importar comprobantes** - **"Alicuotas.txt" para importar alícuotas**

Tamaño Compri

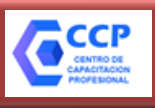

#### **Régimen Informativo de Compras y Ventas** APLICATIVO RG 3685/14

Regimen de Información de Compras y Ventas versión 1 Detalle Ayuda Archivo Compras **Ventas** Crédito Fiscal por Importación de Servicios Ajuste del Débito Fiscal por perfeccionamiento del Hecho Imponible en el período Listar los comprobantes ь Listar las Tablas del sistema Generar

#### **Ventas**

Carga Manual

Importación de Comprobantes

Importación de Alícuotas

**Excel para importar "ventas" desde "Sistema propio de facturación"**

## **http://exceldiario.blogspot.com.ar/2015/06/i mportador-ventas-20-para-aplicativo.html**

## Régimen Informativo de Compras y Ventas<br>RG 3685/14

**CCP** 

#### **Excel para importar "Ventas" desde "Sistema propio de facturación"**

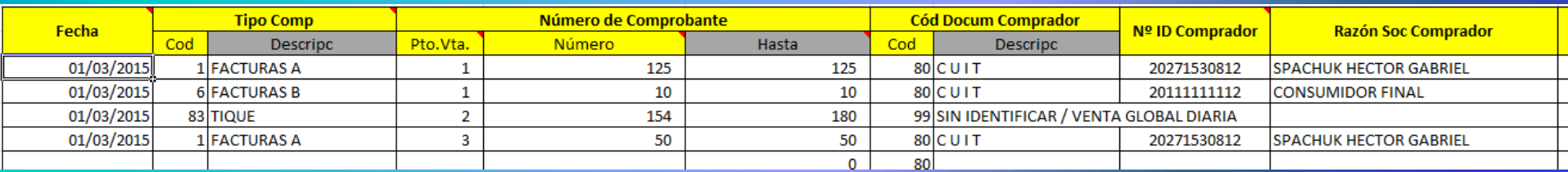

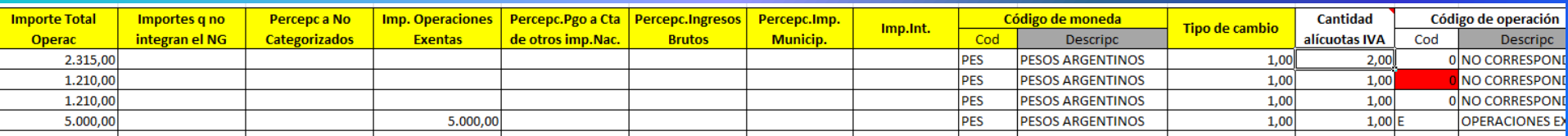

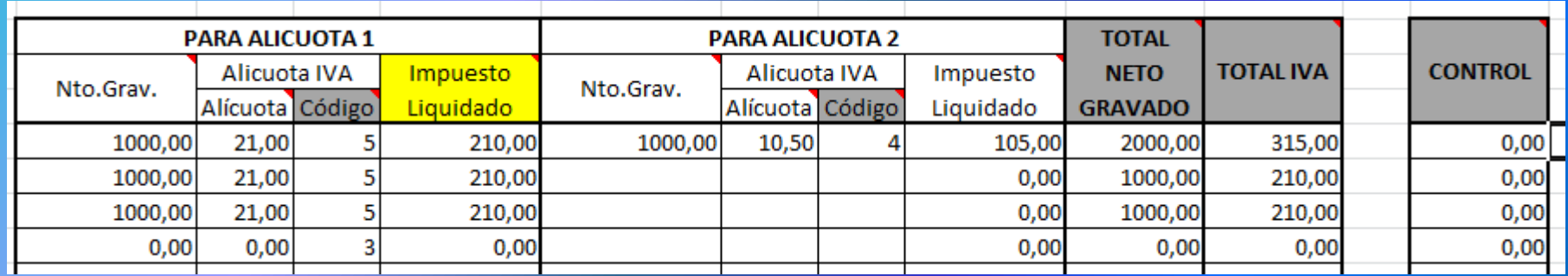

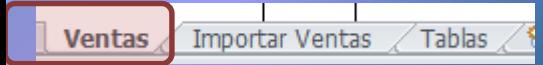
# Régimen Informativo de Compras y Ventas<br>RG 3685/14

#### **Excel para importar "Ventas" desde "Sistema propio de facturación"**

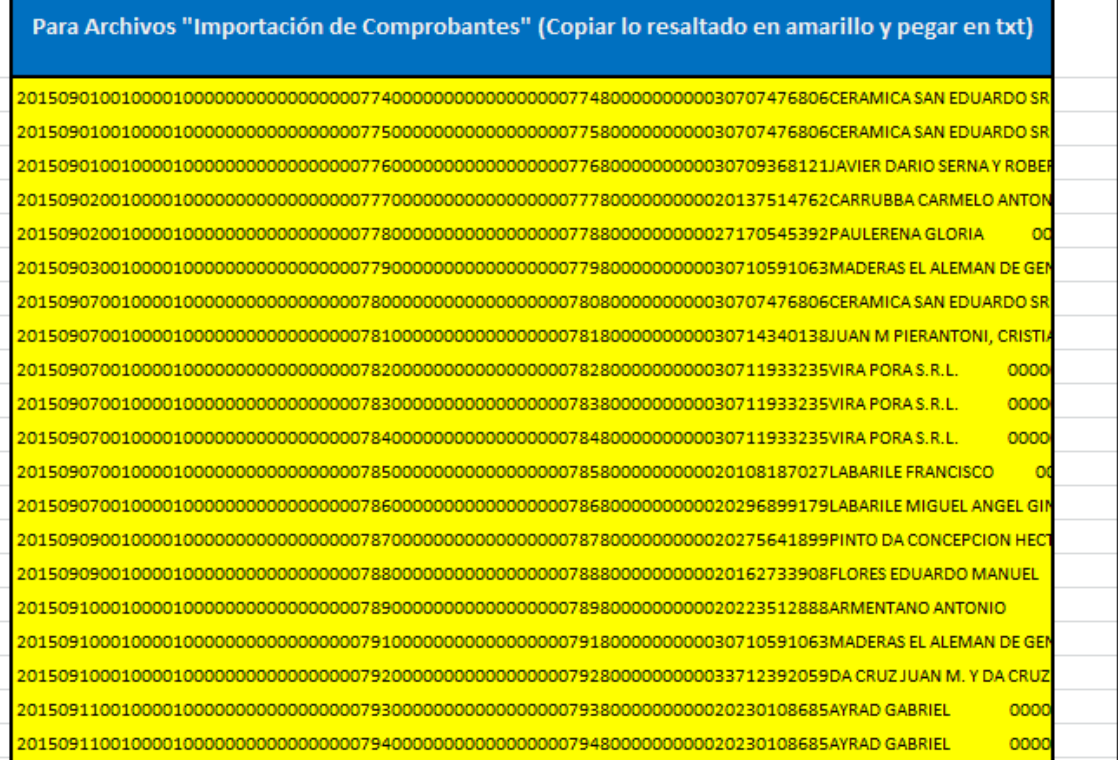

Tablas

**Importar Ventas** 

**Ventas** 

Para Archivos "Importación de Alícuotas de Comprobantes" (Copiar lo resaltado en amarillo y pegar a un txt)

**Copiar y pegar en un archivo ".txt"**

**Copiar y pegar en un archivo ".txt"**

# Régimen Informativo de Compras y Ventas<br>RG 3685/14

#### **Excel para importar "Ventas" desde "Sistema propio de facturación"**

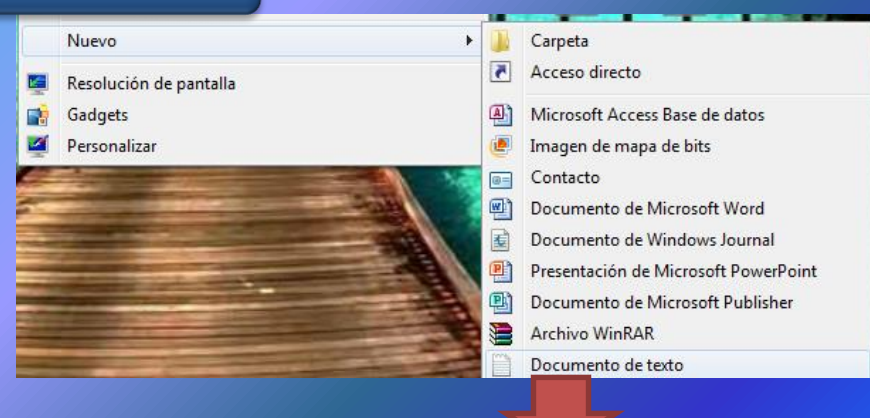

ventas.txt: Bloc de notas

Archivo Edición Formato Ver Ayuda

ARGENTINA **RETAIL** ARGENTINA 

# Régimen Informativo de Compras y Ventas<br>RG 3685/14

#### **Excel para importar "Ventas" desde "Sistema propio de facturación"**

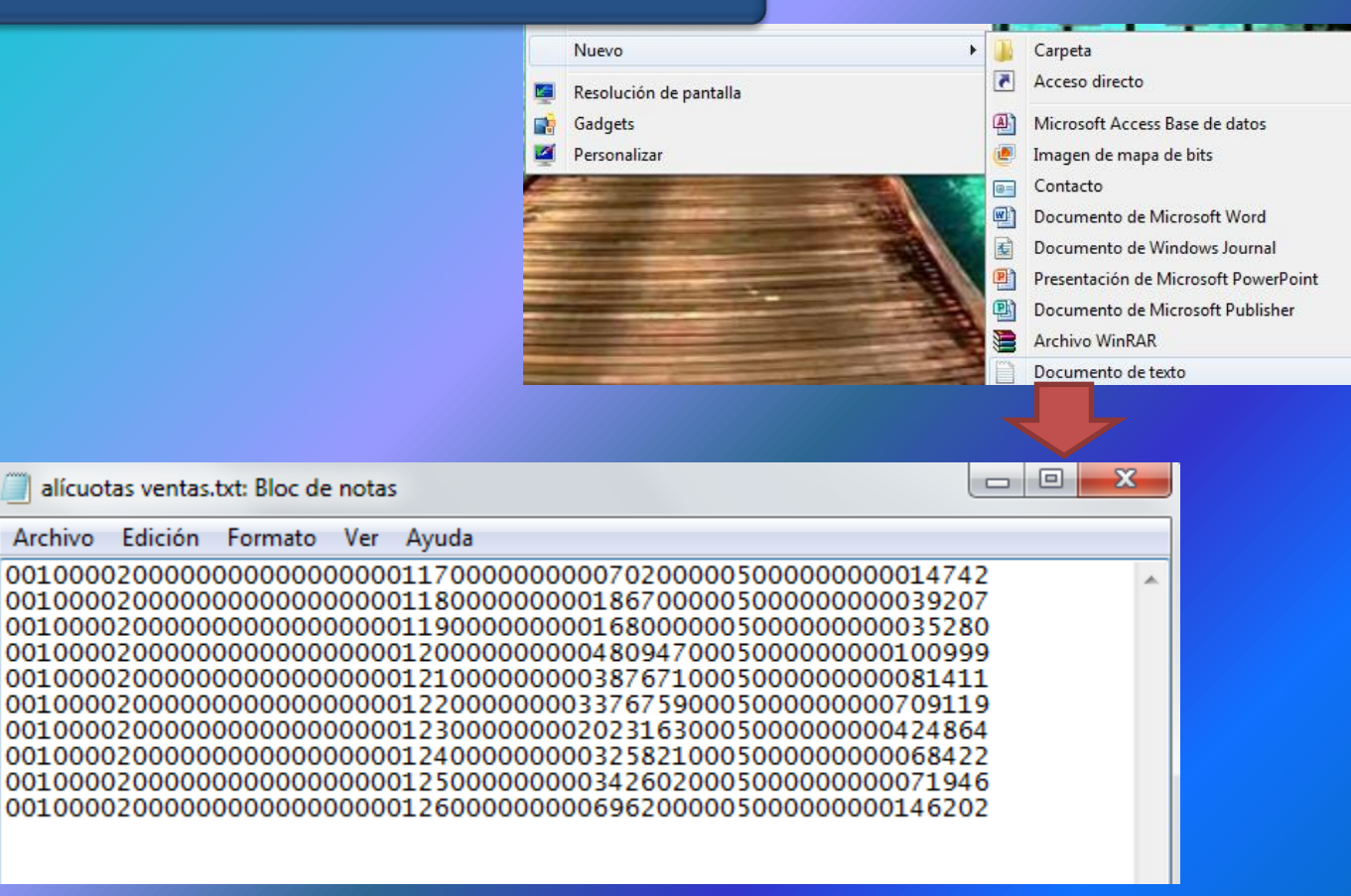

# Régimen Informativo de Compras y Ventas<br>**RG 3685/14**

#### **Excel para importar "Ventas" desde "Sistema propio de facturación"**

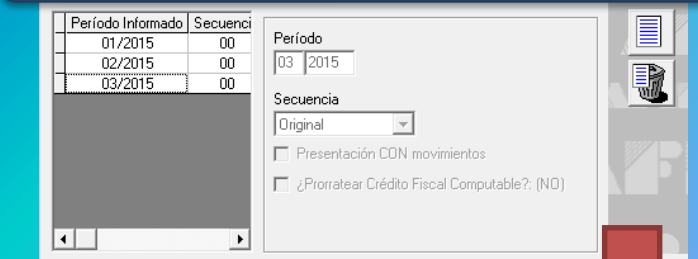

### Importación de Comprobantes

#### $\sim$   $\sim$   $\sim$   $\sim$

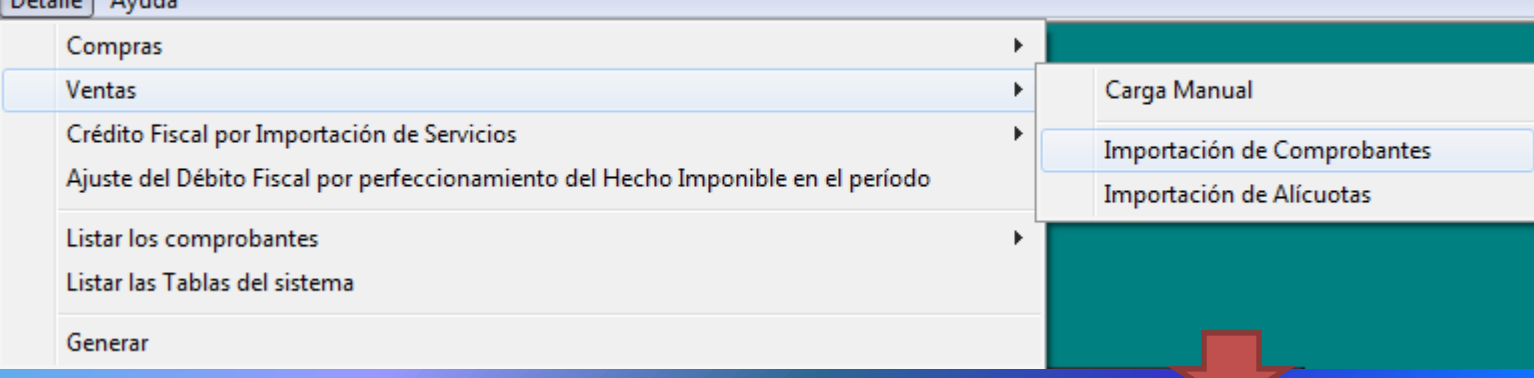

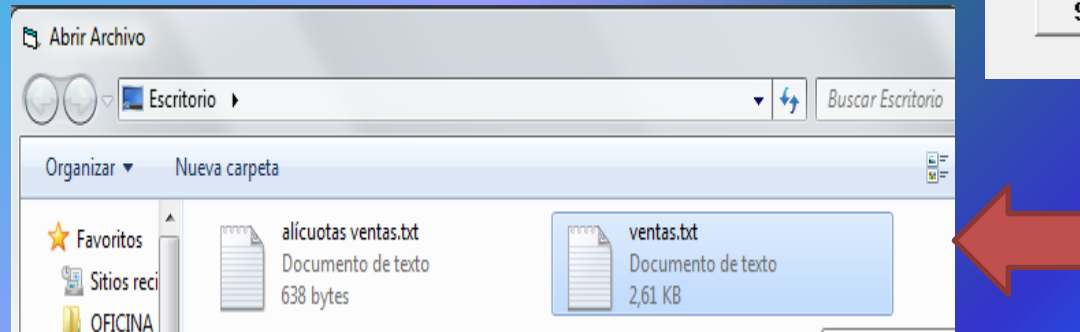

Seleccionar archivo de origen para la importación ...

#### **HERRAMIENTAS DE EXCEL Y SISTEMA DE CUENTAS TRIBUTARIAS**Régimen Informativo de Compras y Ventas<br>RG 3685/14 **Excel para importar "Ventas" desde "Sistema propio de facturación"** Período Informado Secuenci E Período 01/2015  $\overline{00}$  $\boxed{03}$  2015 02/2015  $00$ **B** 03/2015  $00$ Secuencia Importación de Alícuotas Original F Presentación CON movimientos El ¿Promatear Crédito Fiscal Computable?: (NO)  $\vert \cdot \vert$  $\overline{\phantom{0}}$ Detalle Ayuda Compras Carga Manual Ventas Þ. Crédito Fiscal por Importación de Servicios Importación de Comprobantes Ajuste del Débito Fiscal por perfeccionamiento del Hecho Imponible en el período Importación de Alícuotas Listar los comprobantes Listar las Tablas del sistema Generar Seleccionar archivo de origen para la importación ... **EL Abrir Archivo** Escritorio ▶ ٠ Organizar v Nueva carpeta alícuotas ventas.txt ventas.txt **X** Favoritos Documento de texto Documento de texto Sitios reci 638 bytes 2,61 KB

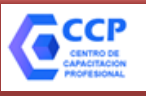

#### Régimen Informativo de Compras y Ventas<br>RG 3685/14 **Excel para importar "Ventas" desde "Sistema propio de facturación"** Detalle Ayuda Compras Ventas Crédito Fiscal por Importación de Servicios Ajuste del Débito Fiscal por perfeccionamiento del Hecho Imponible en el período Listar los comprobantes Generación del Soporte y la Declaración Jurada. Listar las Tablas del sistema 30-71124451-0 GROSSI CANGIANO SOCIEDAD Generar Período: 201503 - Original **Informante Activo:** Importe total Ventas Importe total de Compras  $0.00$ 97502.55 16921.92  $0.00$ Importe total Crédito Fiscal M.I. Importe total Débito Fiscal Importe Total Créd. Fisc. por Import. Importe Total Créd, Fisc, por in nol  $0.00$ de Bienes Import, de Servicios Crédito Fiscal Contrib. Seg. Importe Total Crédito Fiscal n nd  $0.00$ Soc. v Otros Conceptos Crédito Fiscal computable Total Importe Crédito Fiscal Computable (No prorrateado o prorrateado por  $0.00$ comprobantel Datos para la generación: Cantidad total de Alícuotas n 0 Cantidad total de comprobantes de compras de compras Cantidad total de Alícuotas de Despachos de 0 Ы Importación sobre Compras Cantidad total de Alícuotas 10 10 Cantidad total de comprobantes de ventas de ventas. <u>쉬</u> Cantidad total de Importación de Servicios  $\Omega$

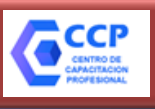

#### **Régimen Informativo de Compras y Ventas** APLICATIVO RG 3685/14

Regimen de Información de Compras y Ventas versión 1 Detalle Ayuda Archivo Compras **Ventas** Crédito Fiscal por Importación de Servicios Ajuste del Débito Fiscal por perfeccionamiento del Hecho Imponible en el período Listar los comprobantes ٠ Listar las Tablas del sistema Generar

#### **Compras**

Carga Manual

Importación de Comprobantes

Importación de Alícuotas

Importación de Alícuotas de Despachos

**Excel para importar "Compras" desde "Sistema propio de facturación"**

**http://exceldiario.blogspot.com.ar/2015/06/i mportador-compras-20-para-aplicativo.html**

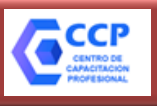

# Régimen Informativo de Compras y Ventas<br>RG 3685/14

#### **Excel para importar "Compras" desde "Sistema propio de facturación"**

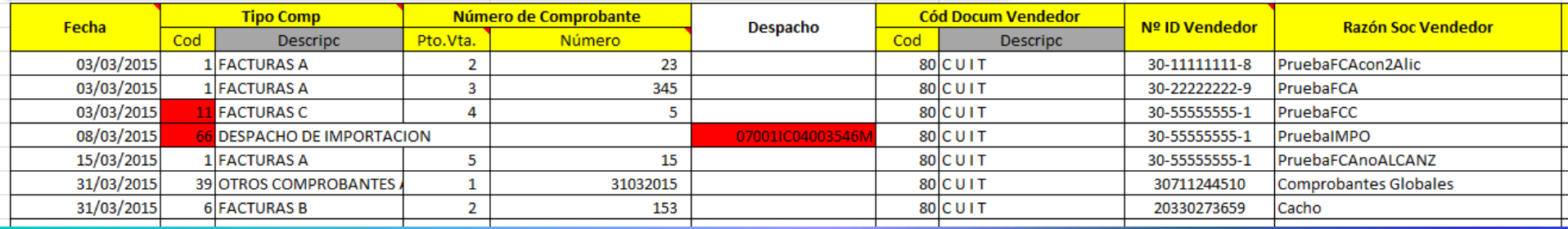

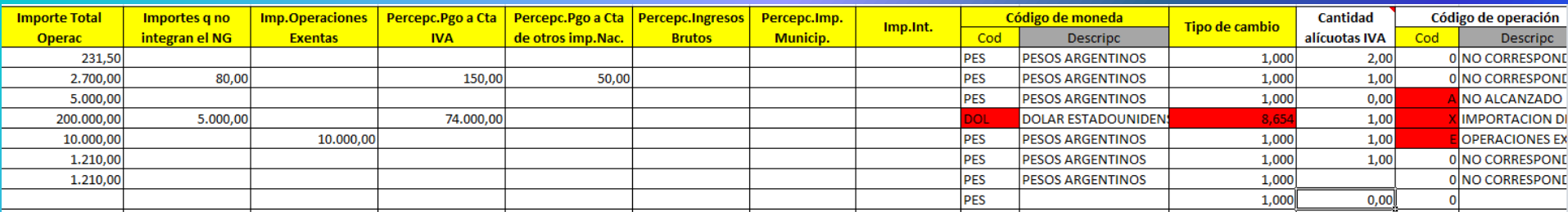

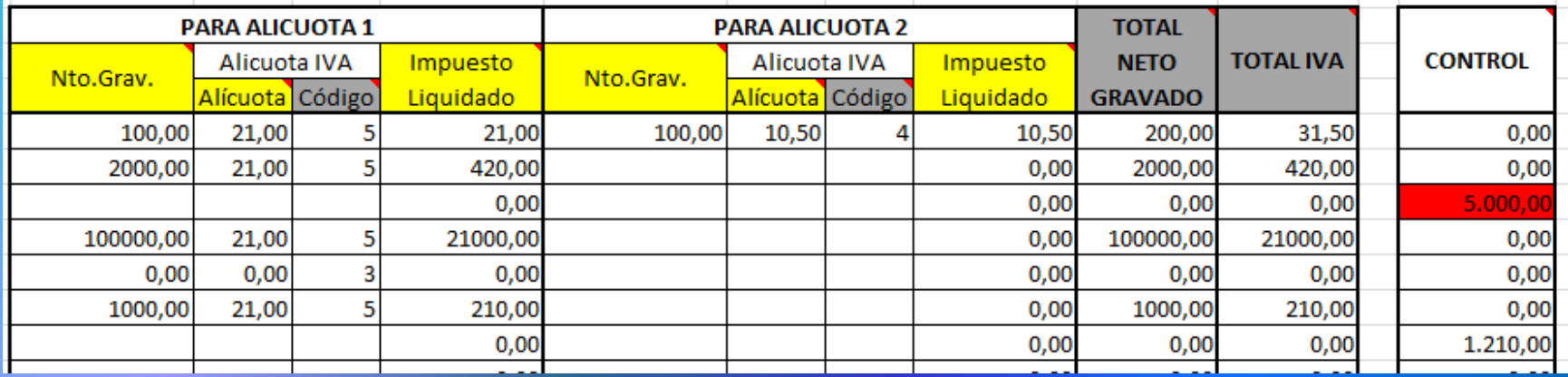

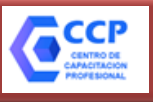

# Régimen Informativo de Compras y Ventas<br>RG 3685/14

#### **Excel para importar "Compras" desde "Sistema propio de facturación"**

**Compras** Carga Manual Importación de Comprobantes Importación de Alícuotas Importación de Alícuotas de Despachos Para Archivos "Importación de Alícuotas de Para Archivos "Importación de Alícuotas de Para Archivos "Importación de Comprobantes" Comprobantes" (Copiar lo resaltado en amarillo y Importación" (Copiar lo resaltado en amarillo y (Copiar lo resaltado en amarillo y pegar en txt) pegar a un txt) pegar a un txt) 2015030300100002000000000000000000023 8000000000030 07001IC04003546M00000001000000000005000000002100000 2015030300100003000000000000000 8000000000030 3000000000000000000345800000000000302222222290 201503030110000400000000000000000000 8000000000030 1IC04003546M80 03900001000000000000031032015800000000000307112445100 66000000000000000000000000 2015031500100005000000000000000000015 8000000000030 2015033103900001000000000000031032015 8000000000030 2015033100600002000000000000000000153 8000000000020

**Copiar y pegar en un archivo ".txt"**

**Importar Compras** 

**Tablas** 

Compras

Leer

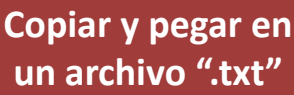

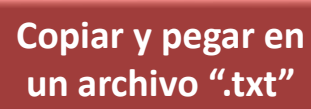

Régimen Informativo de Compras y Ventas<br>RG 3685/14

#### **Tratamiento de Notas de Crédito**

**Los** *Originales* **de Notas de Crédito deben cargarse en**  *COMPRAS*

**Los** *Duplicado***s de Notas de Crédito deben cargarse en**  *VENTAS*

#### **Aplicativo F. 2002 IVA WEB**

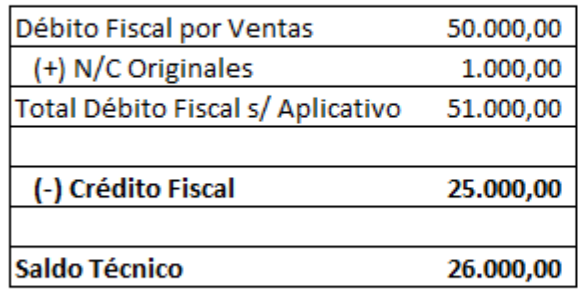

#### Aplicativo Régimen Informativo **Compras y Ventas**

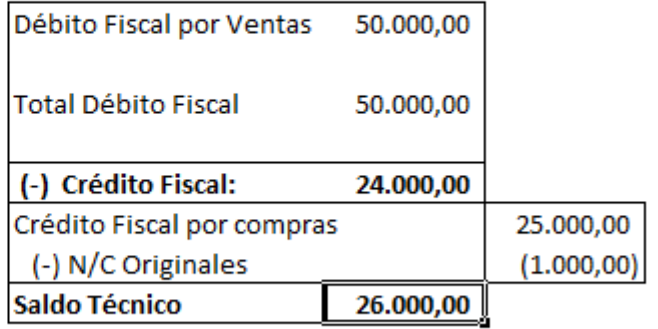

Régimen Informativo de Compras y Ventas<br>RG 3685/14

#### **Cuestiones a tener en cuenta para el manejo de los archivos de excel**

- **- No insertar filas ni columnas**
- **Completar solo columnas sombreadas en amarillo.**
- **Si no se completan las fechas, NO APARECE NADA traído de las tablas.**
	- **www.exceldiario.blogspot.com**
	- **Utilizar el comando "Pegar valores"**

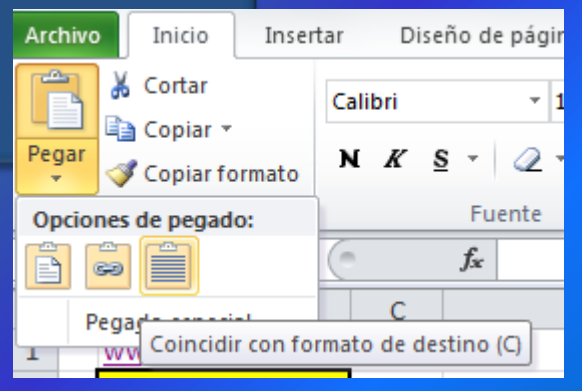

# Régimen Informativo de Compras y Ventas<br>RG 3685/14

### **Subdiario automático de Ventas desde "Comprobantes en Línea"**

### **http://adf.ly/1X1iNY**

ALICUOTAS.txt VENTAS.txt

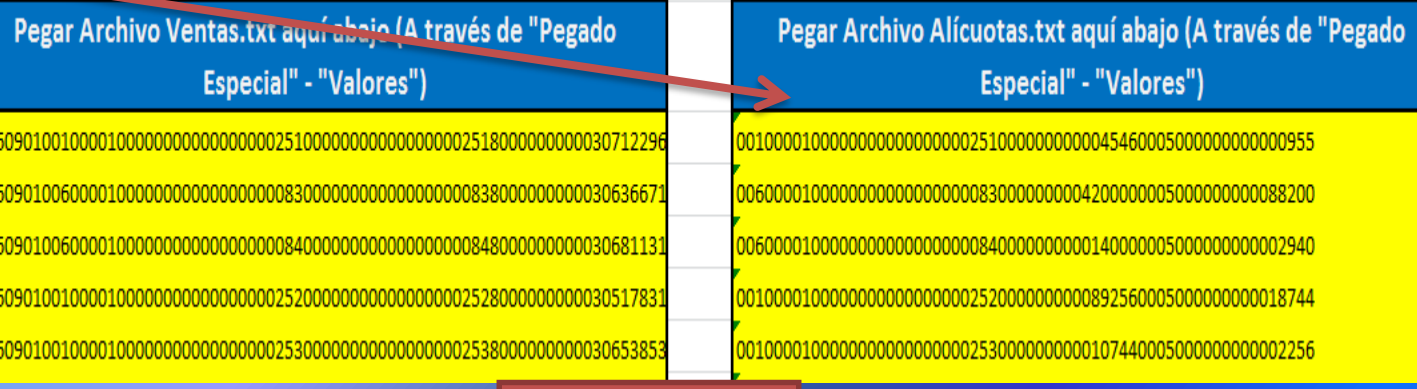

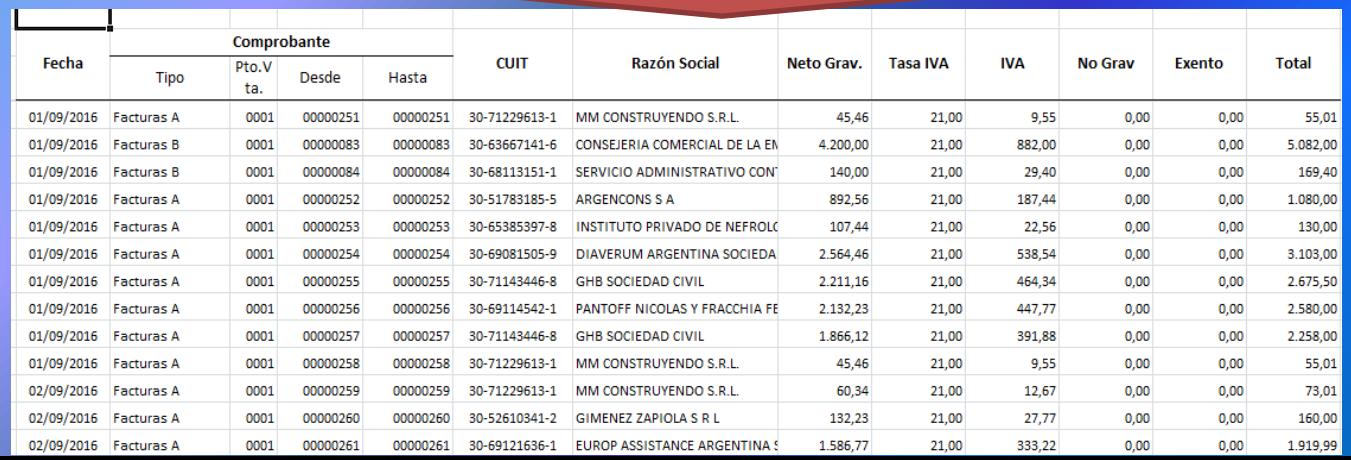

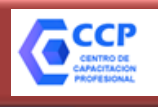

# **IVA VENTAS**

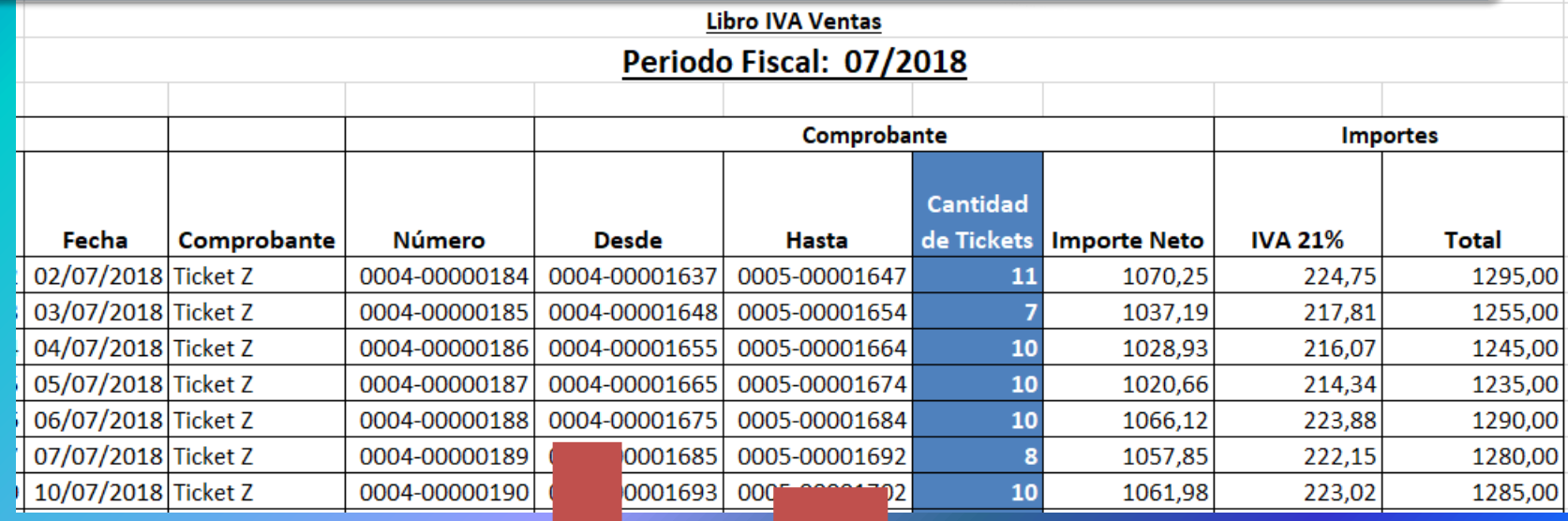

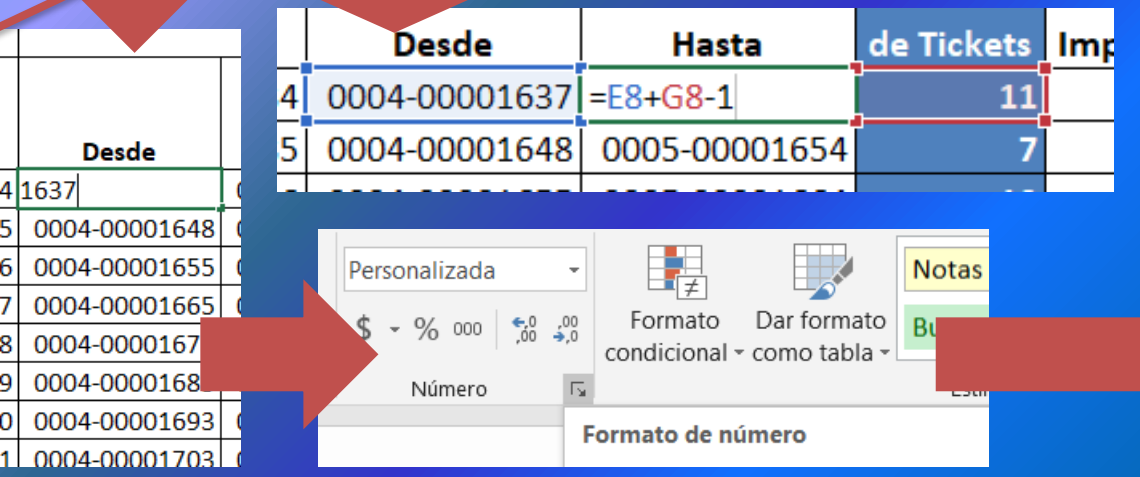

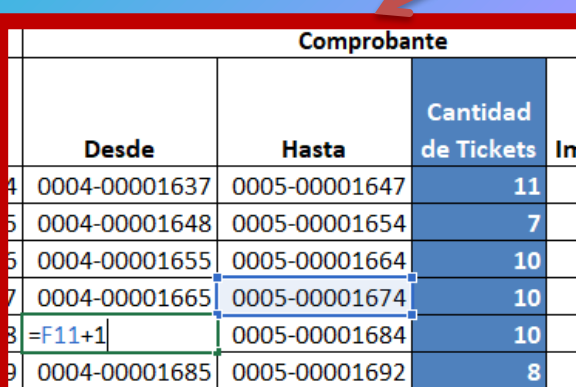

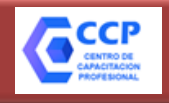

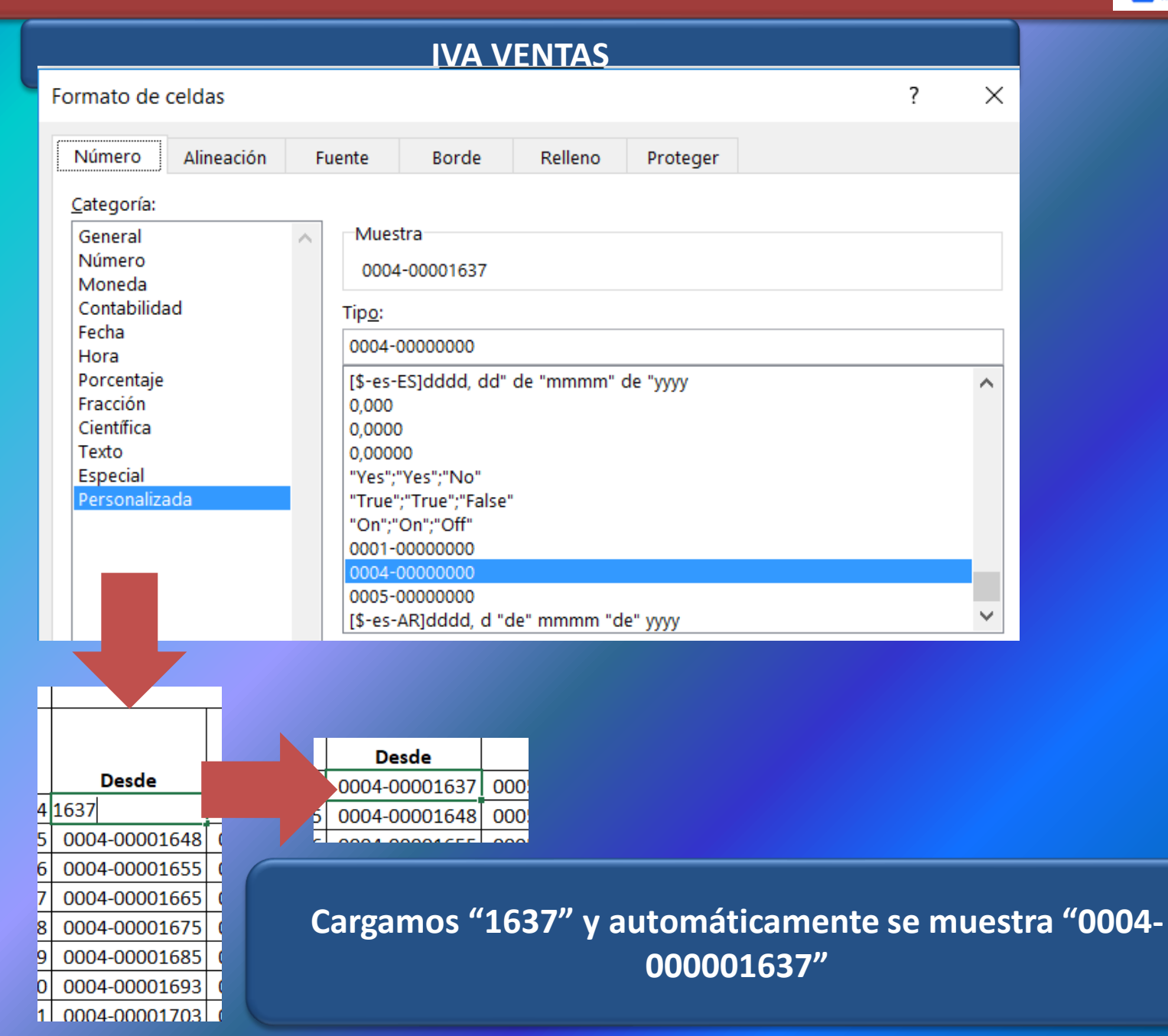

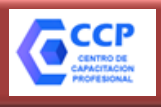

### **FILTROS**

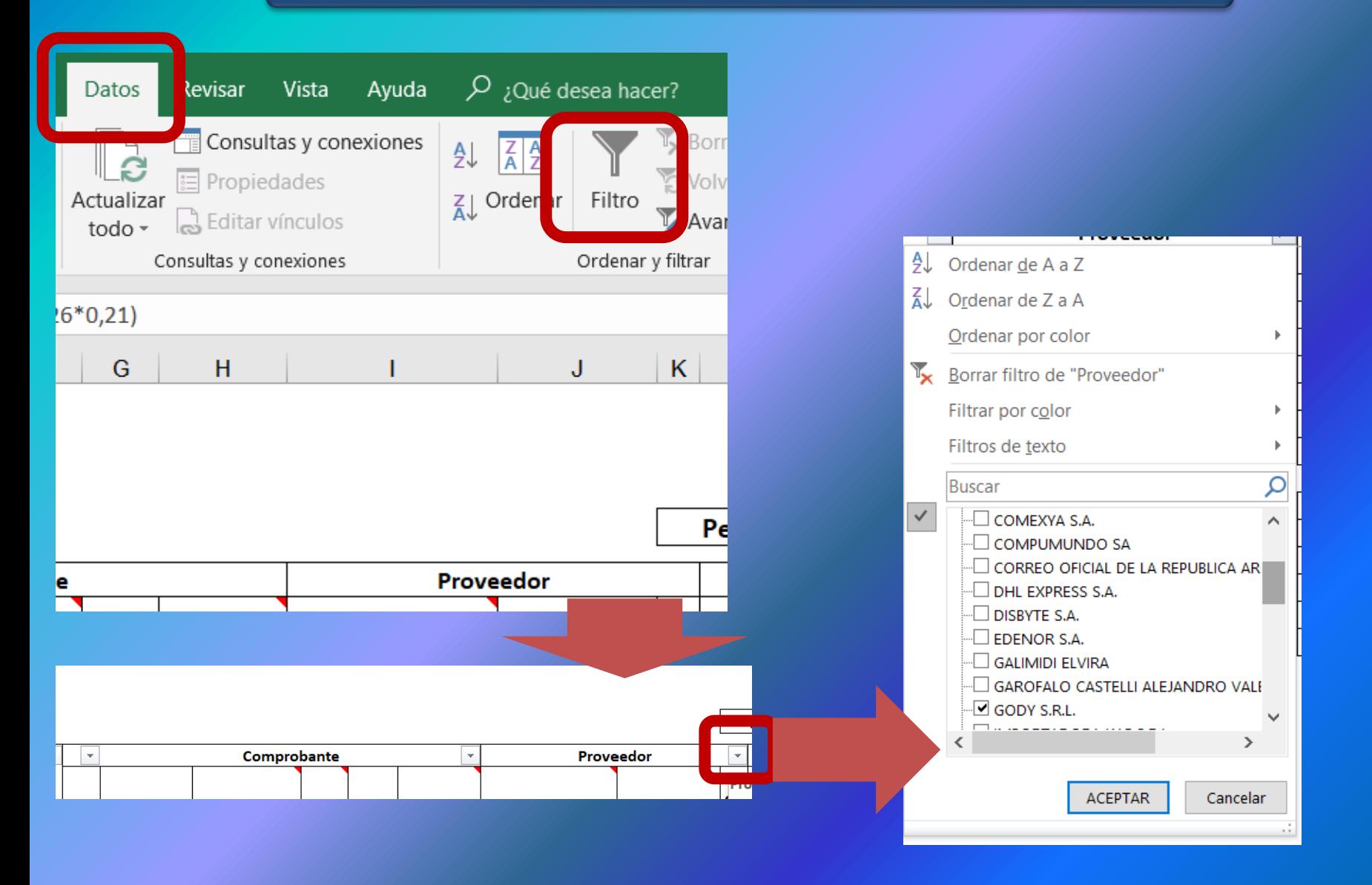

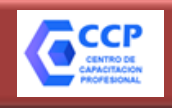

### **ORDENAR**

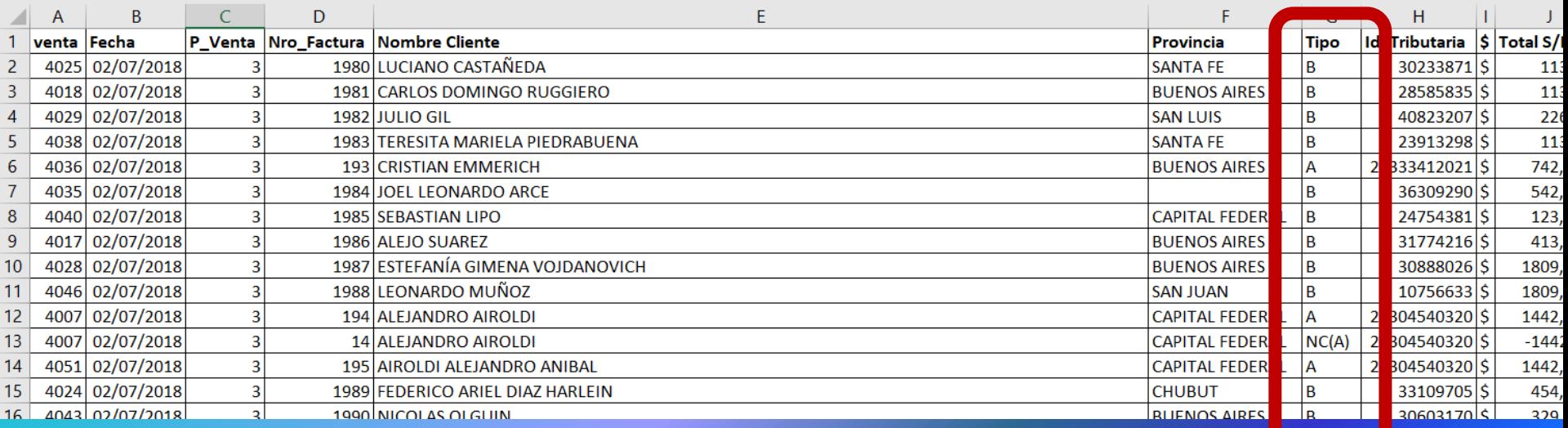

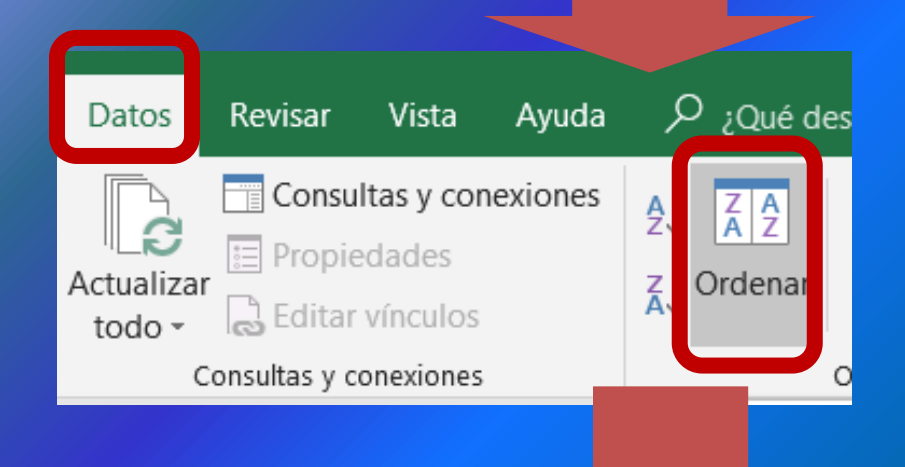

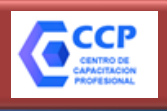

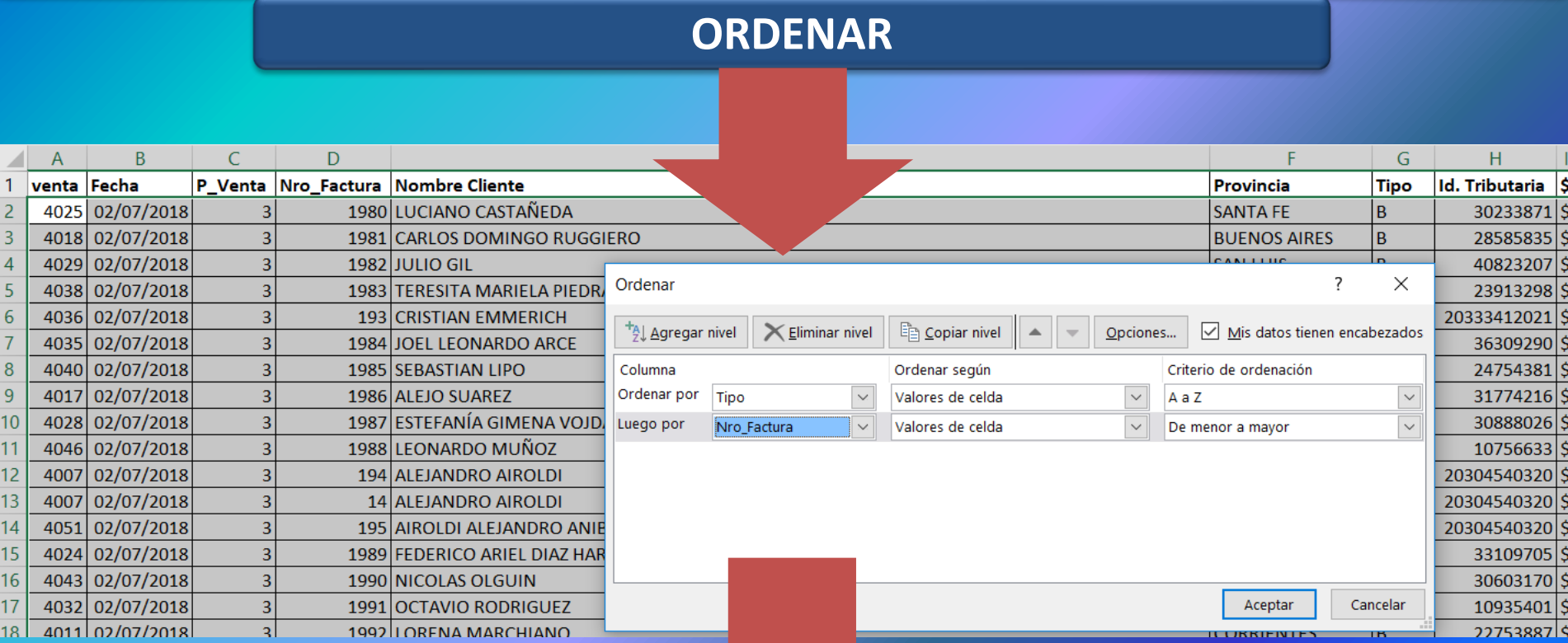

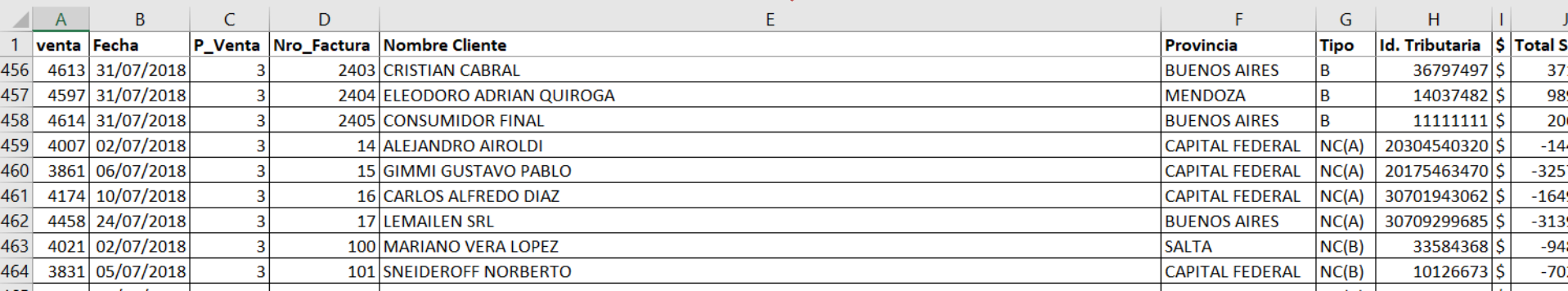

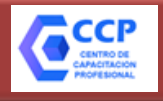

### **INMOBILIZAR PANELES**

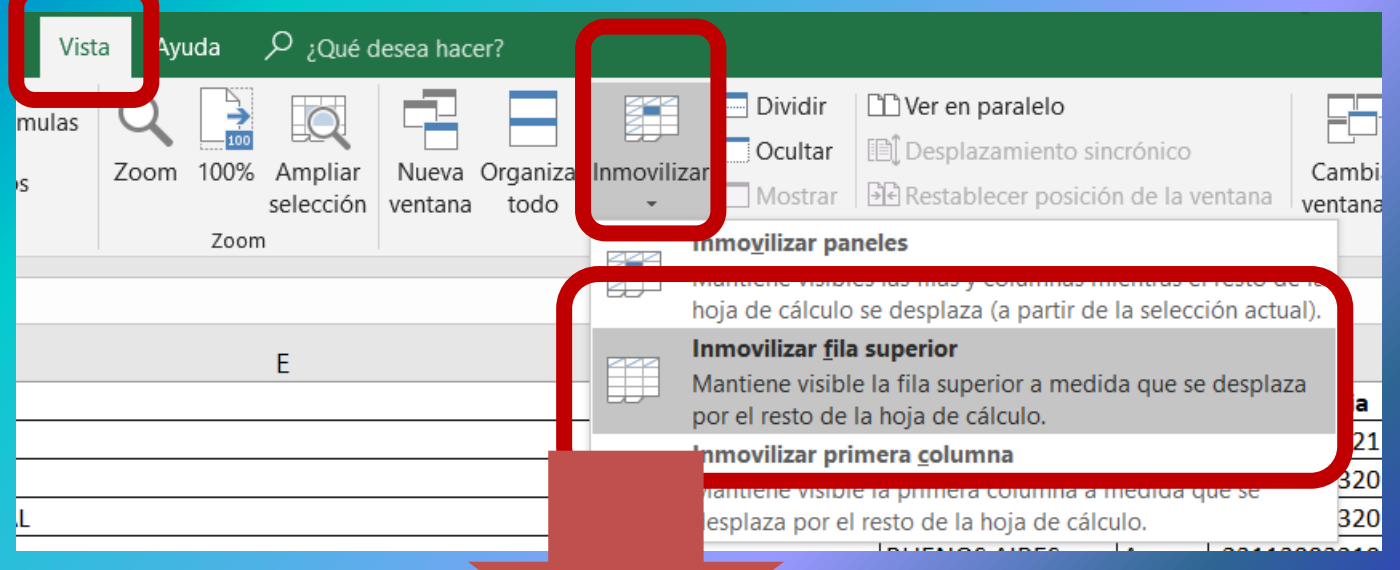

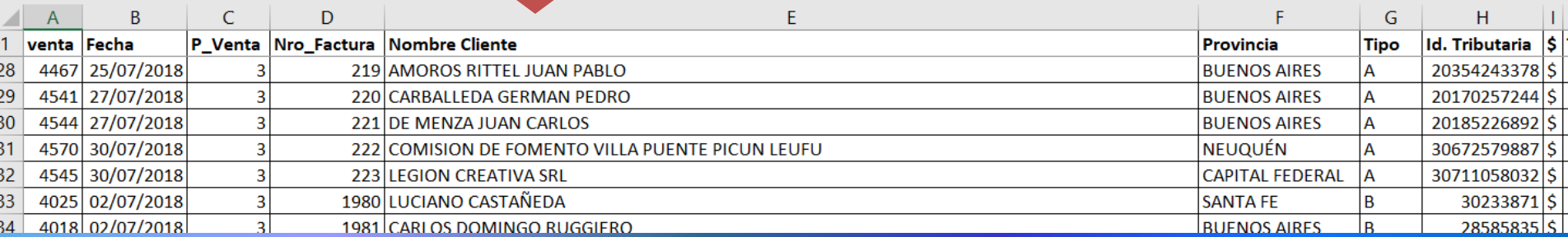

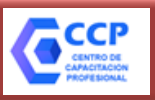

**PAGOS** 

**ACCESOS DIRECTOS** 

**INICIO** 

## **SISTEMA DE CUENTAS TRIBUTARIAS**

#### Sistema de Cuentas Tributarias ×.

#### **OPCIONES DESTADADAS**

#### **CONSULTAS:**

- **Declaraciones Juradas**
- **Estado de transacciones**
	- **Pagos**

#### **CUENTA CORRIENTE:**

- **Estado de Cumplimiento**
- **Detalle de Incumplimientos**
- **Detalle de Deuda Consolidada**

#### **TRANSACCIONES:**

**-Reimputación de Pagos** 

**-Reducción de Anticipos**

**-Compensación**

**-Utilización de Créditos Especiales**

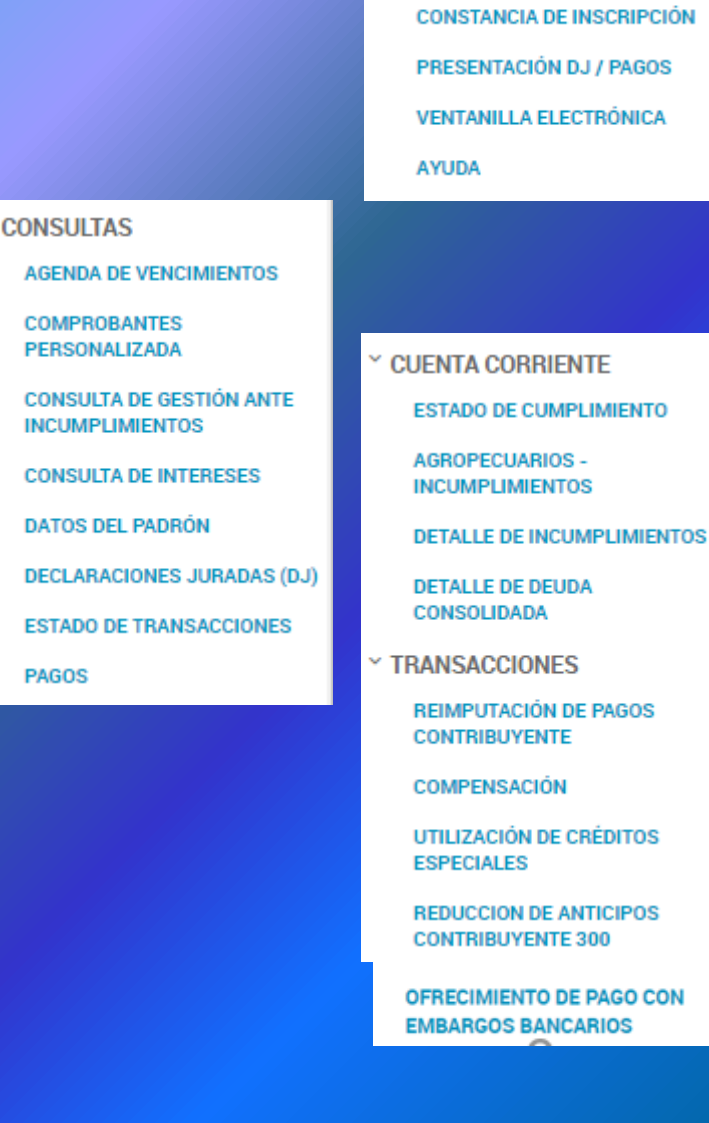

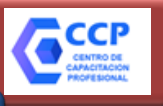

## **SISTEMA DE CUENTAS TRIBUTARIAS**

## **INICIO: Detalle de Deuda Consolidada**

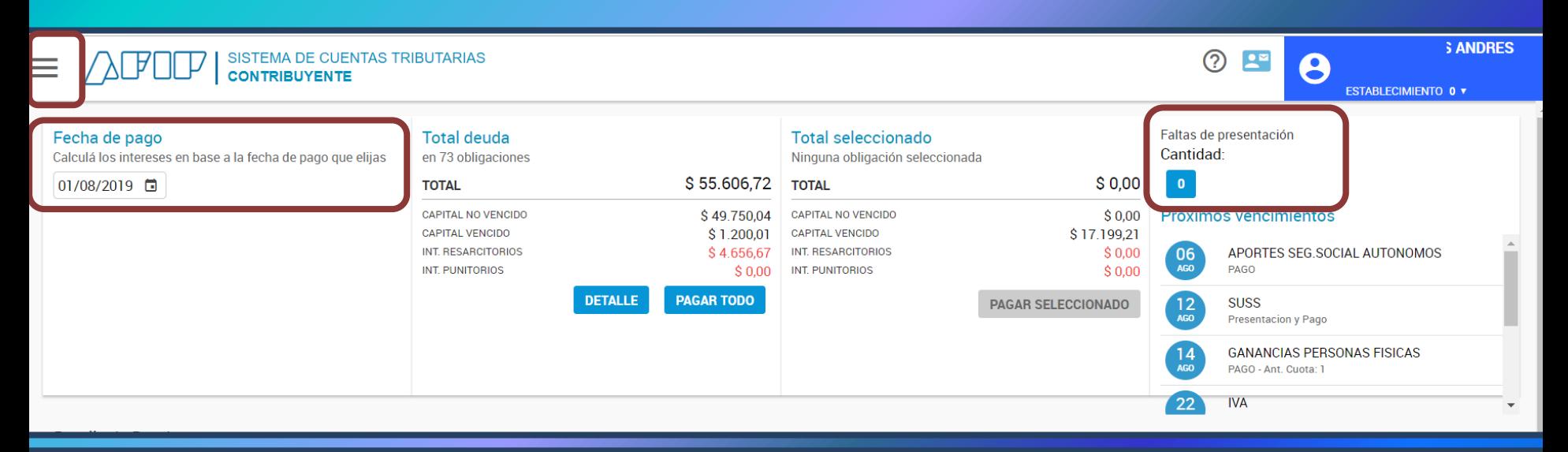

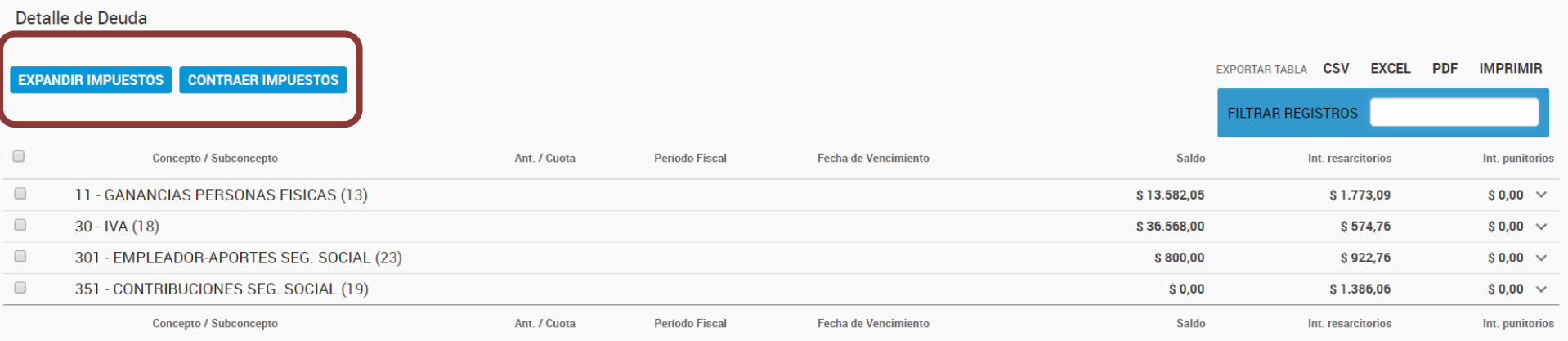

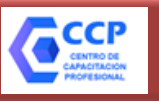

## **SISTEMA DE CUENTAS TRIBUTARIAS**

## **INICIO: Detalle de Deuda Consolidada**

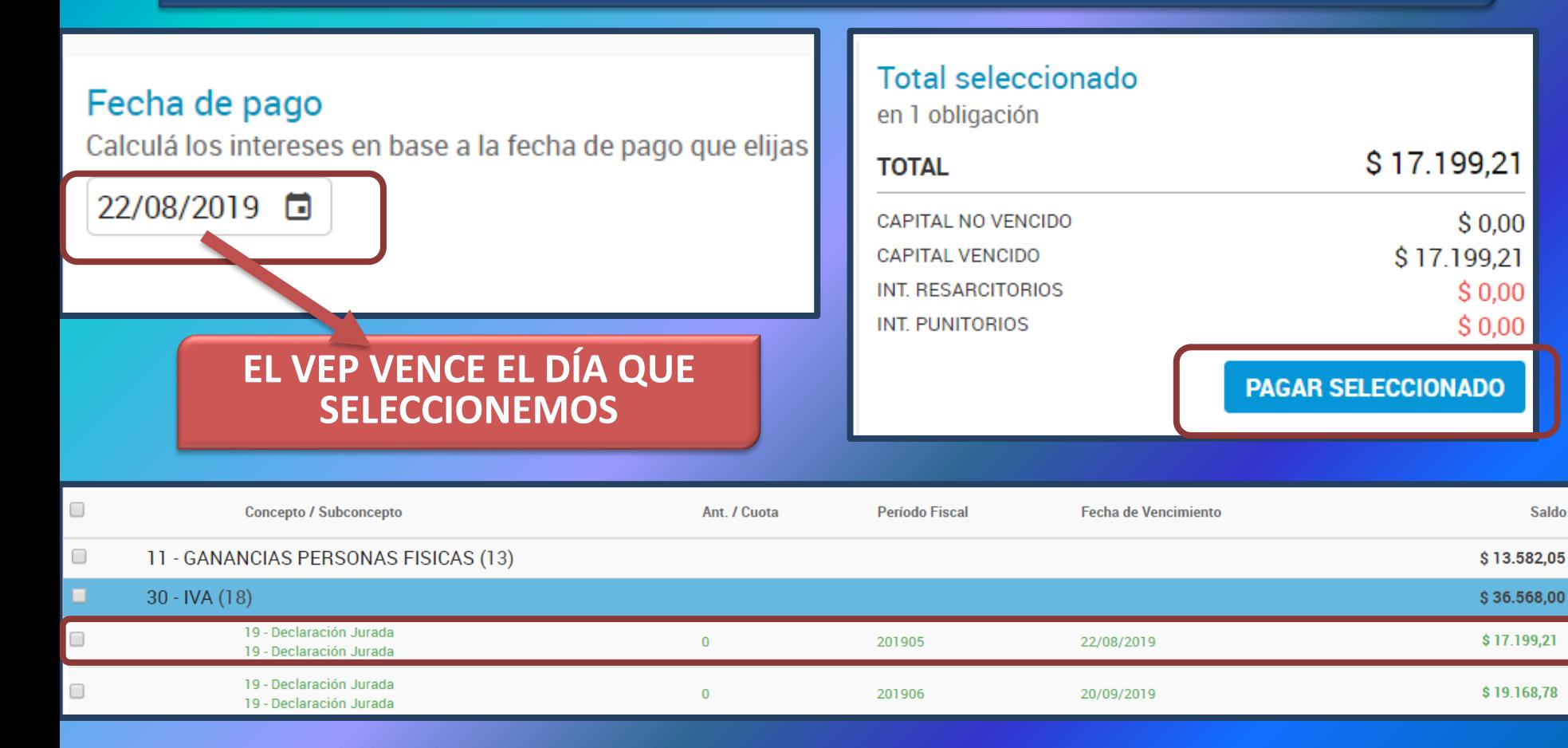

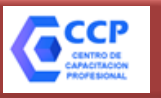

### **SISTEMA DE CUENTAS TRIBUTARIAS**

## **INICIO: Detalle de Deuda Consolidada**

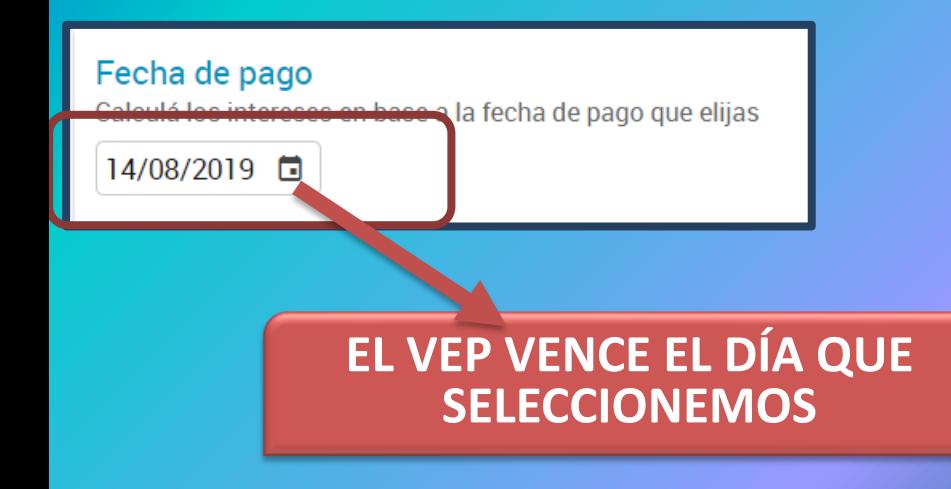

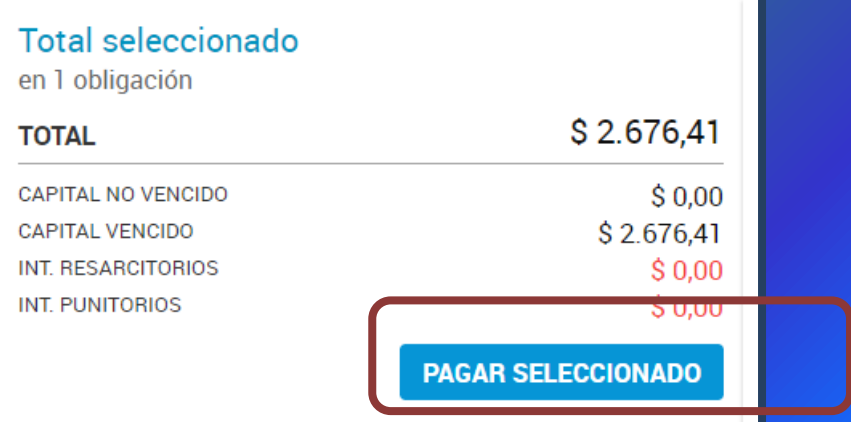

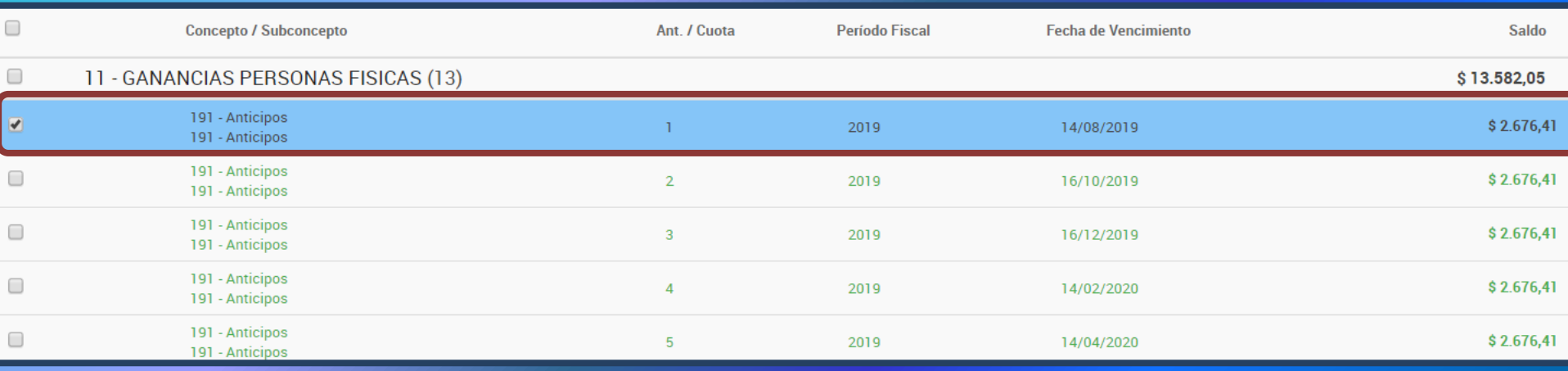

## **RÉGIMEN DE ANTICIPOS**

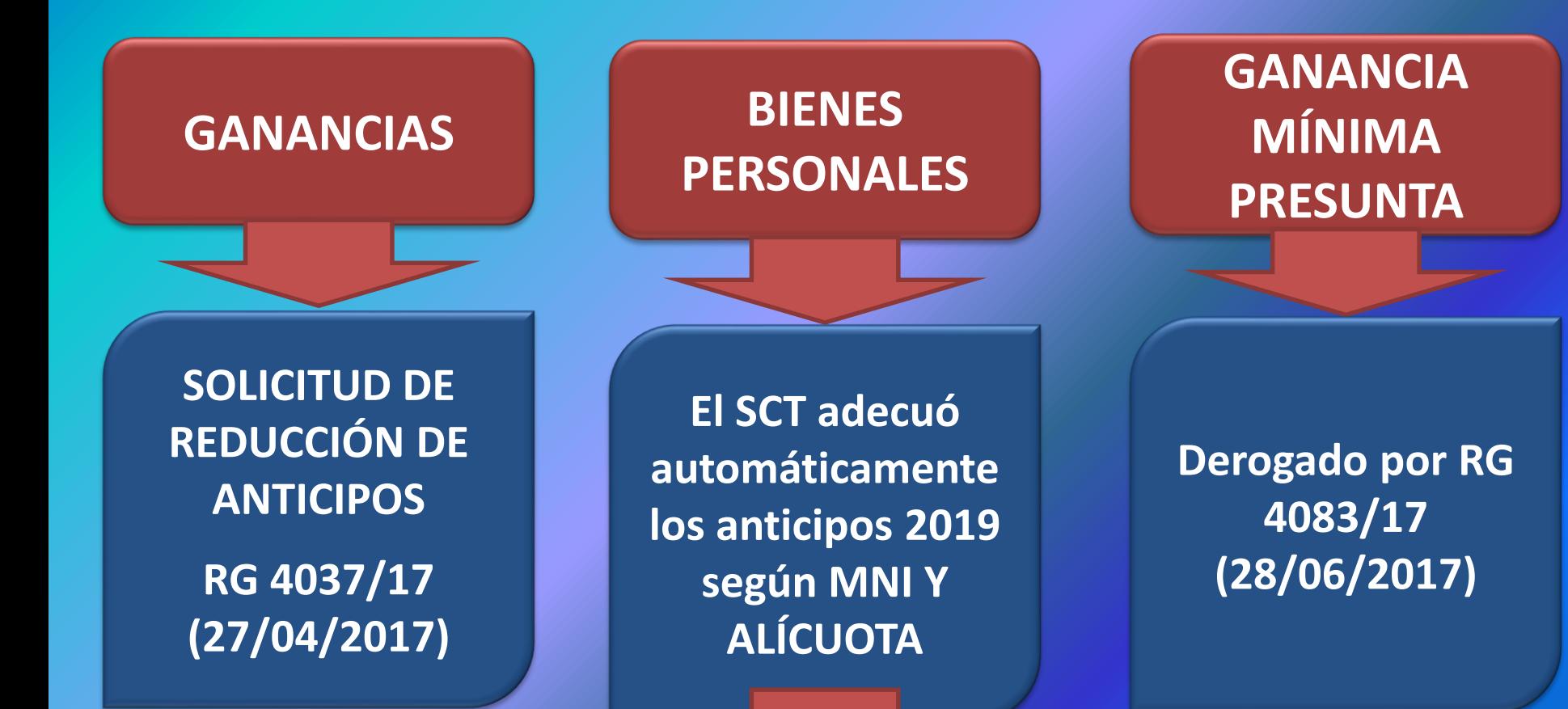

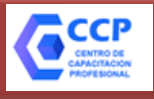

# **MINIMO NO IMPONIBLE Y ALÍCUOTA LEY 27.480: IMPUESTO A LOS BIENES PERSONALES**

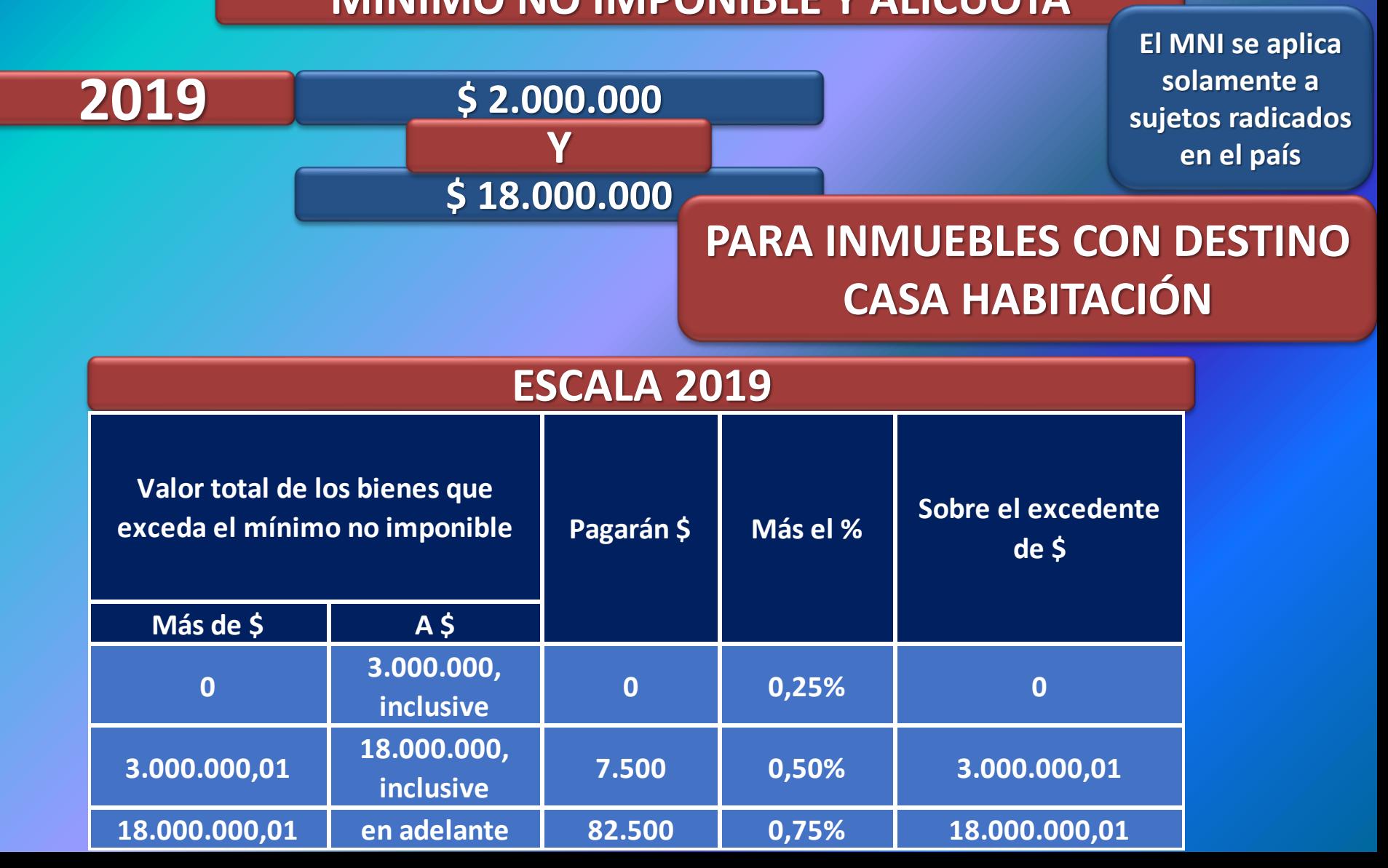

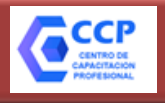

## **RÉGIMEN DE ANTICIPOS – IMPUESTO A LAS GANANCIAS**

**RG 4037/17**

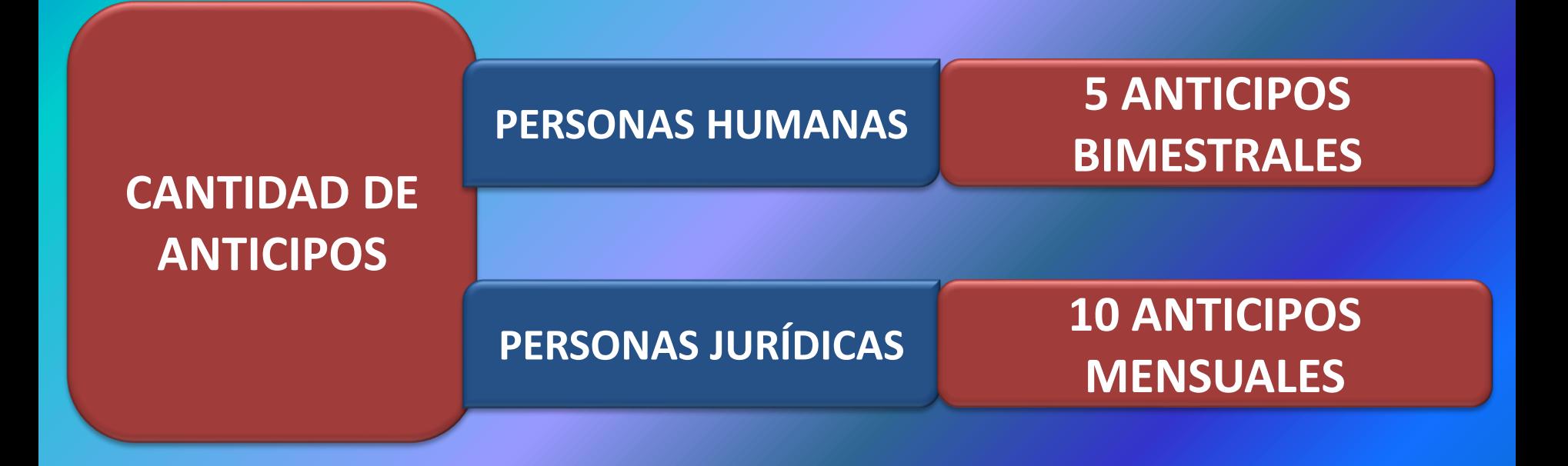

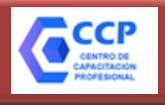

## **RÉGIMEN DE ANTICIPOS – IMPUESTO A LAS GANANCIAS**

**RG 4037/17**

**CÁLCULO**

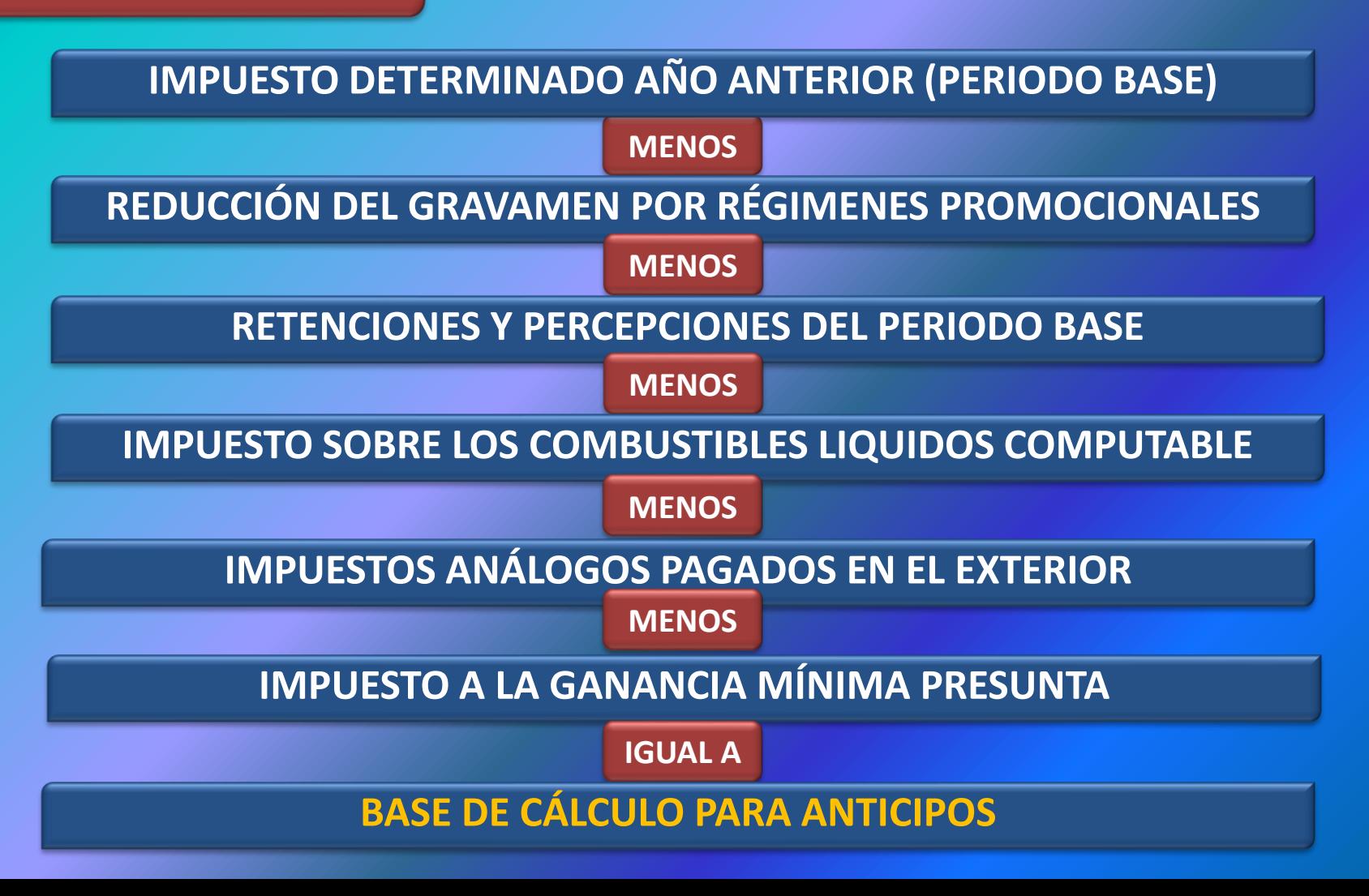

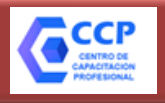

## **RÉGIMEN DE ANTICIPOS – IMPUESTO A LAS GANANCIAS**

**RG 4037/17**

**CÁLCULO**

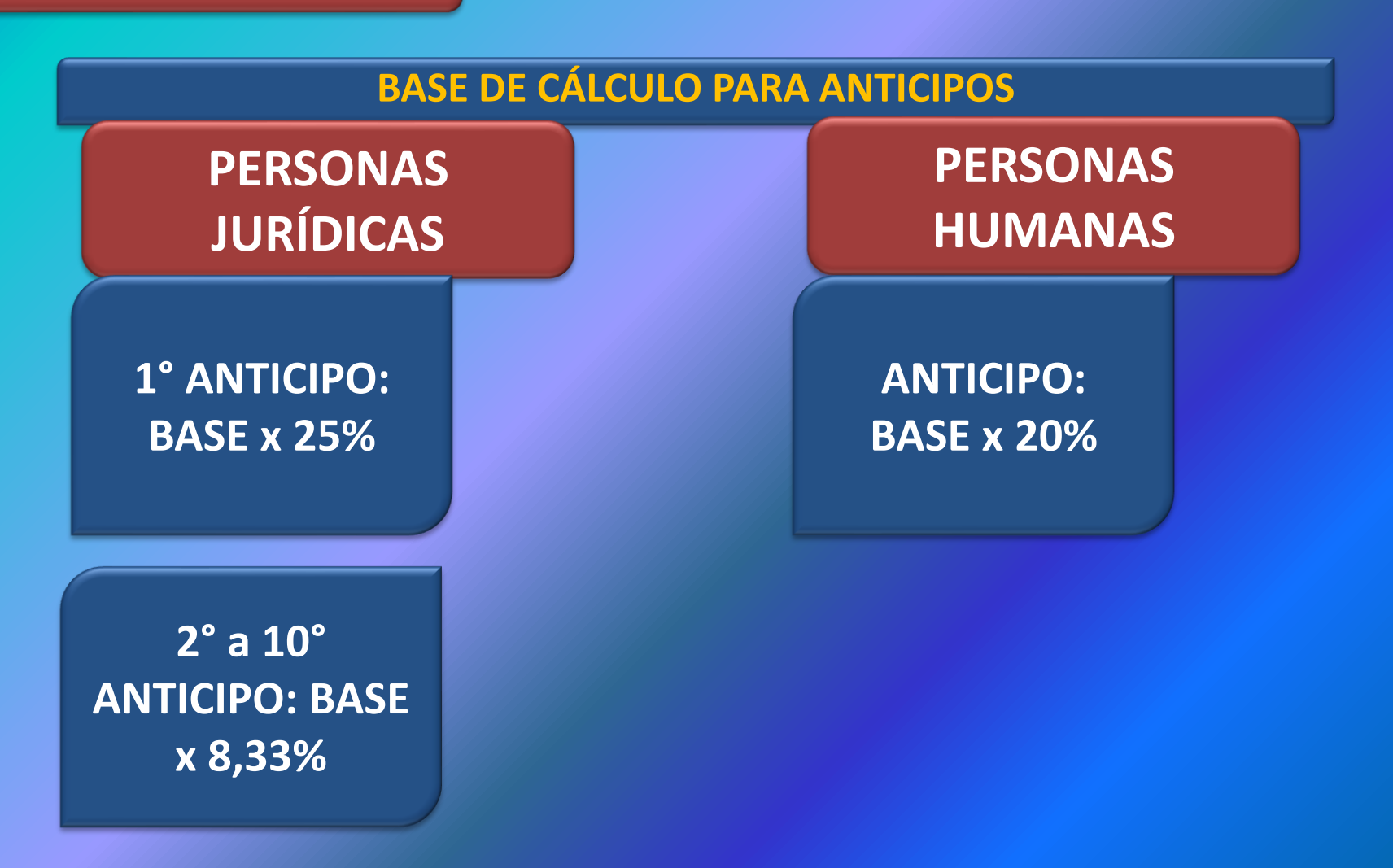

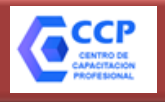

## **RÉGIMEN DE ANTICIPOS – IMPUESTO A LAS GANANCIAS**

## **RG 4037/17**

## **VENCIMIENTOS**

# **PERSONAS JURÍDICAS**

**Desde el mes siguiente al vencimiento para la presentación de la DJ**

**PERSONAS HUMANAS**

**Meses Pares: AGOSTO – OCTUBRE – DICIEMBRE – FEBRERO - ABRIL**

**EJEMPLO Cierre: 31/08/2018 Vencimiento de la DJ: Enero 2019 Anticipos: Desde Febrero 2019 hasta Noviembre 2019 Inclusive**

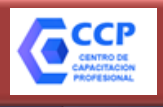

## **RÉGIMEN DE ANTICIPOS – IMPUESTO A LAS GANANCIAS**

**RG 4037/17**

## **VENCIMIENTOS**

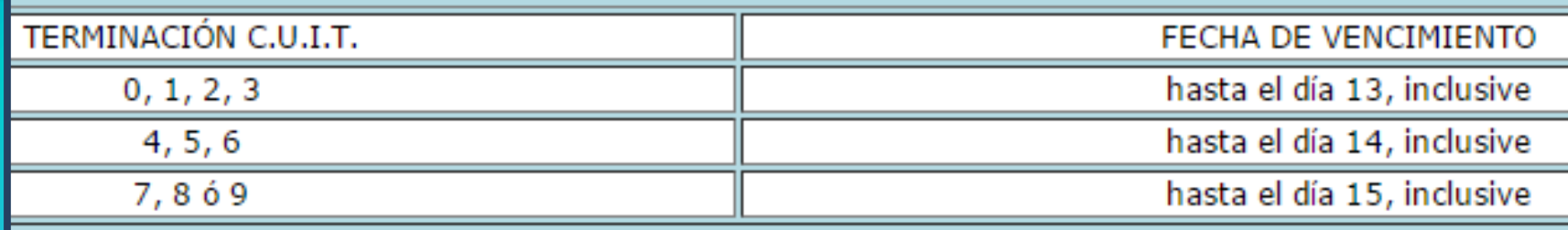

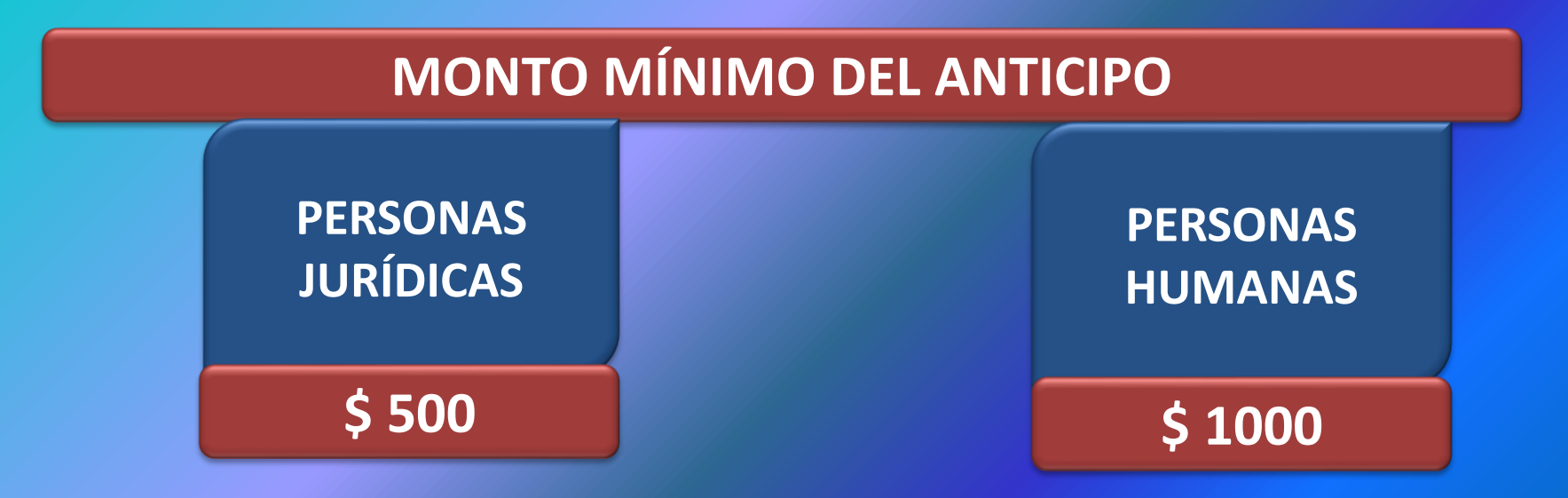

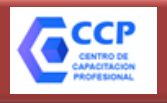

## **RÉGIMEN DE ANTICIPOS – IMPUESTO A LAS GANANCIAS**

**RG 4037/17**

## **SOLICITUD DE REDUCCIÓN DE ANTICIPOS**

**Si el contribuyente estima que la suma a ingresar por los anticipos superará el importe definitivo de la obligación fiscal, podrá solicitar reducción.**

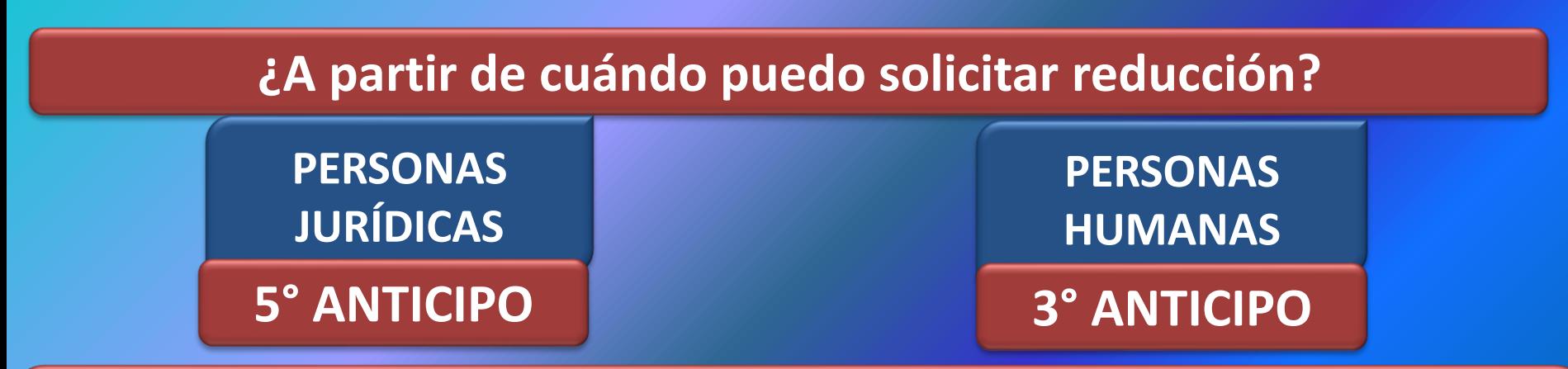

La opción podrá ejercerse a partir del **primer anticipo** cuando se considere que la suma total a ingresar en tal concepto, por el régimen general, superará, **en más del CUARENTA POR CIENTO (40%)**, el importe estimado de la obligación del período fiscal al cual es imputable.

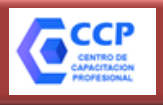

## **RÉGIMEN DE ANTICIPOS – IMPUESTO A LAS GANANCIAS**

# **RG 4037/17 ¿CÓMO SOLICITO LA REDUCCIÓN?**

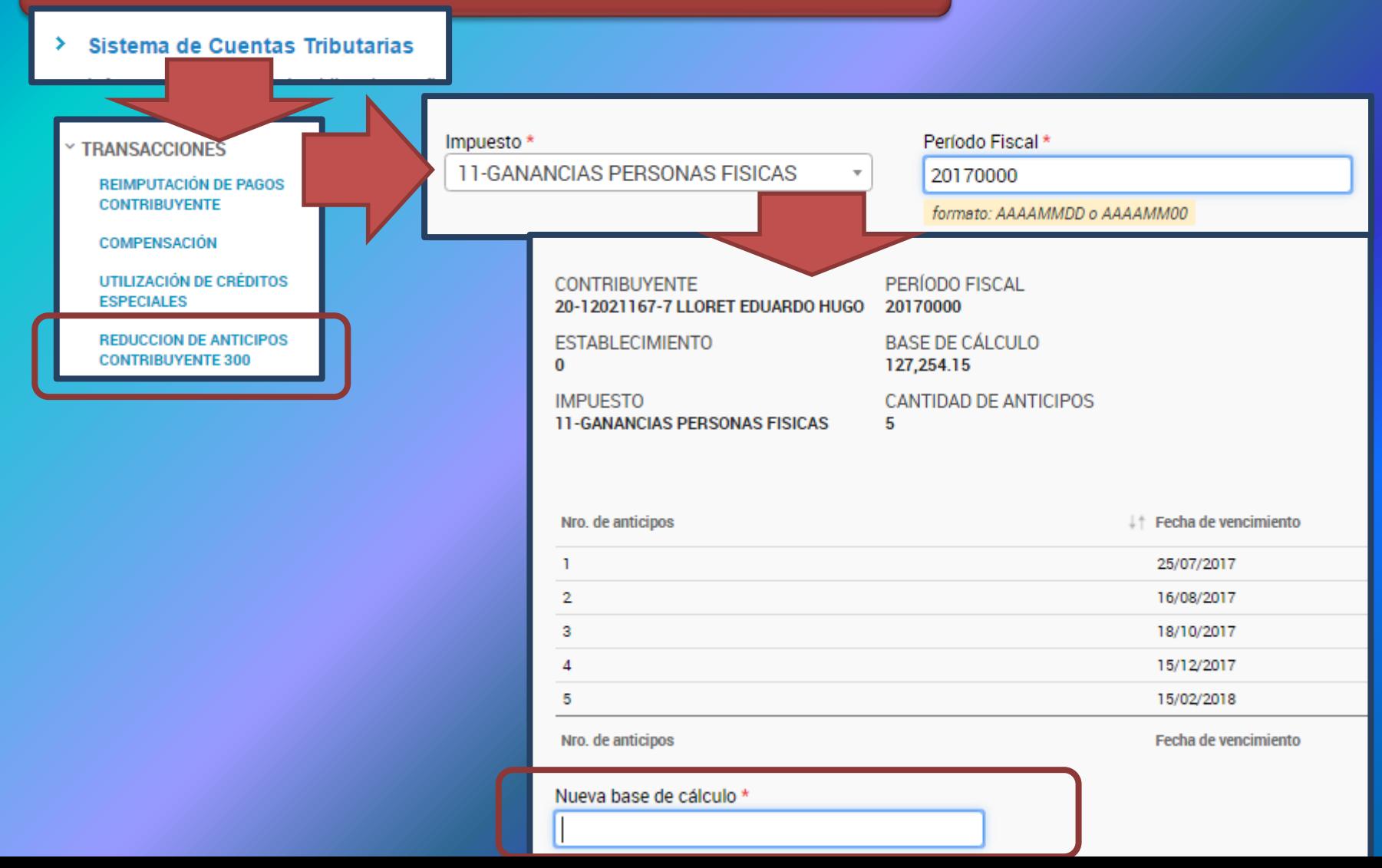

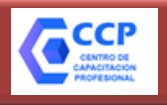

## **RÉGIMEN DE ANTICIPOS – IMPUESTO A LAS GANANCIAS**

**RG 4037/17**

# **¿ES AUTOMÁTICO EL PEDIDO DE REDUCCIÓN?**

**SI, pero** la AFIP PUEDE requerir adicionalmente, los **elementos de valoración y documentación** que estime necesarios a los fines de considerar la procedencia de la solicitud respectiva. La incorporación de información adicional **deberá resolverse dentro de los 60 días corridos** contados a partir de la respectiva carga de datos.

El requerimiento de información será comunicado al **Domicilio Fiscal Electrónico** del responsable a través del servicio "e-Ventanilla" y la falta de cumplimiento del mismo implicará el archivo de las actuaciones.

# **¿A PARTIR DE CUÁNDO TIENE EFECTOS EL PEDIDO DE REDUCCIÓN?**

A partir del **primer anticipo que venza con posterioridad** a haberse efectuado el ejercicio de la misma.

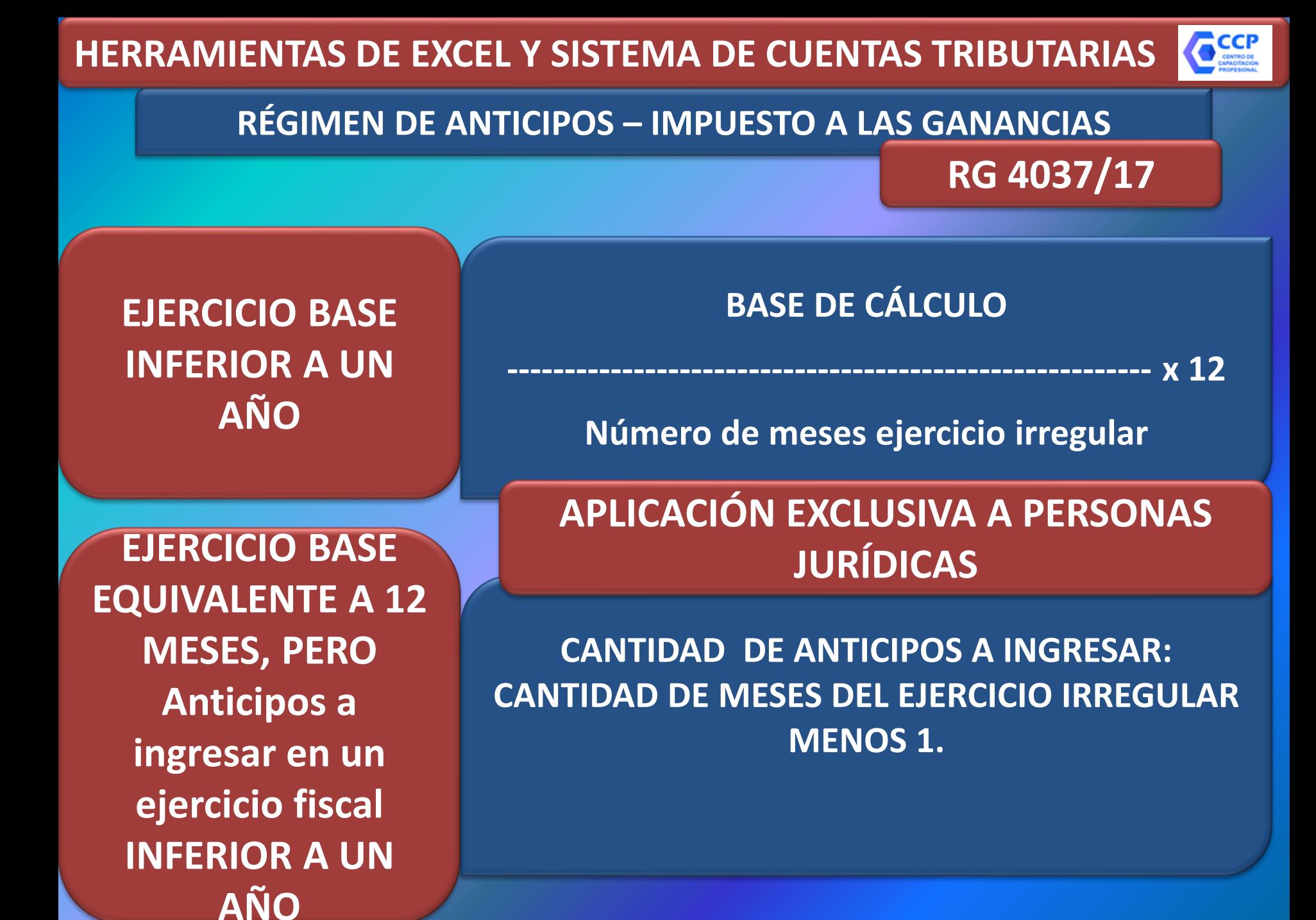

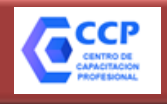

### **Sistema de Cuentas Tributarias**

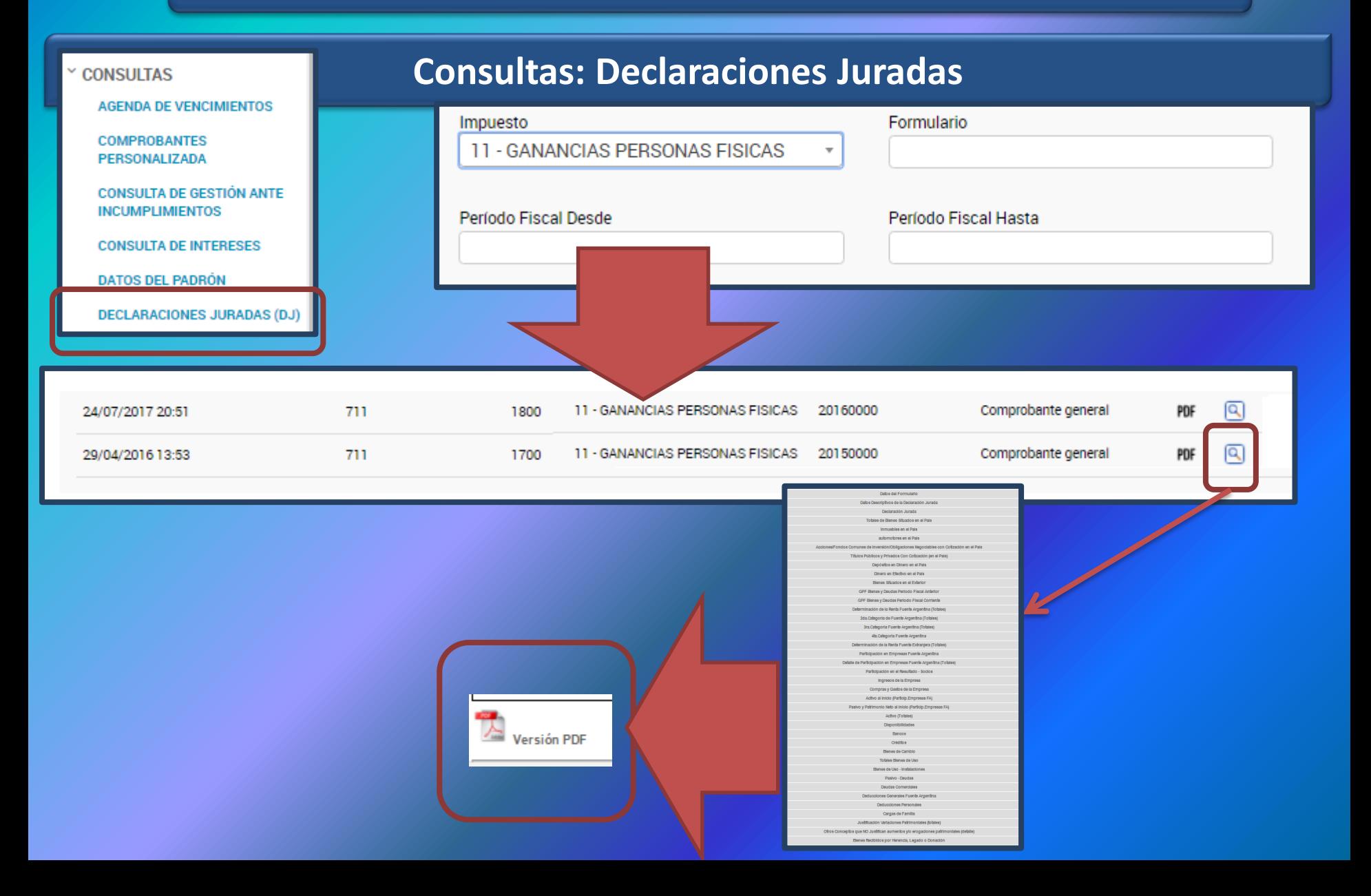

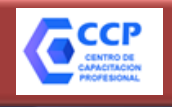

## **Sistema de Cuentas Tributarias**

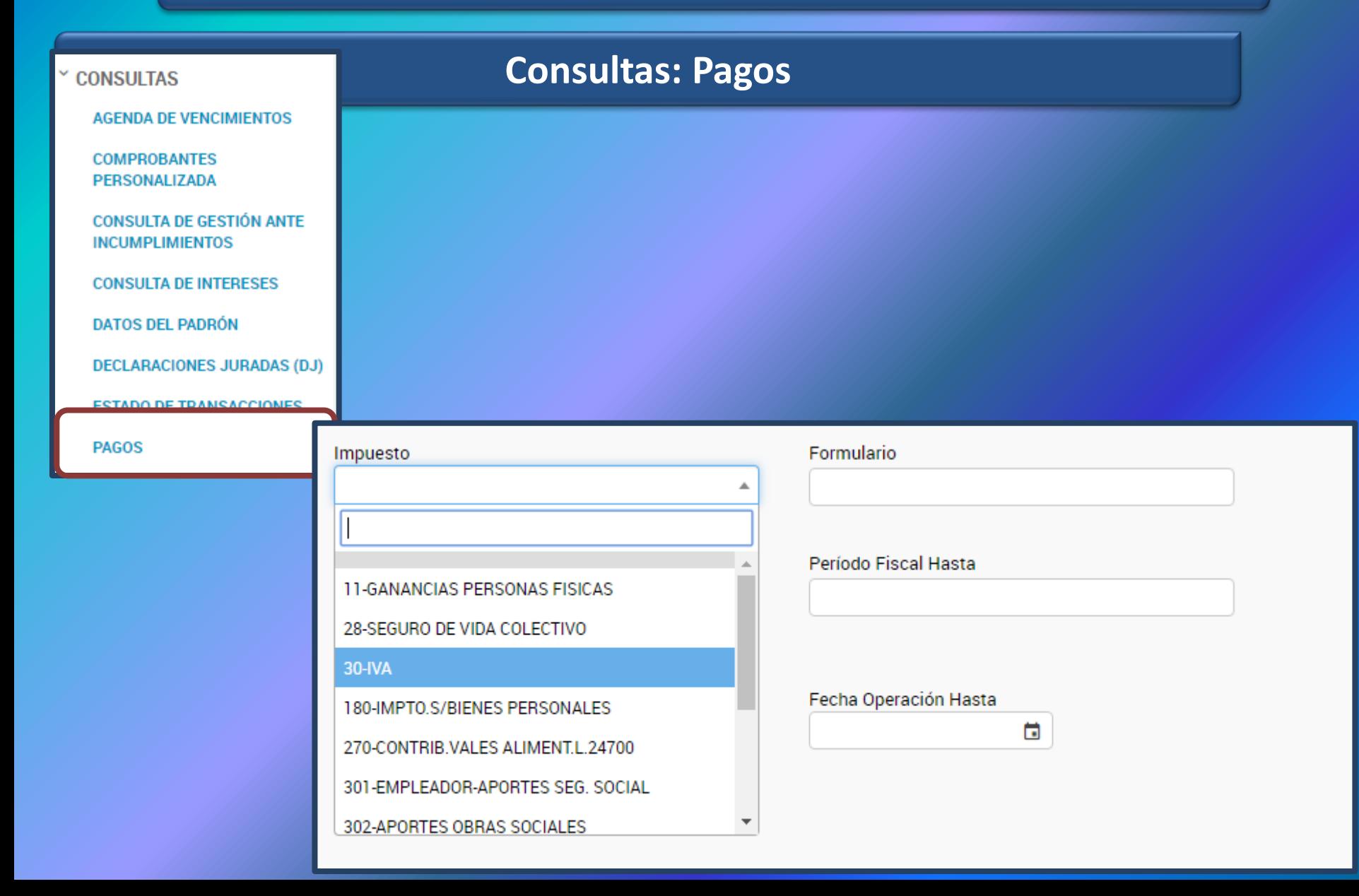

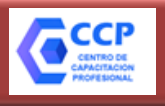

### **Sistema de Cuentas Tributarias**

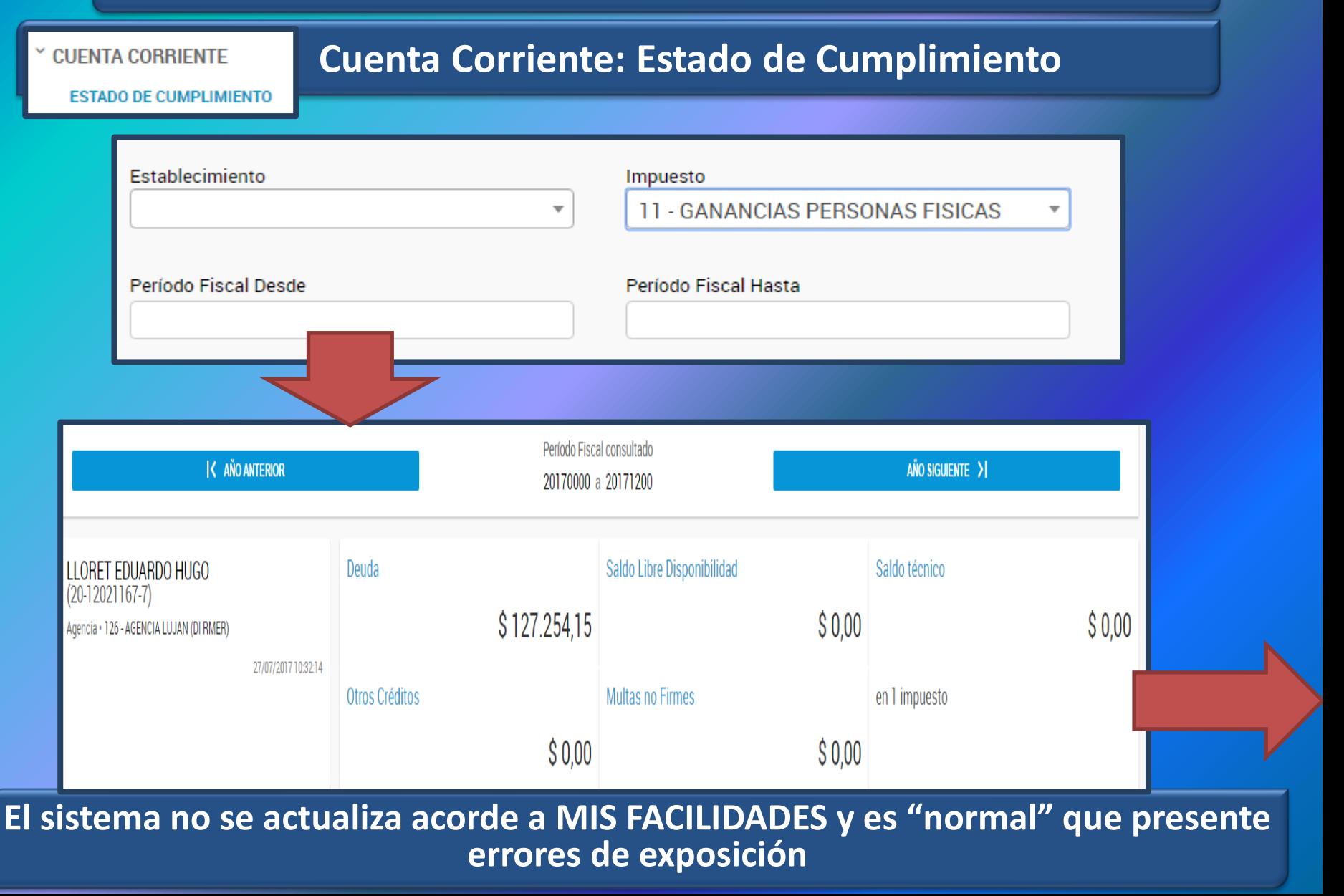
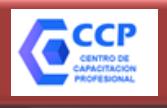

#### **Sistema de Cuentas Tributarias**

**V CUENTA CORRIENTE** 

#### **Cuenta Corriente: Estado de Cumplimiento**

**ESTADO DE CUMPLIMIENTO** 

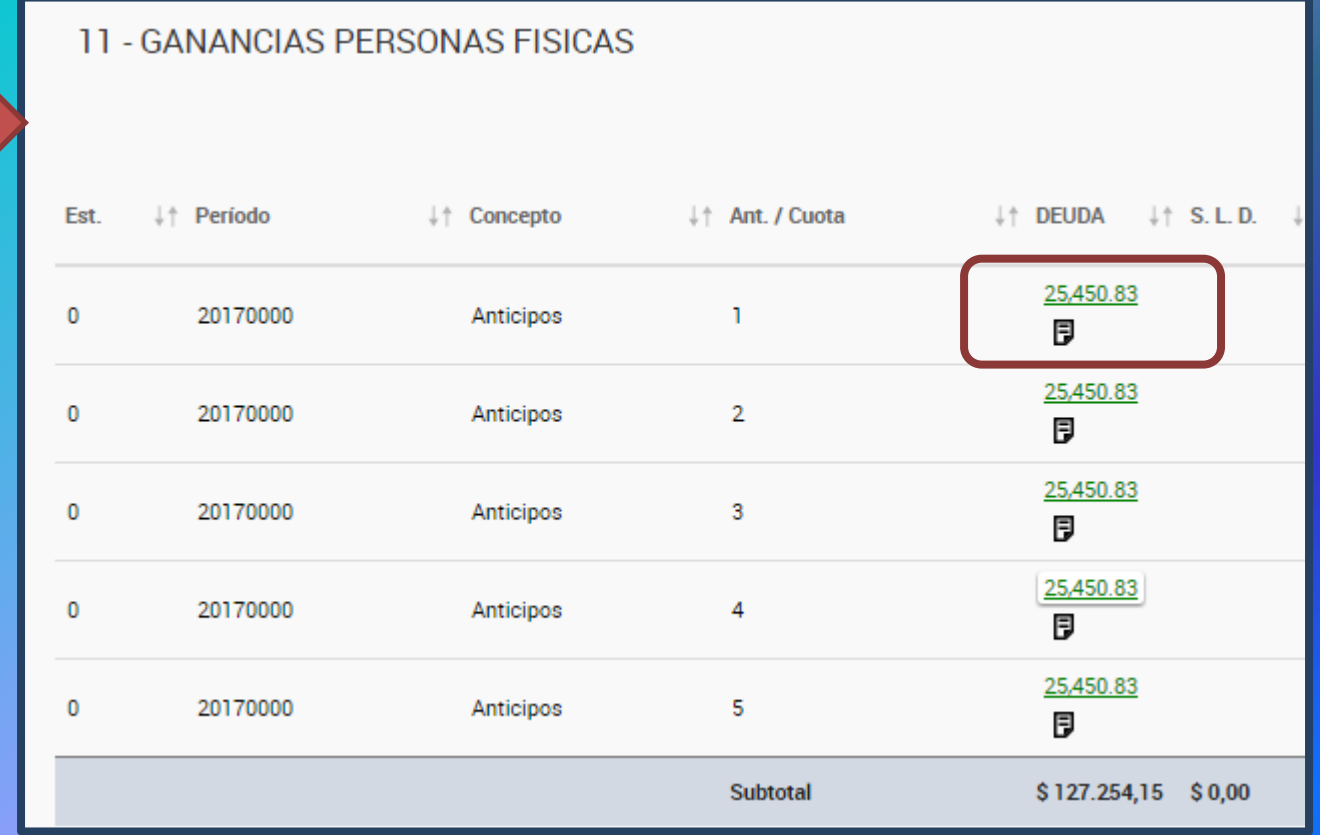

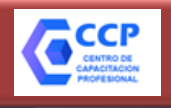

#### **Sistema de Cuentas Tributarias**

### **Transacciones: Reimputación de Pagos**

**REIMPUTACIÓN DE PAGOS CONTRIBUYENTE** 

**TRANSACCIONES** 

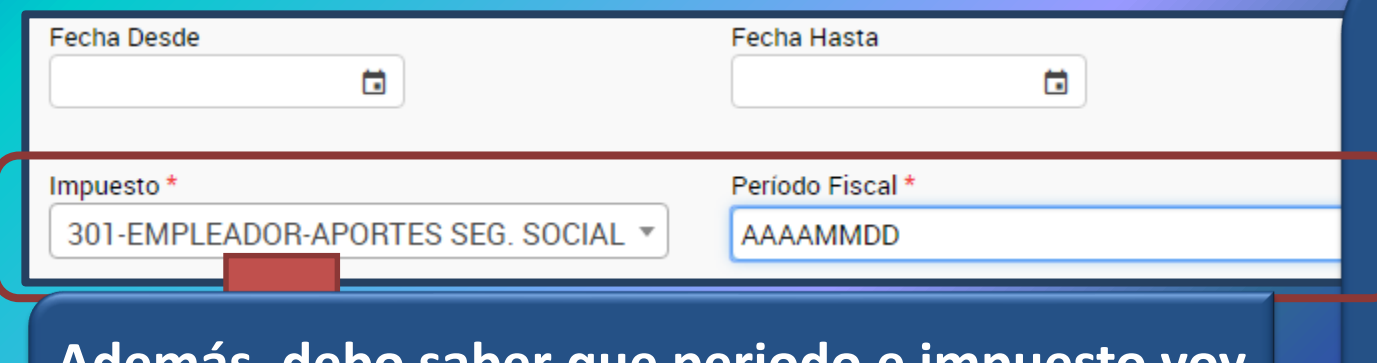

#### **Además, debo saber que periodo e impuesto voy a reimputar.**

- **Para reimputar:**
- **Debe existe dos pagos en el mismo periodo**
- **Un pago en exceso**
- **Debe reimputarse el total del saldo, caso contrario F. 399 manual.**

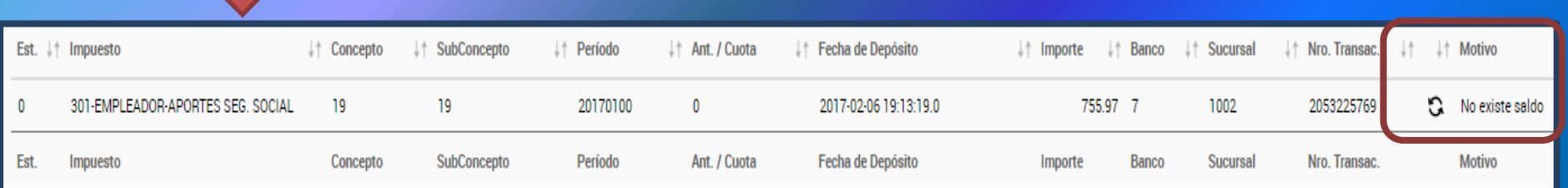

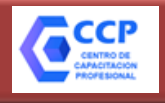

#### **Sistema de Cuentas Tributarias**

#### **Transacciones: Reimputación de Pagos**

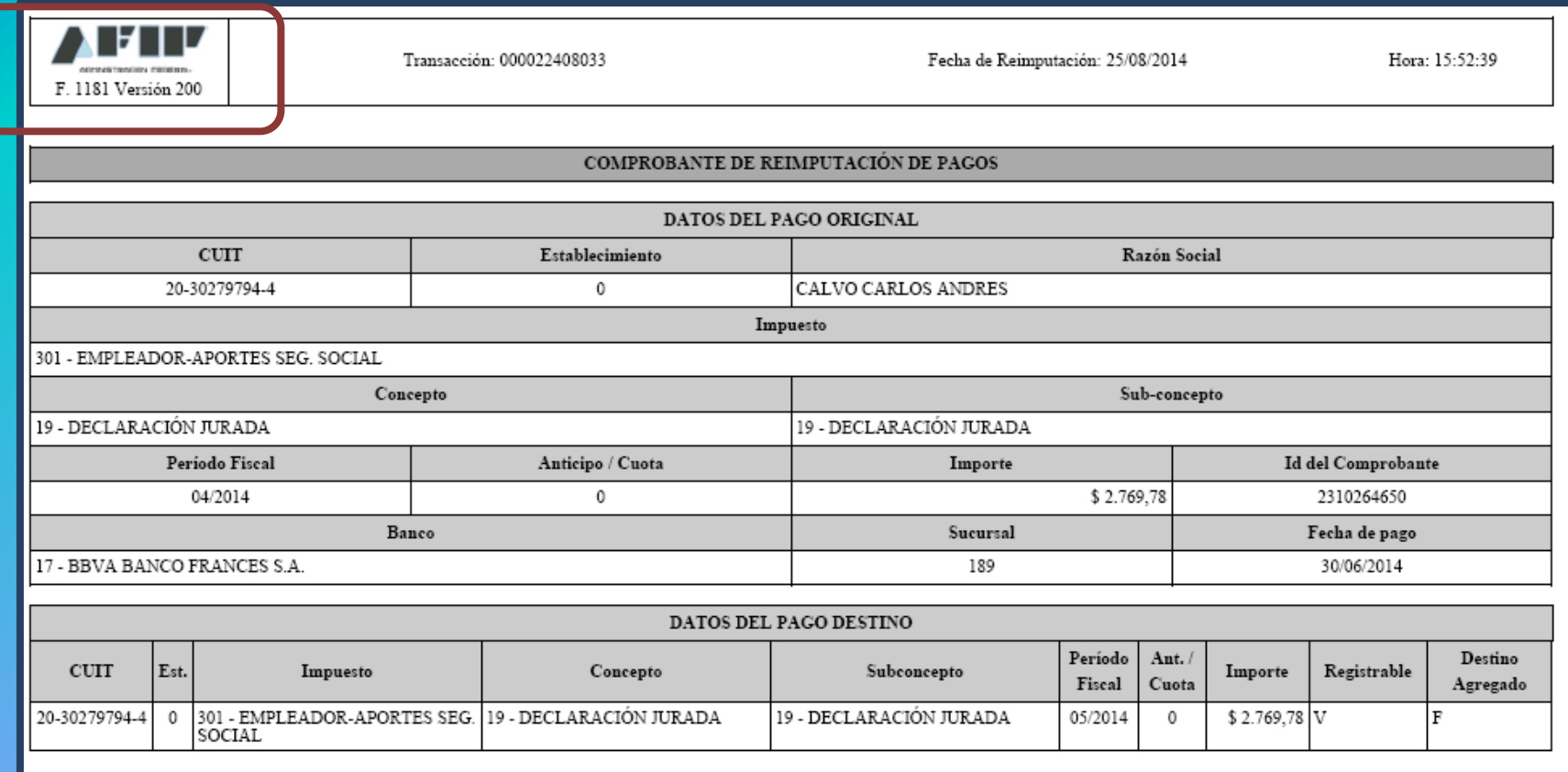

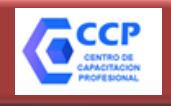

#### **Sistema de Cuentas Tributarias**

#### **Transacciones: Reimputación de Pagos**

#### **FORMULARIO 399**

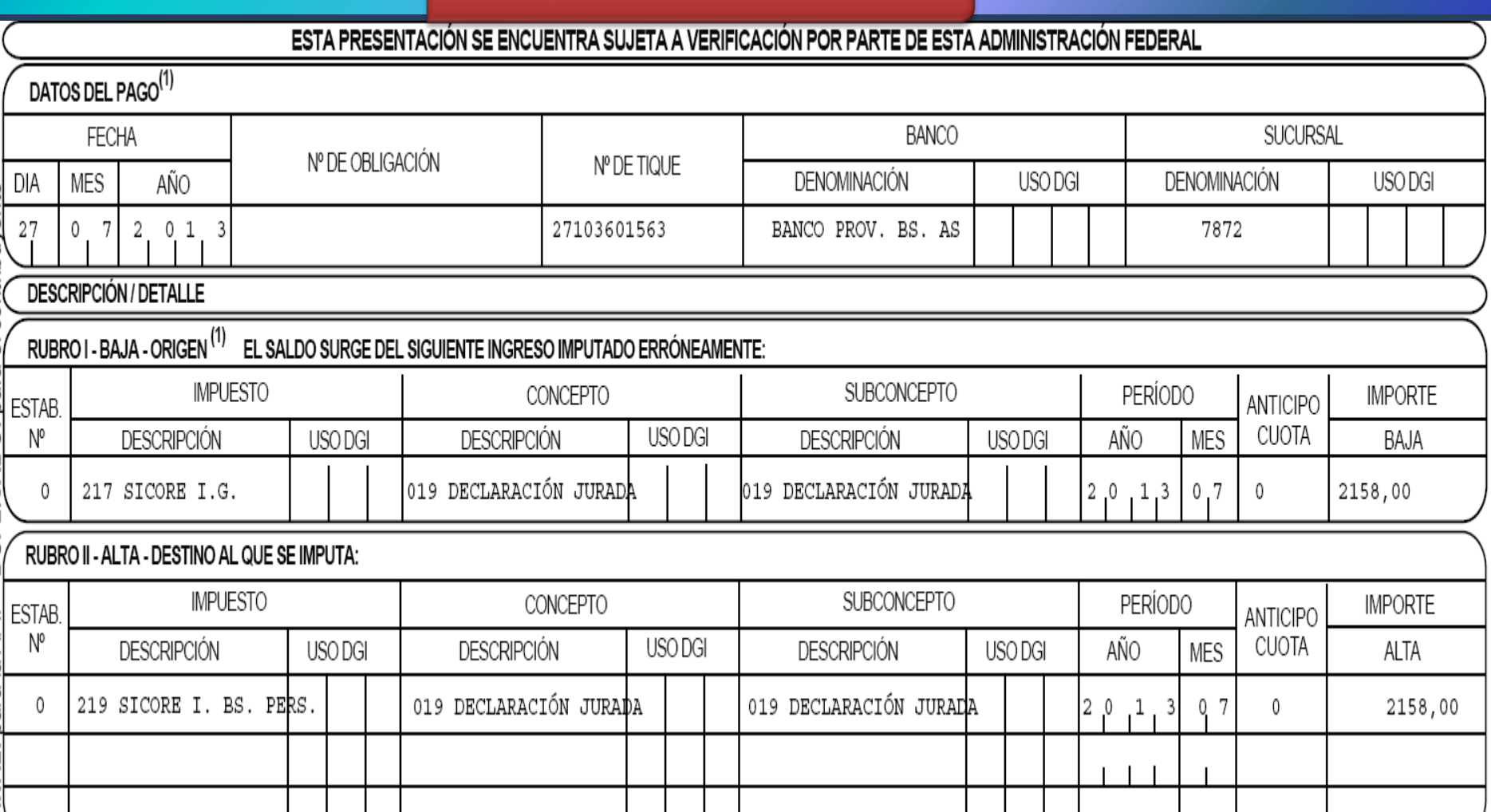

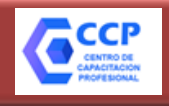

#### **Sistema de Cuentas Tributarias**

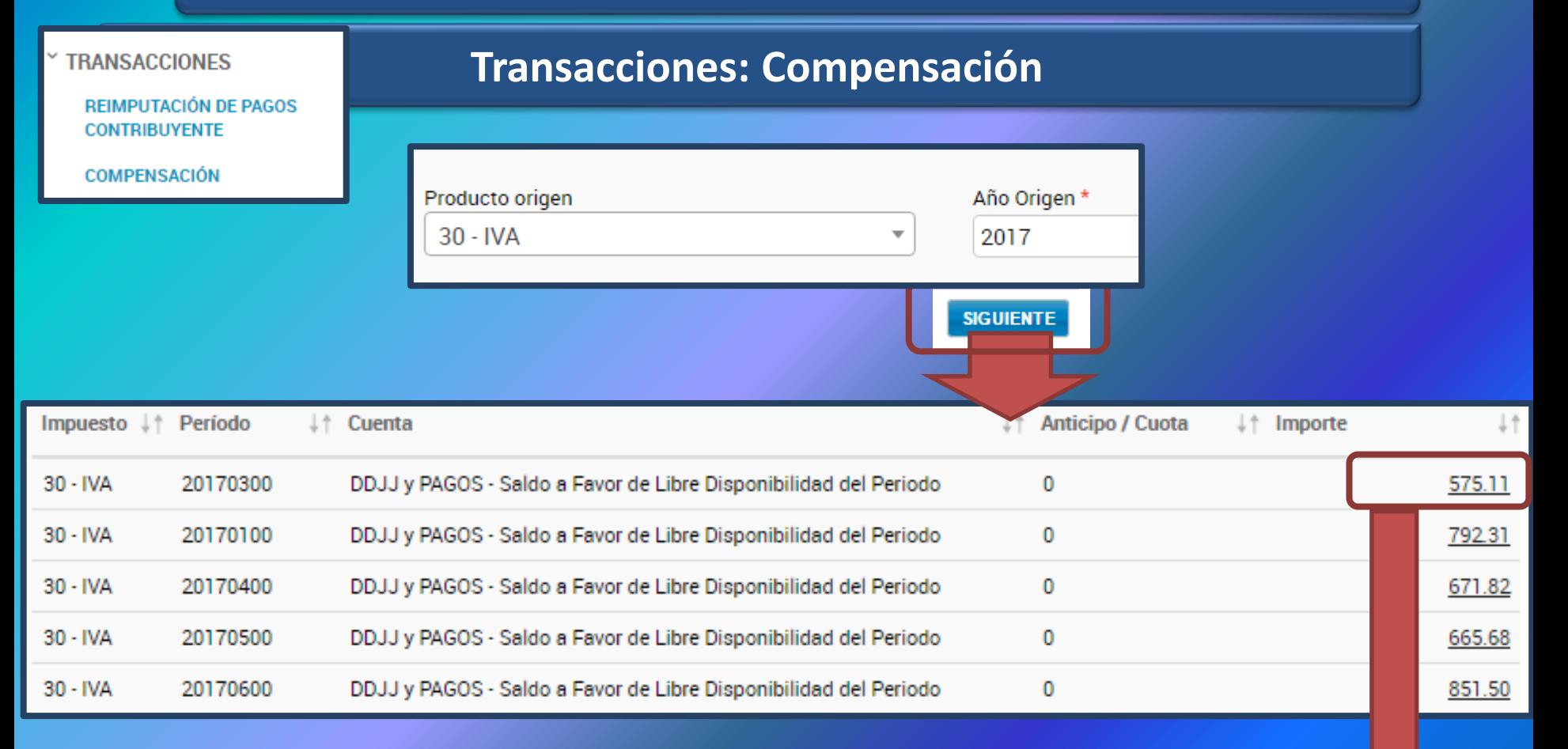

**La compensación es posible cuando se genera un Saldo de Libre Disponibilidad**

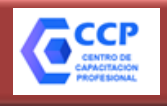

#### **Sistema de Cuentas Tributarias**

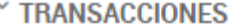

**REIMPUTACIÓN DE PAGOS CONTRIBUYENTE** 

**COMPENSACIÓN** 

#### **Transacciones: Compensación**

Origen de la Compensación

**IMPUESTO** 30 - IVA

**CUENTA DDJJ y PAGOS** 

**SUB-CUENTA** Saldo a Favor de Libre Disponibilidad del Periodo

**CONCEPTO DECLARACIÓN JURADA** 

**SUBCONCEPTO** DECLARACIÓN JURADA

PERÍODO FISCAL 20170300

ANTICIPO CUOTA

0

**IMPORTE** 575.11

**Impuesto Destino** 

180 - IMPTO.S/BIENES PERSONALES

Año Destino

2016

Establecimiento \*

0

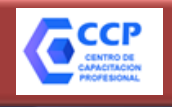

#### **Sistema de Cuentas Tributarias**

**Transacciones: Compensación**

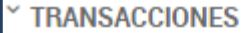

**REIMPUTACIÓN DE PAGOS CONTRIBUYENTE** 

**COMPENSACIÓN** 

#### **Anticipo** Establecimiento Importe Impuesto # Período ↓↑ Cuenta  $+$  $+1$ / Cuota 180 - IMPTO.S/BIENES PERSONALES 20160000 Impuesto Determinado 0 0  $-1,215.93$ 20160000 **Intereses Resarcitorios** 0  $-281.15$ 180 - IMPTO.S/BIENES PERSONALES 4 20160000 **Intereses Resarcitorios** 5 0  $-193.74$ 180 - IMPTO.S/BIENES PERSONALES 180 - IMPTO.S/BIENES PERSONALES 20160000 **Intereses Resarcitorios** 3 0  $-134.14$

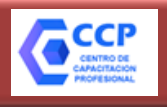

#### **Sistema de Cuentas Tributarias**

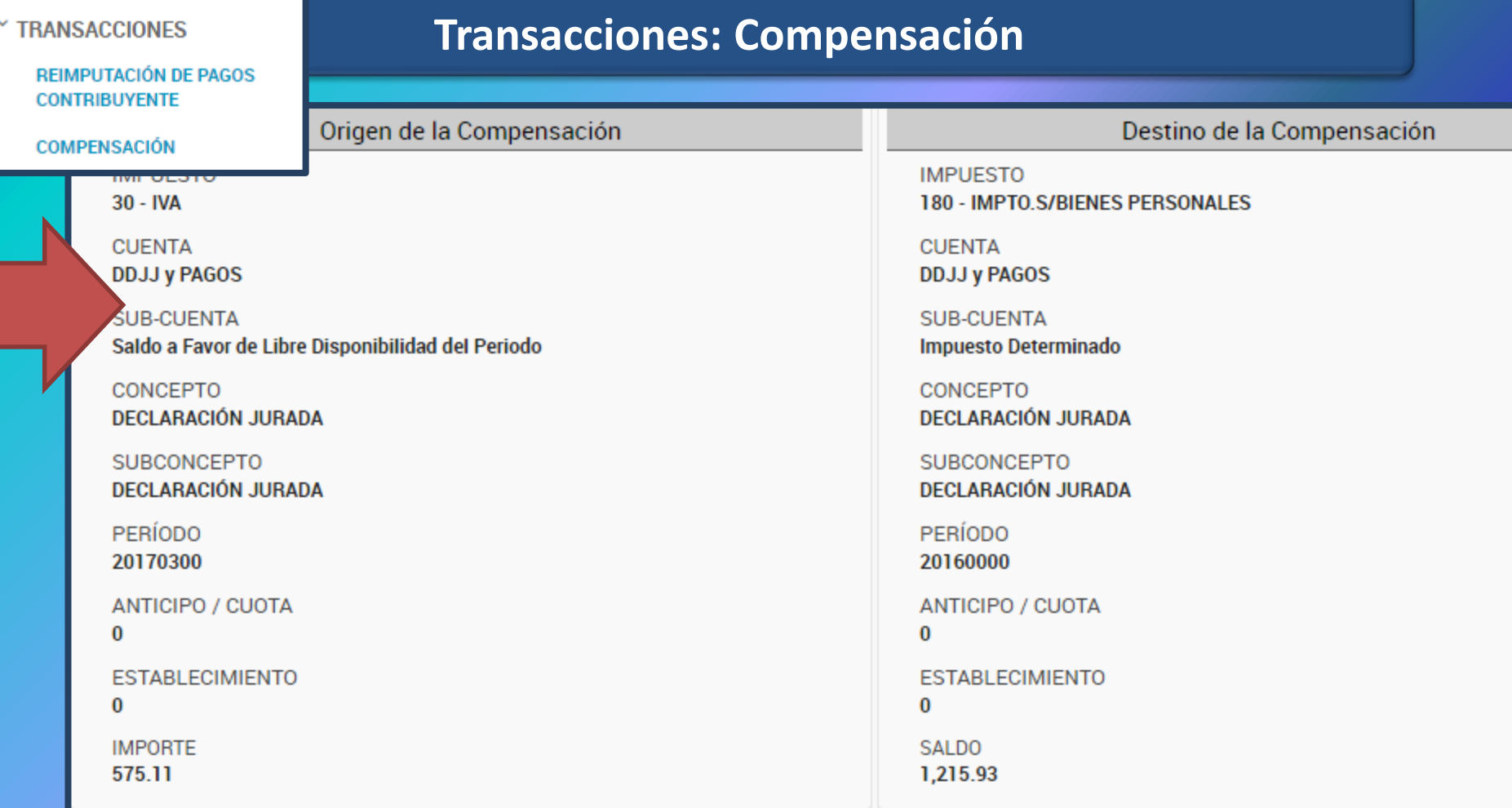

INGRESE EL IMPORTE QUE DESEE COMPENSAR, EL MISMO NO PODRÁ SER MAYOR AL IMPORTE DEL DESTINO DE LA COMPENSACIÓN

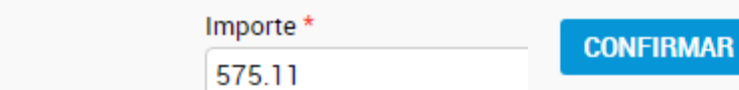

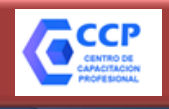

#### **Sistema de Cuentas Tributarias**

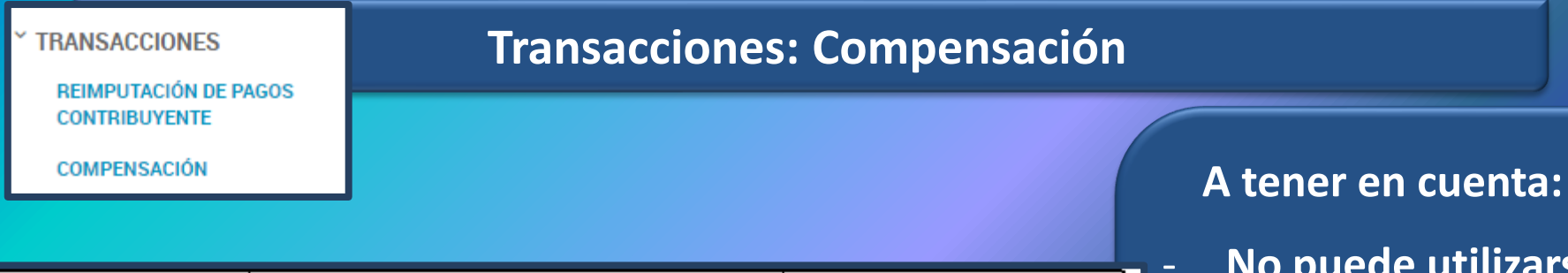

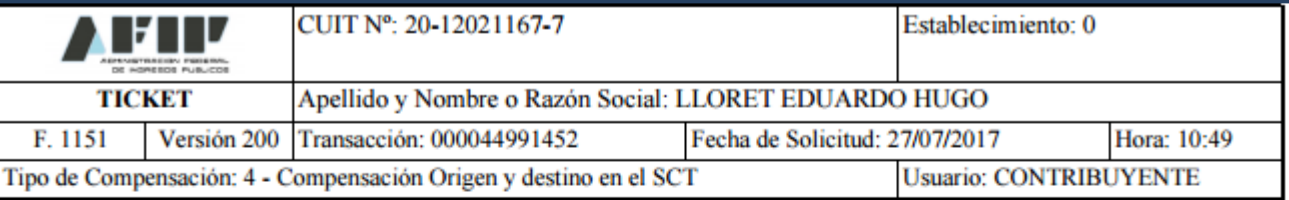

**Importe** 

\$575,11

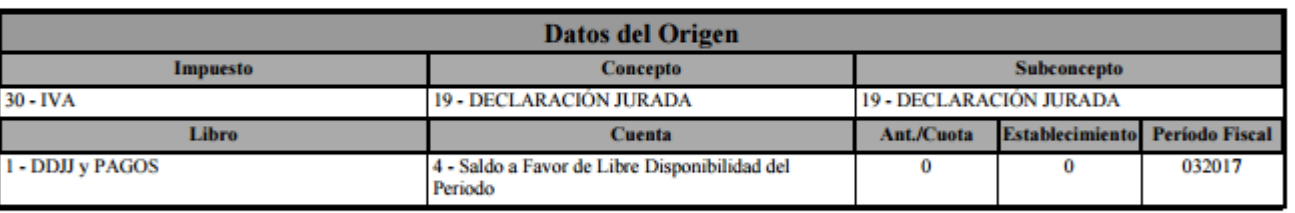

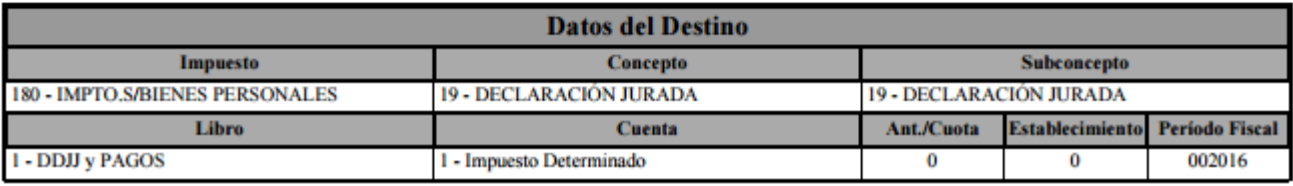

**de utilizarse SLD de "materia impositiva" para compensar deuda de seguridad social.**

- **El saldo a favor de monotributo debe reimputarse desde CCMA, excepto el componente de OS, que se reimputa manualmente con F. 399** 

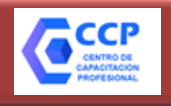

**Sistema de Cuentas Tributarias**

**Transacciones: Compensación**

# **¿Y Si no es posible efectuar la compensación desde el SCT?**

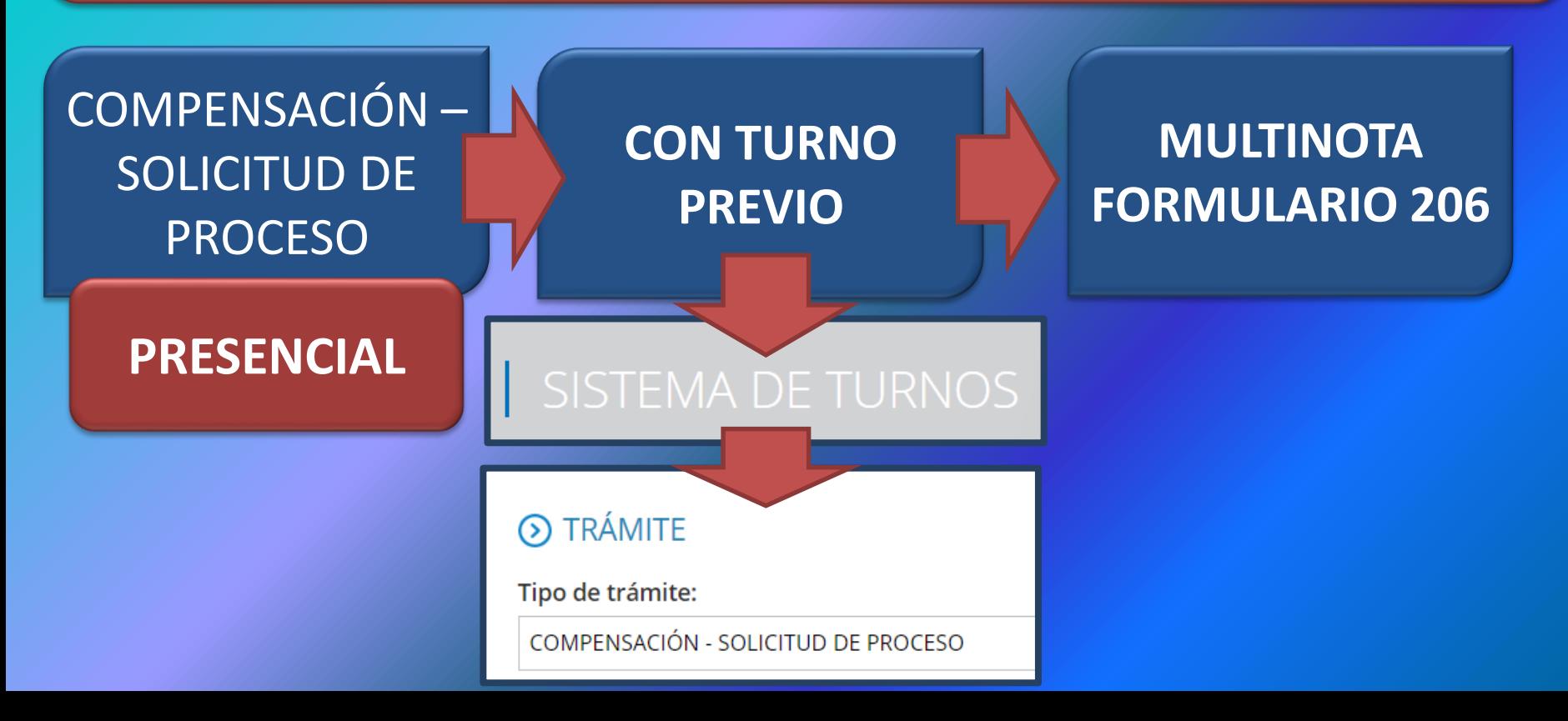

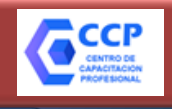

#### **Sistema de Cuentas Tributarias**

**¿Y Si no es posible efectuar la compensación desde el SCT?**

**Solicitud de Compensación Presencial**

A) Formulario 206 indicando la compensación solicitada y justificar los motivos de su procedencia.

B) Para los casos de **controles sistémicos del artículo 5 inciso a) de la RG 1658 (Mod. por RG 4521/19)** y sus modificaciones:

1. Impresión de la **pantalla del Sistema de Cuentas Tributarias** con la observación para su utilización del saldo de origen.

2. **Documentación que respalde** la procedencia del saldo de libre disponibilidad (certificados de retenciones y/o percepción, facturas, contratos, comprobantes de ingresos de pagos a cuenta, entre otros).

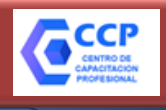

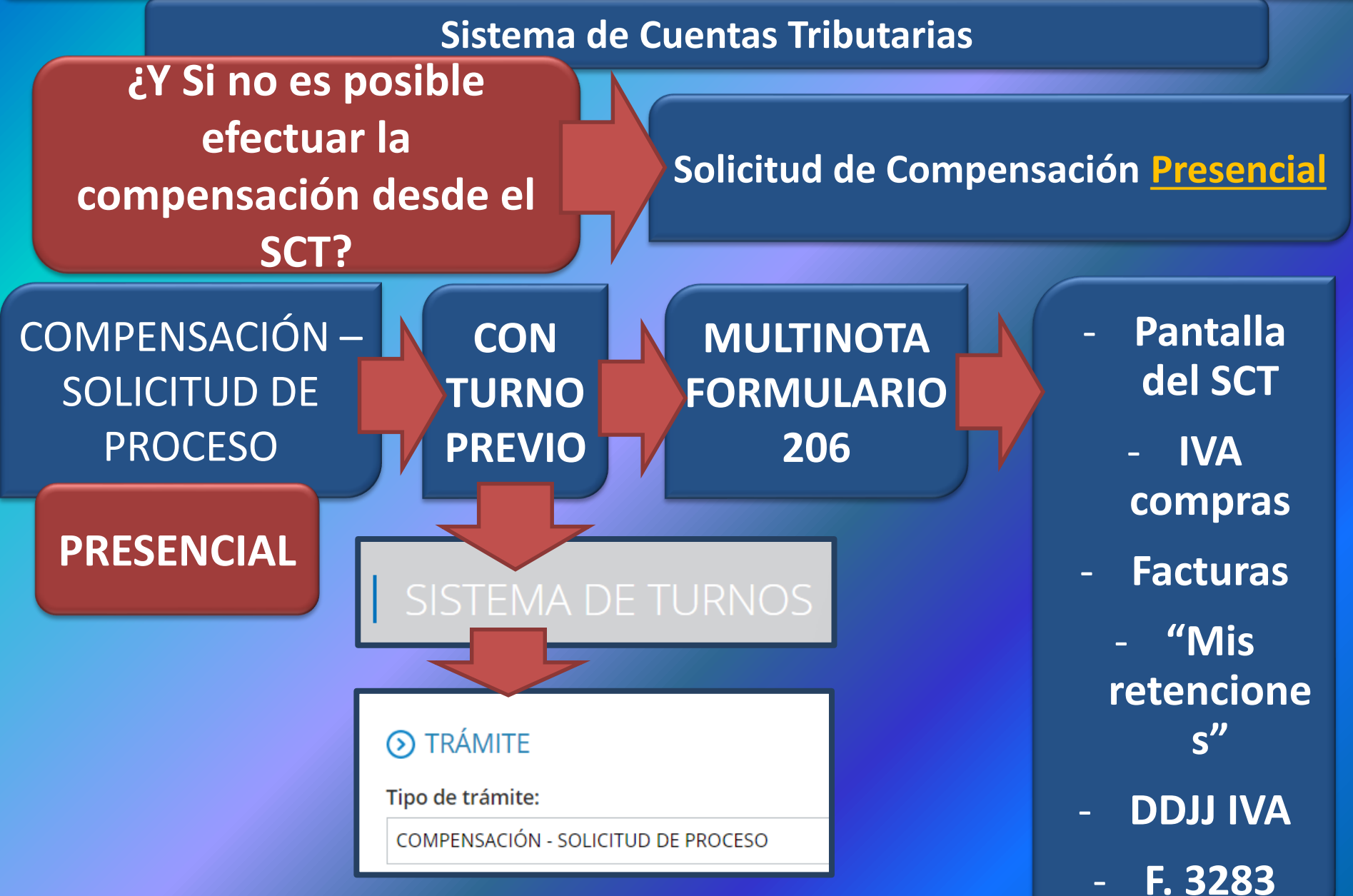

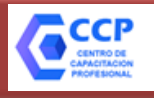

#### **Sistema de Cuentas Tributarias ¿Y Si no es posible efectuar la Solicitud de Compensación Presencialcompensación desde el SCT?** Hoia 1 de 1 **AZFZZD** C.U.I.T./C.U.I.L/C.D.I.: Apellido y nombre o denominación: F. 206/I **USO DGI MULTINOTA SELLO FECHADOR** Dependencia:  $14$ **IMPOSITIVO** DE RECEPCION Domicilio: Calle: CROVETTO Nro: 4550 Torre: Piso: Dto/of/loc: Manzana: Localidad:ITUZAINGO Provincia: Buenos Aires C.postal: 1714 Código del trámite solicitado Tel./Fax/E-mail: **USO** Nº Sist. Control de Trámites/Destino: (ver detalle al pie) 1.9.11 DAVID COCIMANO 1158342665 **DGI** Trámite no clasificado: **COMPENSACION SLD**

Señor jefe de Agencia

Por medio de la presente solicito la convalidación del saldo de libre disponibilidad y compensación originado en Impuesto IVA periodo 12/2018 por un importe de \$ 25.626,01 con destino a Impuesto a las Ganancias periodo 2018 saldo de declaración jurada.

Sin otro particular, saludo atentamente,

Documentación que se acompaña (detallar):

Pantalla del Sistema de cuentas tributarias Listado de Percepciones y Perpceciones aduaneras periodo 12/2018

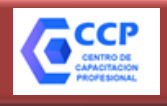

#### **Sistema de Cuentas Tributarias**

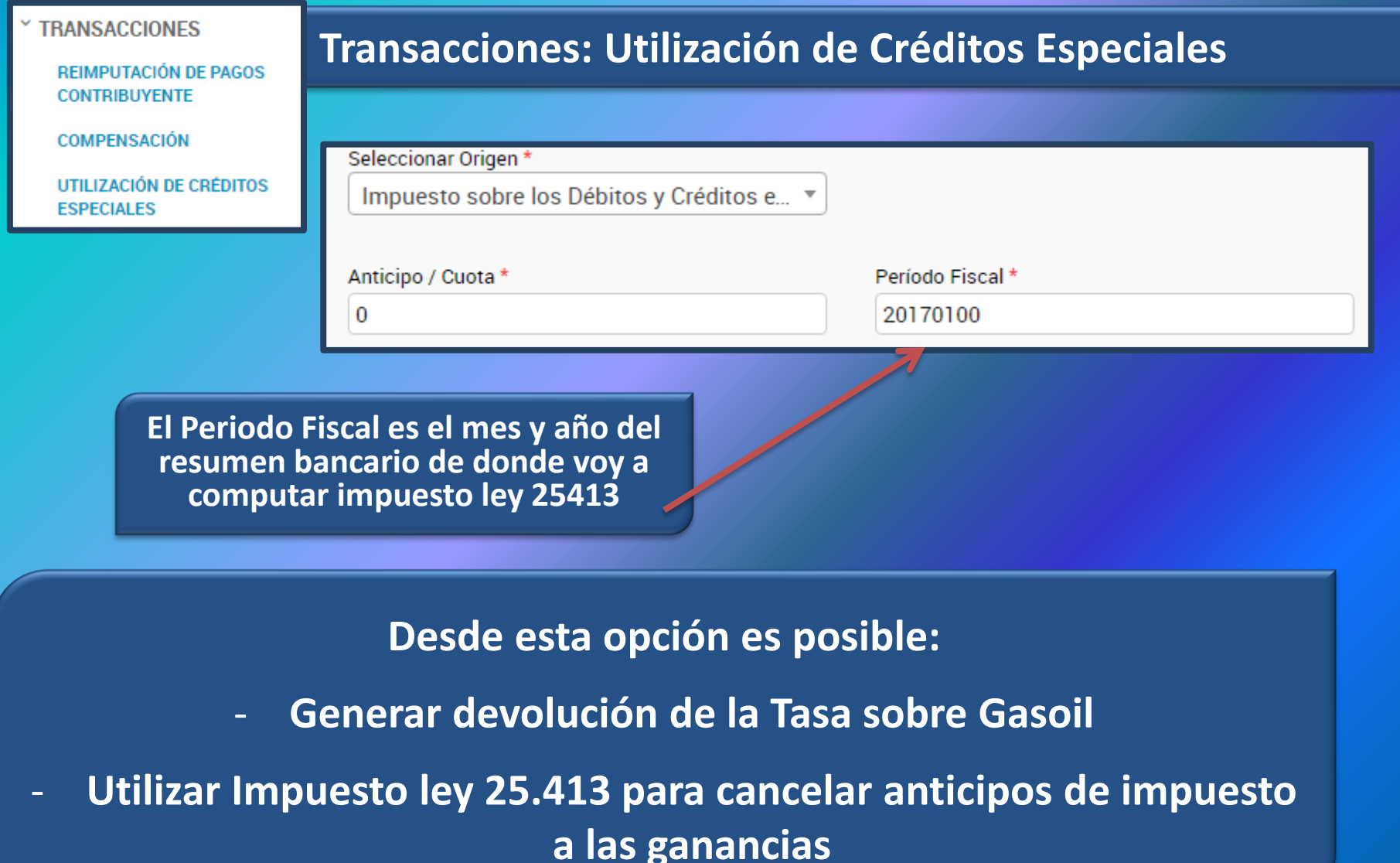

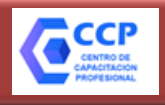

#### **Sistema de Cuentas Tributarias**

**Transacciones: Utilización de Créditos Especiales**

#### **TRANSACCIONES**

**REIMPUTACIÓN DE PAGOS CONTRIBUYENTE** 

**COMPENSACIÓN** 

UTILIZACIÓN DE CRÉDITOS **ESPECIALES** 

#### **E ORIGEN DE LA COMPENSACIÓN**

**IMPUESTO** 149 - IMP S/DEB Y CRED EN CTA CTE

**CUENTA DDJJ y PAGOS** 

**SUB-CUENTA** Saldo Origen no alcanzado por la Cuenta Corriente

**CONCEPTO DECLARACIÓN JURADA** 

**SUBCONCEPTO DECLARACIÓN JURADA** 

PERÍODO FISCAL 20170100

ANTICIPO CUOTA

 $\bf{0}$ 

Impuesto Destino\*

11 - GANANCIAS PERSONAS FISICAS

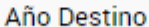

2017

Establecimiento<sup>\*</sup>

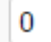

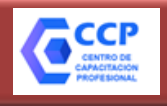

#### **Sistema de Cuentas Tributarias**

#### **TRANSACCIONES**

**REIMPUTACIÓN DE PAGOS CONTRIBUYENTE** 

**COMPENSACIÓN** 

UTILIZACIÓN DE CRÉDITOS **ESPECIALES** 

#### **Transacciones: Utilización de Créditos Especiales**

IMPUESTOS VÁLIDOS COMO DESTINO DE LA COMPENSACIÓN

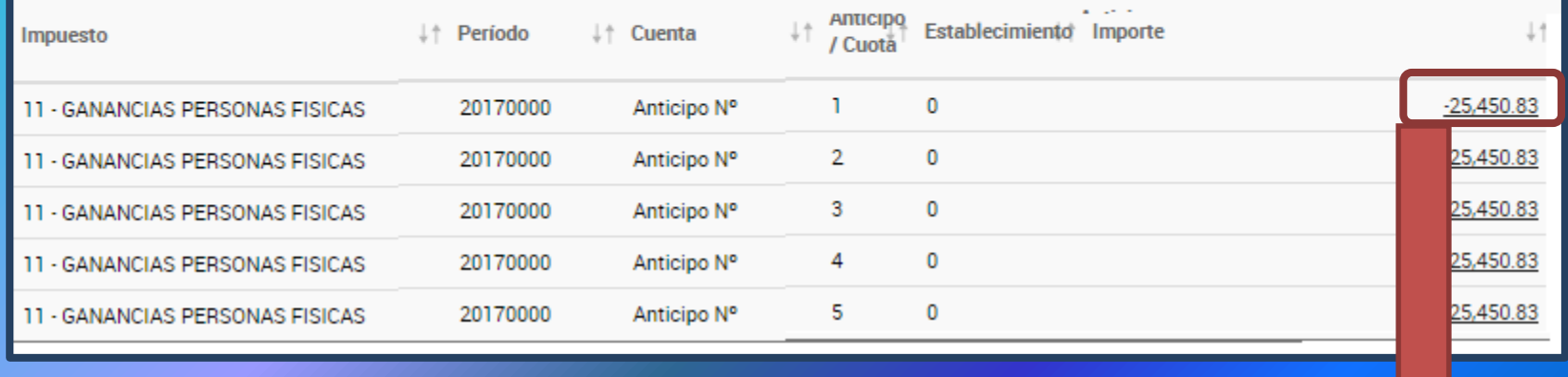

III INGRESE EL IMPORTE QUE DESEE COMPENSAR, EL MISMO NO PODRÁ SER MAYOR AL IMPORTE DEL DESTINO DE LA COMPÉNSACIÓN

Importe\*

2584

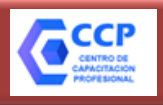

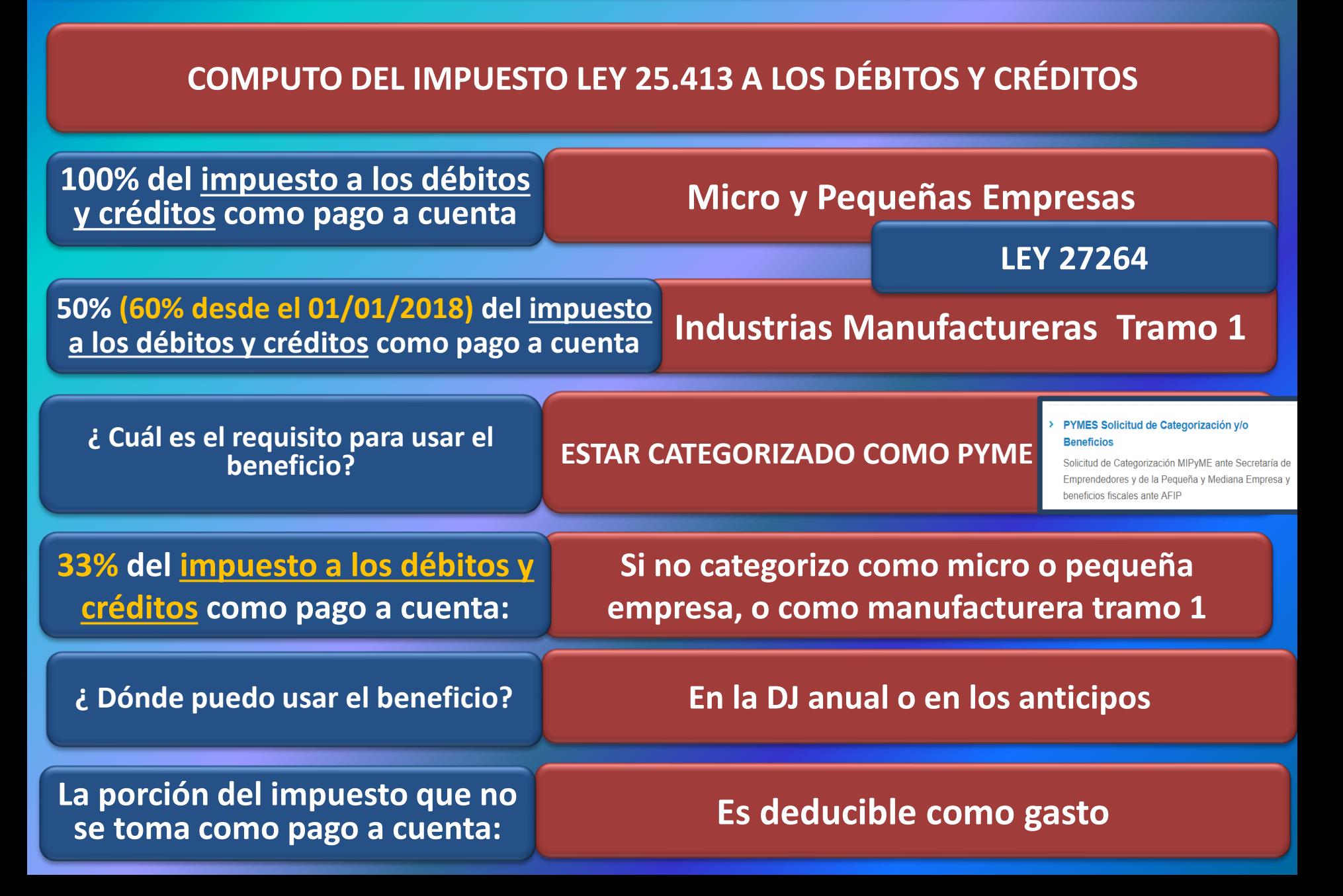

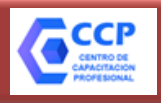

#### **COMPUTO DEL IMPUESTO LEY 25.413 A LOS DÉBITOS Y CRÉDITOS**

**MODIFICACIÓN DEL % COMPUTABLE A CUENTA IG DECRETO 409/18 MOD. 380/01**

**% DE COMPUTO CONTRA EL IMPUESTO A LAS GANANCIAS DEL IMPUESTO A LOS DÉBITOS Y CRÉDITOS BANCARIOS**

**DESDE EL 2004 HASTA EL 2017 PARA EJERCICIOS QUE SE INICIEN A PARTIR DEL 01/01/2018**

**34% DE LOS CRÉDITOS**

**33% DE LOS CRÉDITOS Y DÉBITOS**

#### **PARA SUJETOS QUE NO TENGAN O NO CUMPLAN CON LA CATEGORIZACIÓN PYME**

> PYMES Solicitud de Categorización y/o **Beneficios** 

Solicitud de Categorización MIPyME ante Secretaría de Emprendedores y de la Pequeña y Mediana Empresa y beneficios fiscales ante AFIP

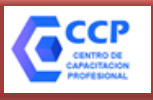

#### **BENEFICIO PYME: DONDE CONSULTAR SU HISTORIAL**

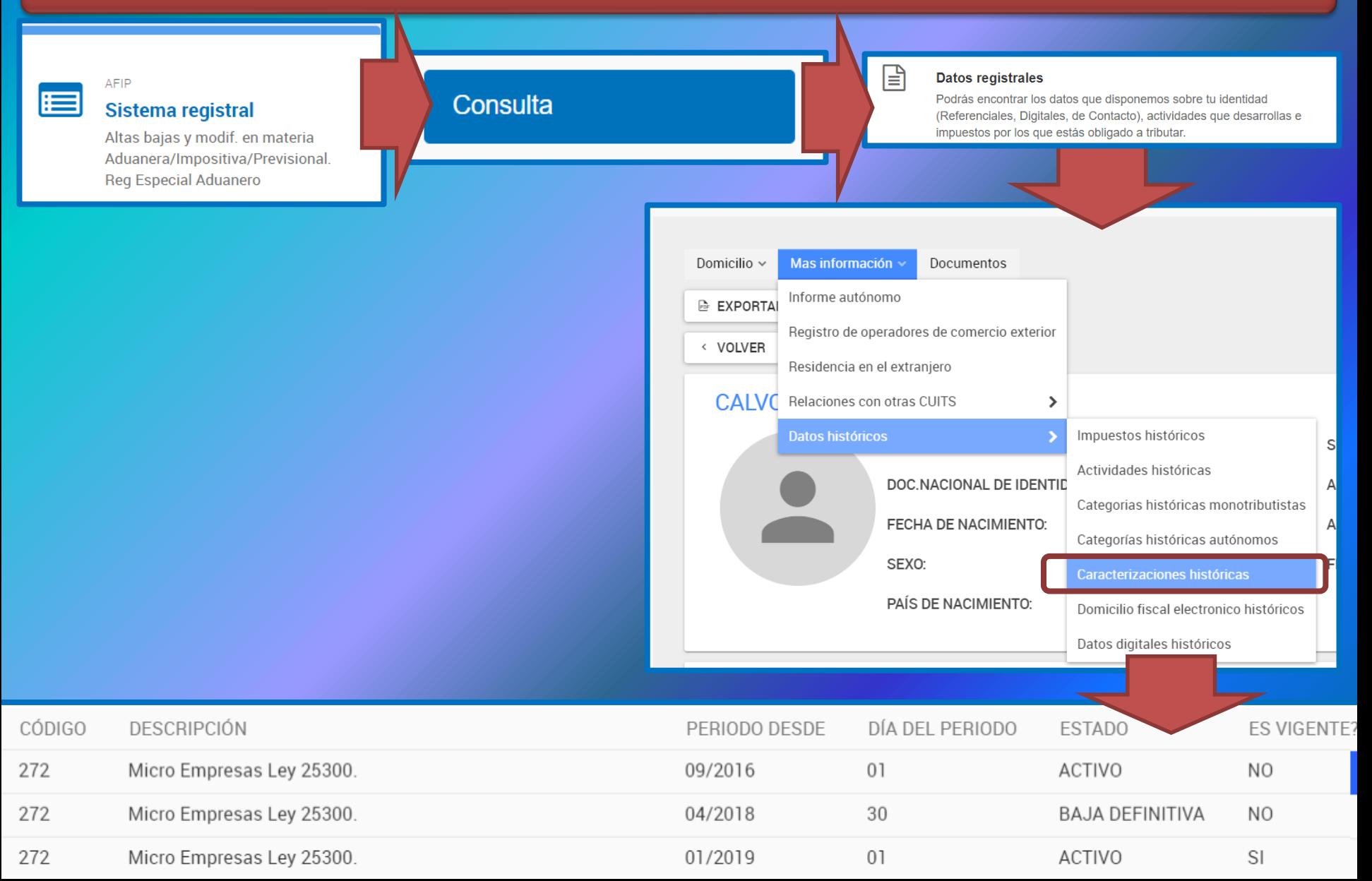

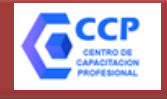

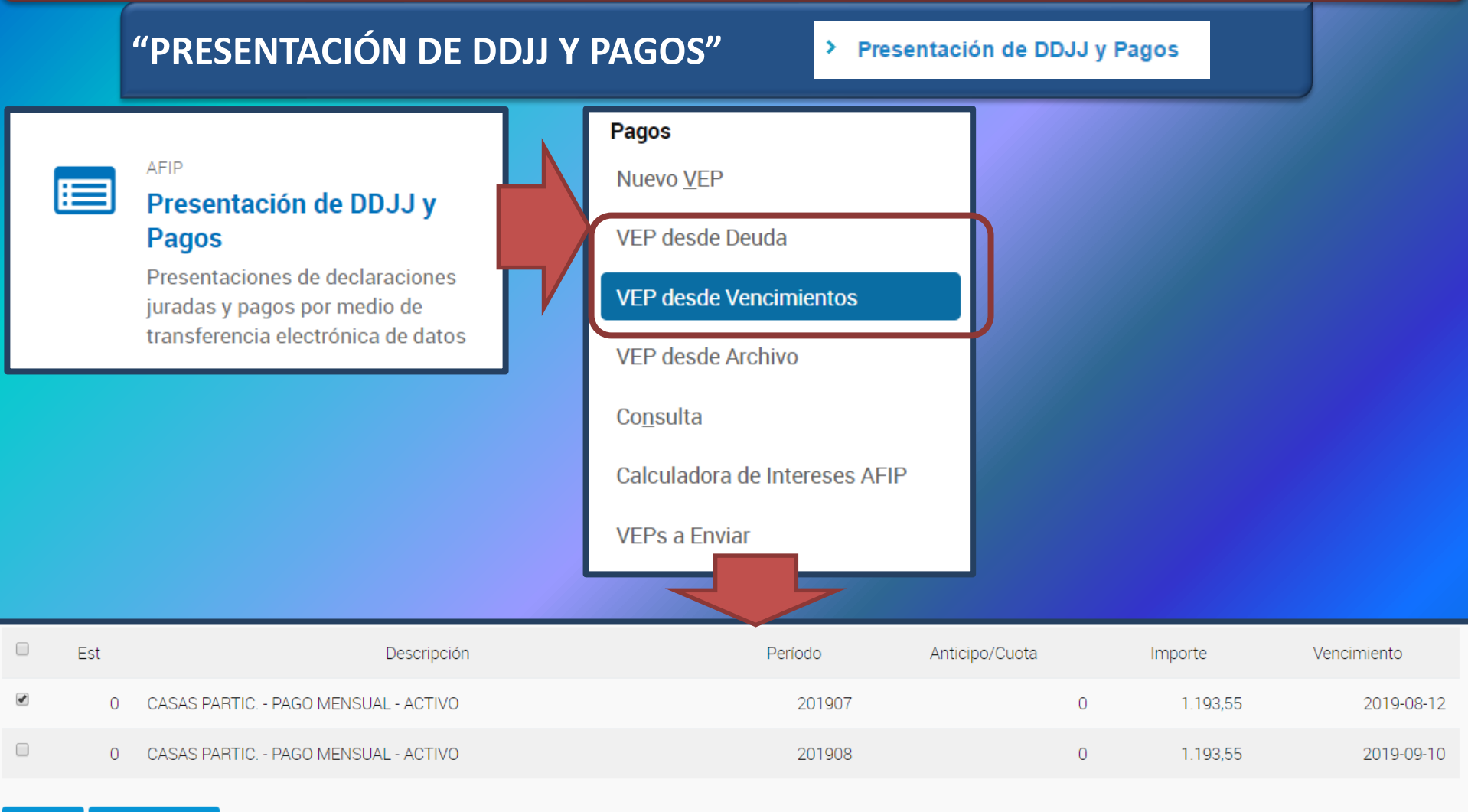

**GENERAR VEP VOLVER** 

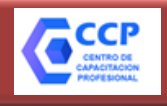

**Delegación de Servicios a Terceros**

**Los servicios de AFIP pueden delegarse a terceras personas para que actúen en representación.**

**Debemos conocer:** 

- **El servicio a delegar**

La CUIT del **representante**

### Ingresar con la CUIT del (futuro) representado:

Este buscador te permite administrar tus servicios. Para administrar tus relaciones (servicios que te fueron delegados, sujetos administrados o representados) accedé a través del **Administrador de Relaciones** 

Utilizando el botón "Nueva Relación" podrá generar nuevas autorizaciones para utilizar servicios. Las autorizaciones podrán ser para Ud. mismo o bien para autorizar a otras personas para acceder a algún servicio en su nombre.

**Nueva Relación** 

**CCMA - CUENTA CORRIENTE DE CONTRIBUYENTES MONOTRIBUTISTAS Y AUTONOMOS** 豳 Exhibe información de Monotributistas y Autónomos detallando mensualmente pagos, obligaciones, contribuyente.

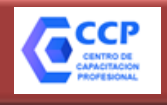

#### **Delegación de Servicios a Terceros**

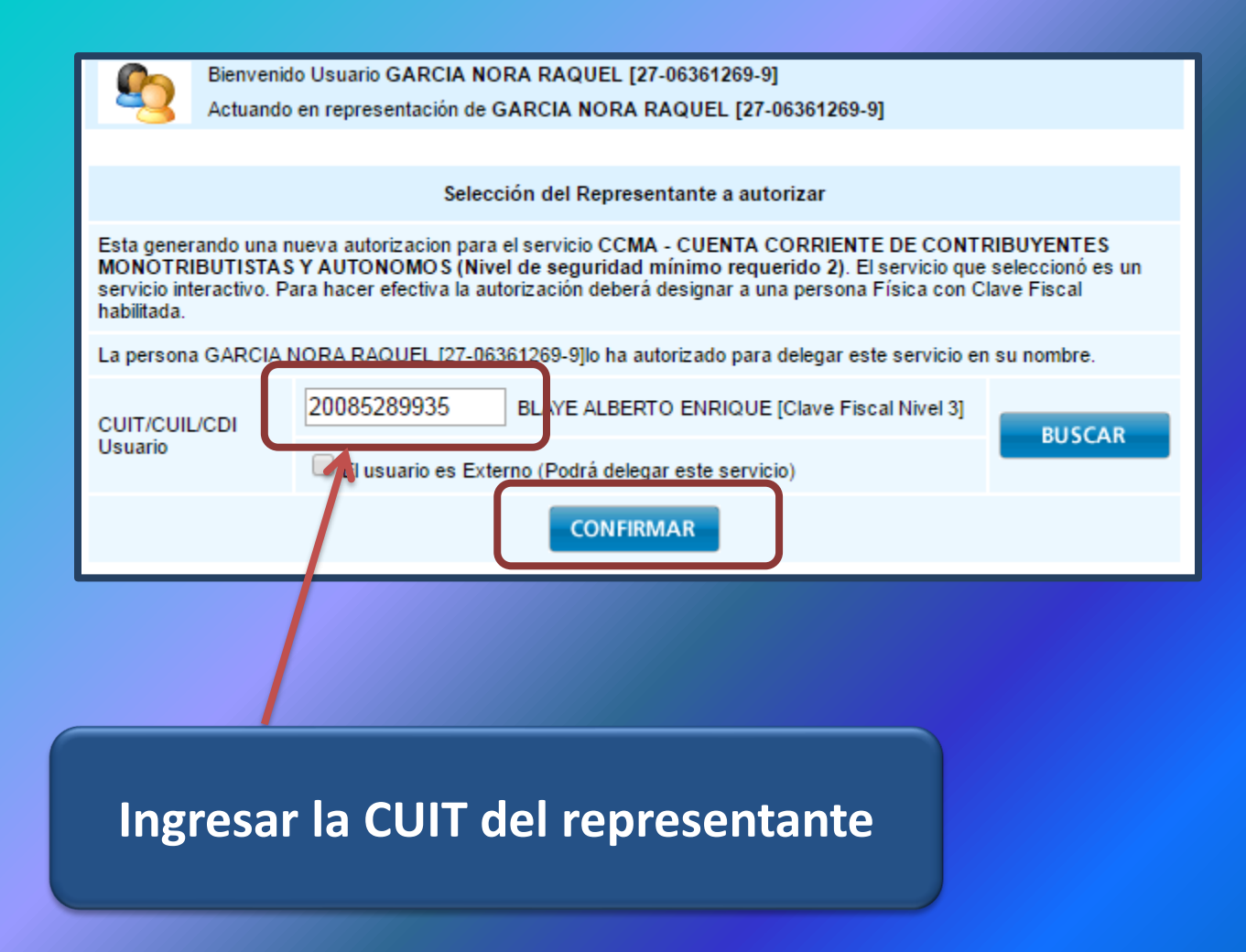

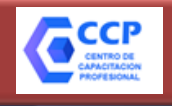

**Delegación de Servicios a Terceros**

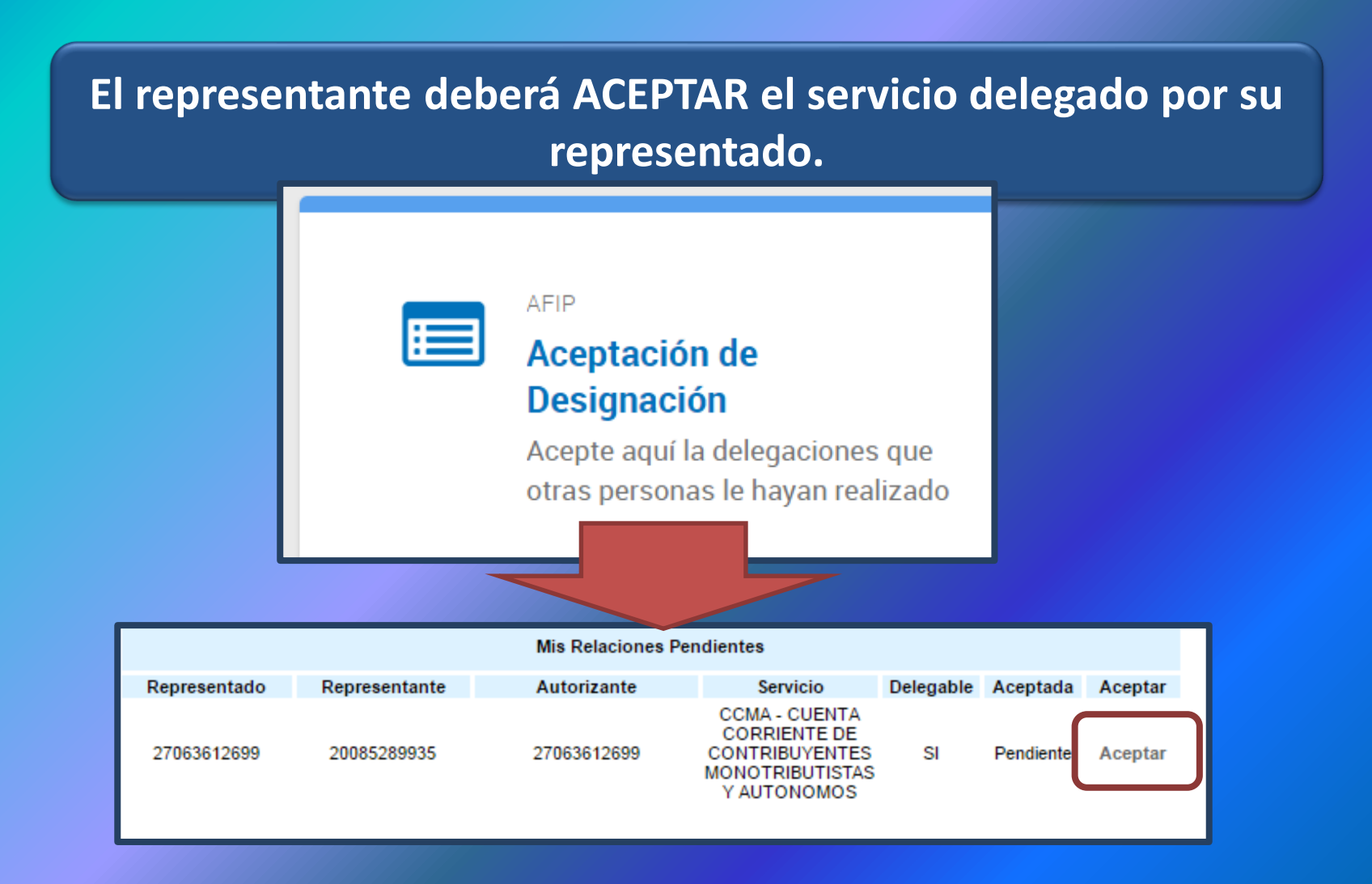

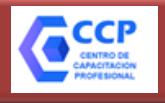

**Delegación de Servicios a Terceros**

**En el servicio "CCMA", el representante va a poder consultar su estado de cuenta, y además, el de su representada.**

×. **CCMA - CUENTA CORRIENTE DE CONTRIBUYENTES MONOTRIBUTISTAS Y AUTONOMOS** Selecciona la CUIT a representar 20085289935 27063612699 **Elegir CUIT** 

**Un contribuyente puede tener cantidad ilimitada de representados**

Selecciona la CUIT a representar

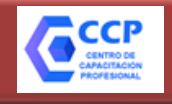

#### **Delegación de Servicios a Terceros**

# **¿Puede delegarse cualquier Servicio?**

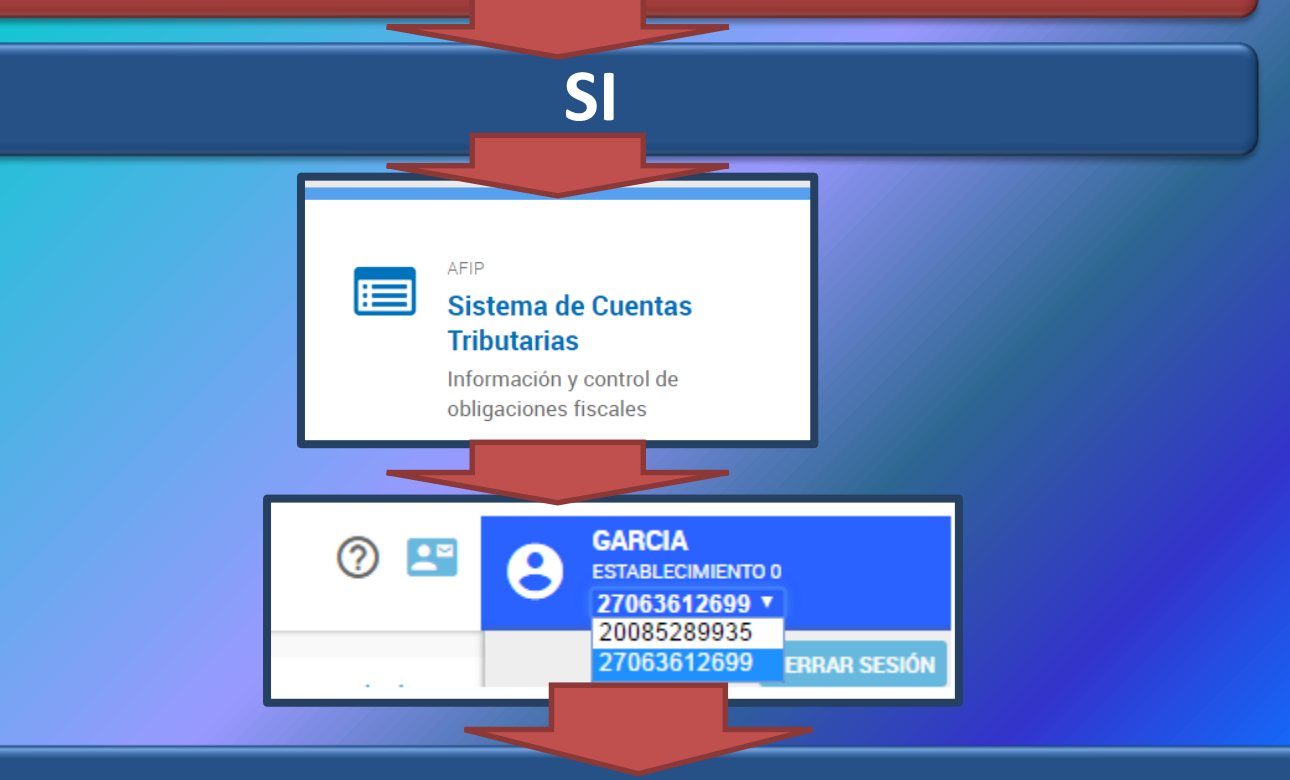

**Ingresando al SCT con la CUIT 27-06… es posible generar VEPS para la CUIT 20-08…**

**De ésta forma, la CUIT 27-06… será la encargada de efectuar el pago para la CUIT 20-08… desde su ONLINE BANKING.**

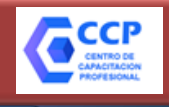

#### **Delegación de Servicios a Terceros**

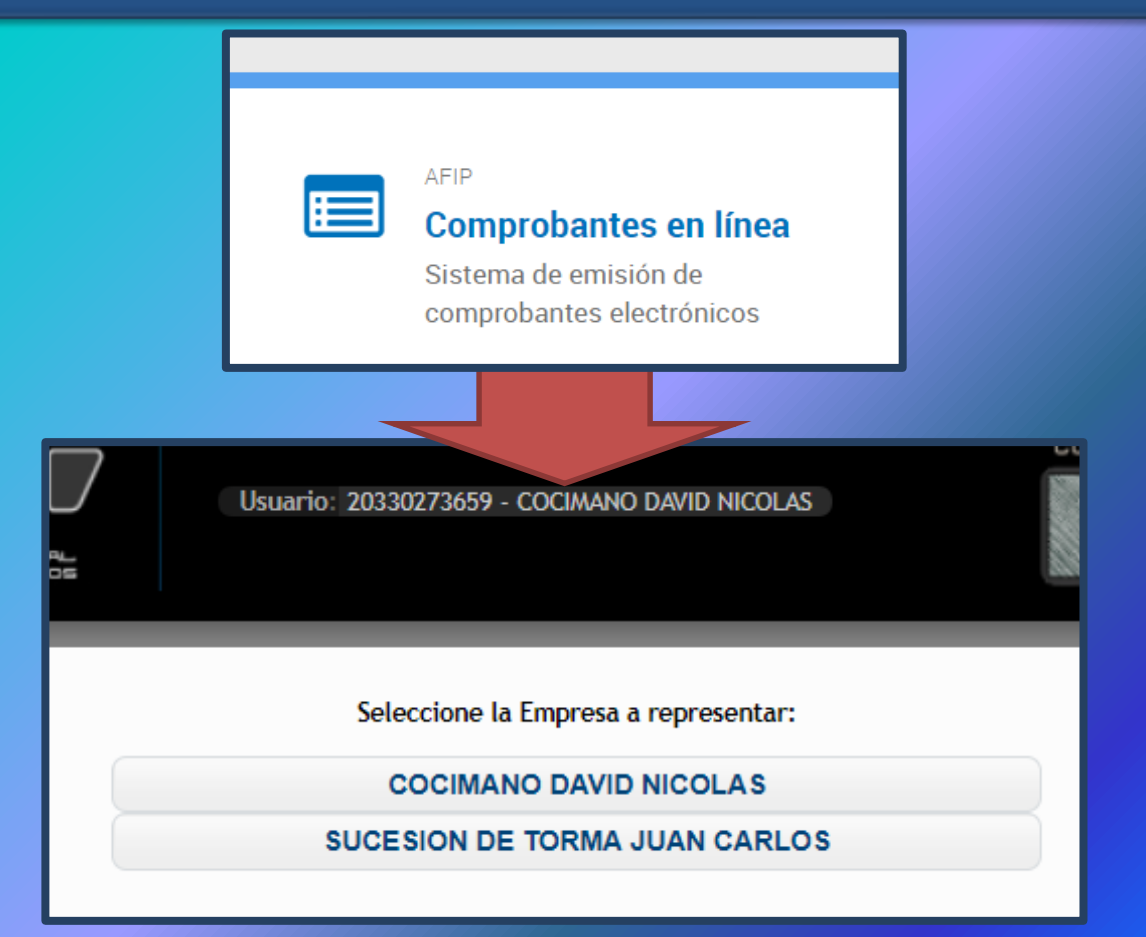

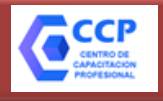

### **Delegación de Servicios a Terceros**

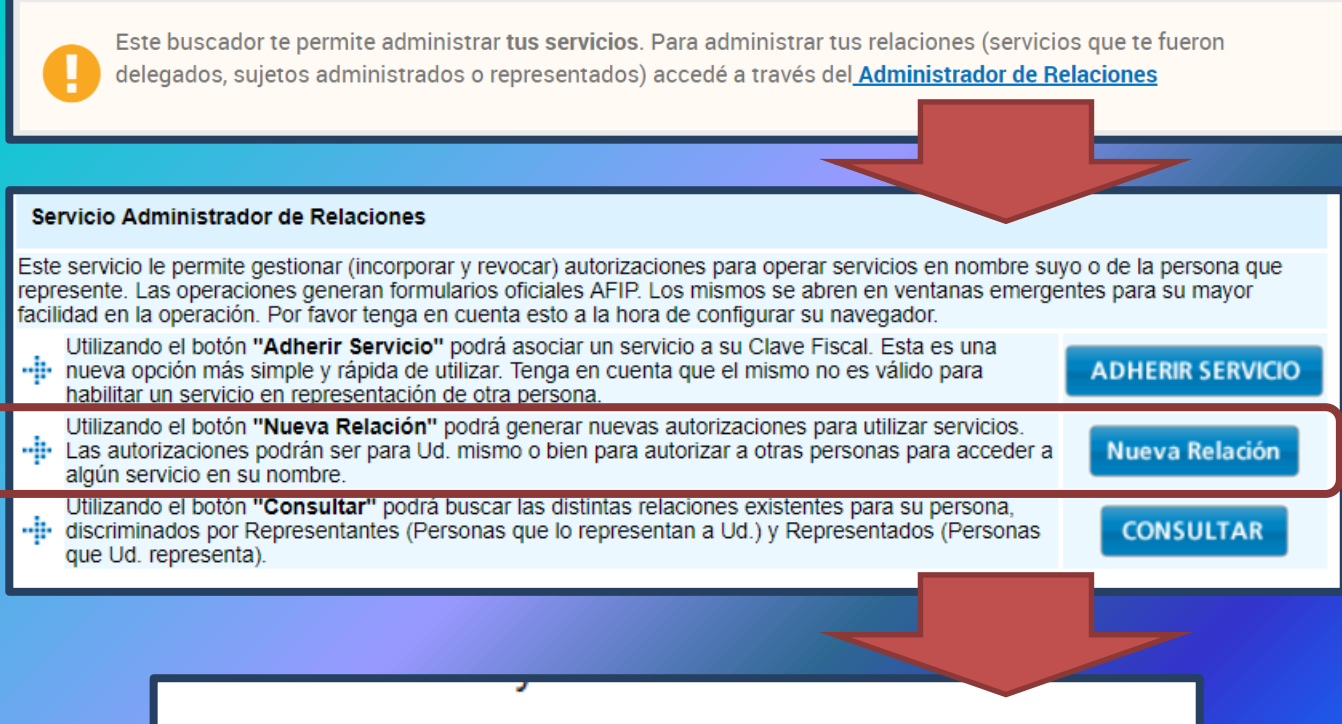

**SubAdministrador de Relaciones** SubAdministrador de Relaciones

**El "SubAdmnistrador de Relaciones" delegado a un tercero, le permite a ese tercero habilitar y operar con cualquier servicio de su representado.**

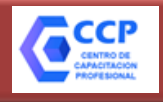

#### **Mis Comprobantes**

Consulta de Comprobantes Electrónicos Emitidos y **Recibidos** 

# **Mis Comprobantes**

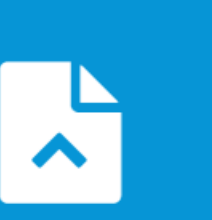

Emitidos

Comprobantes Emitidos

#### Recibidos

**Comprobantes Recibidos** 

**Además de "comprobantes en línea" permite consultar y descargar los comprobantes emitidos por "otros sistemas electrónicos"**

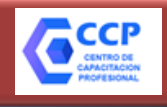

#### **Mis Comprobantes** >

Consulta de Comprobantes Electrónicos Emitidos y **Recibidos** 

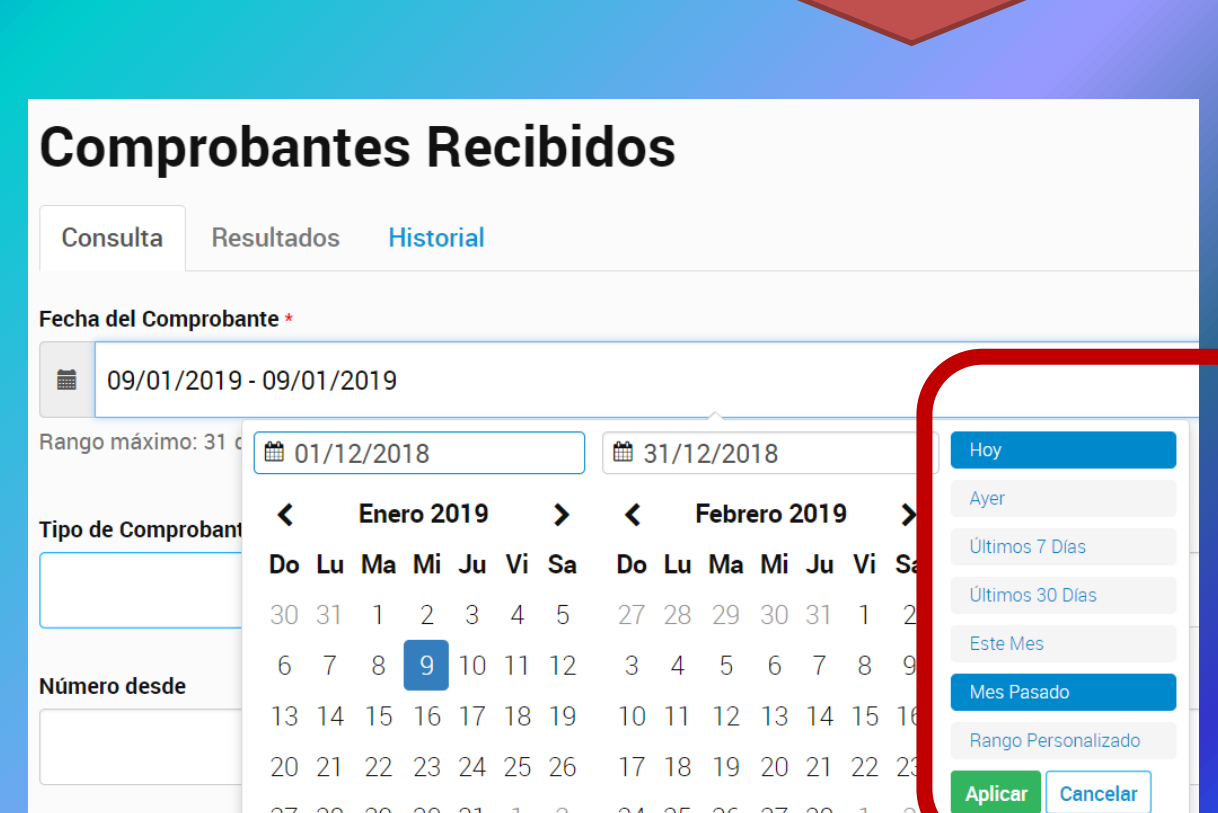

**Pueden consultarse comprobantes de años anteriores**

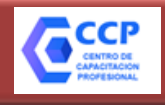

#### **Mis Comprobantes** >

Consulta de Comprobantes Electrónicos Emitidos y **Recibidos** 

**Punt** 

Tino de Comprobante

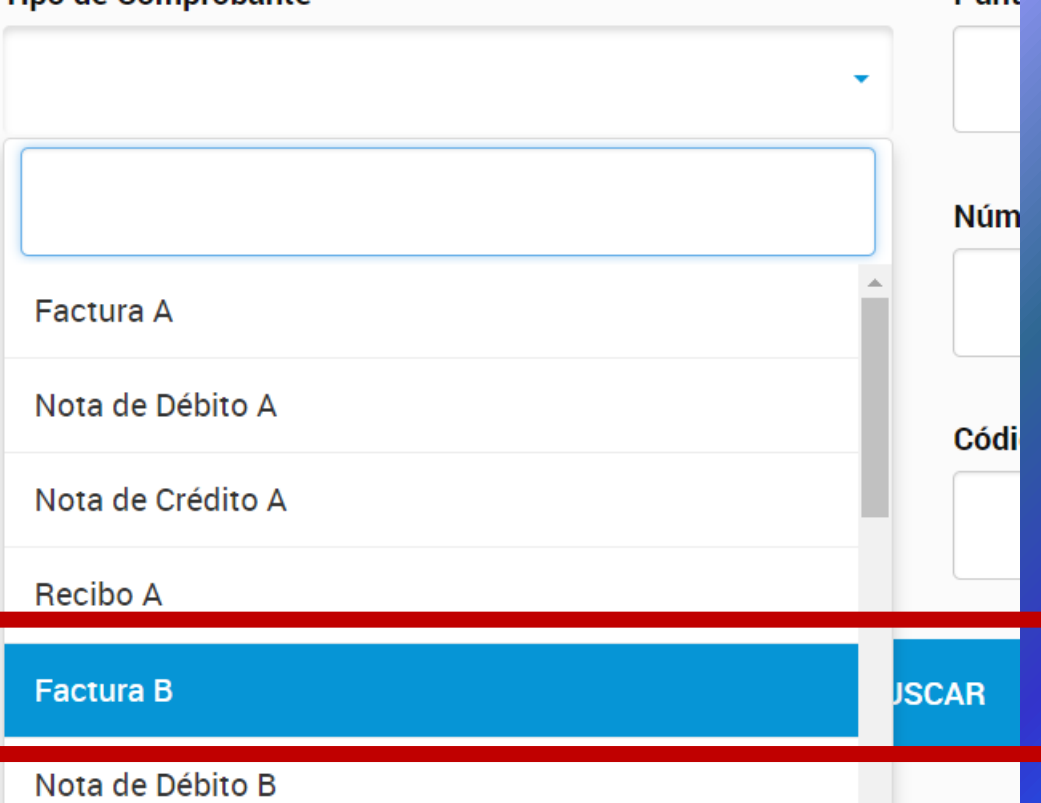

**También, puede filtrarse por tipo de comprobantes y/o CUIT**

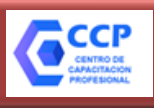

#### **Carga Billetera AFIP** ⋗

Carga de dinero en cuenta propia y de terceros para el cumplimiento de obligaciones

# **RG 4335/18**

✓ **Saldo de declaraciones juradas presentadas** ✓ **Anticipos** ✓ **Pagos a cuenta de retenciones y/o percepciones** ✓ **Intereses -resarcitorios o punitorios- y multas, que se relacionen con los conceptos mencionados en los puntos anteriores**

### **¿Qué se puede pagar? ¿Qué NO se puede pagar?**

- ✓ Aportes personales de los trabajadores **autónomos**.
- ✓ **Monotributo** Régimen Simplificado para Pequeños Contribuyentes (RS).
- $\checkmark$  Los aportes y contribuciones con destino al régimen especial de seguridad social para empleados del **servicio doméstico** y trabajadores de casas particulares.
- Cuotas o pagos a cuenta de planes de facilidades del sistema **"MIS FACILIDADES"**.
- ✓ Regímenes cuyos pagos deban ser ingresados mediante la generación de **volantes de pago específicos** (por ejemplo: honorarios de representantes del fisco, guías fiscales agropecuarias, etc.).

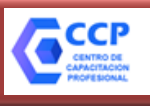

#### **Carga Billetera AFIP** ⋗

Carga de dinero en cuenta propia y de terceros para el cumplimiento de obligaciones

# **RG 4335/18**

# **Billetera Electrónica**

Desde este servicio podés gestionar la carga de créditos en tu cuenta, o en la de un tercero, y afectarlos luego al cumplimiento de tus obligaciones.

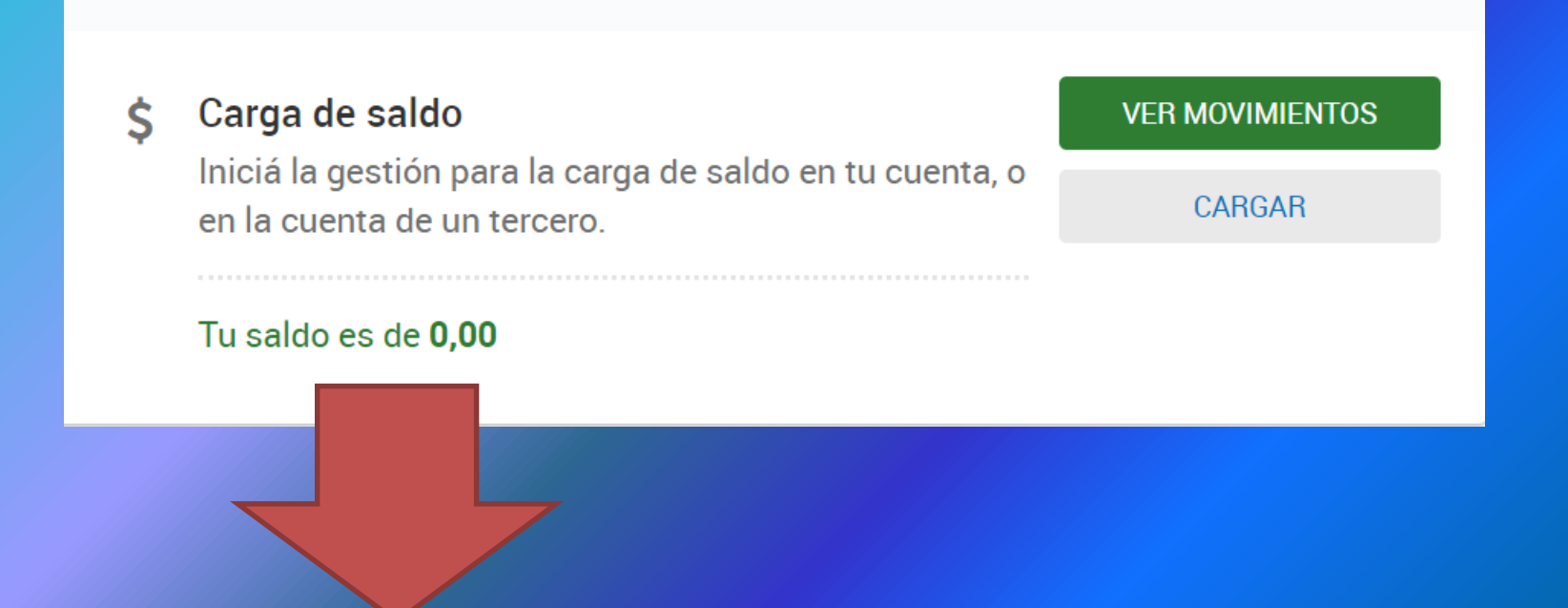

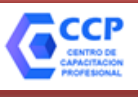

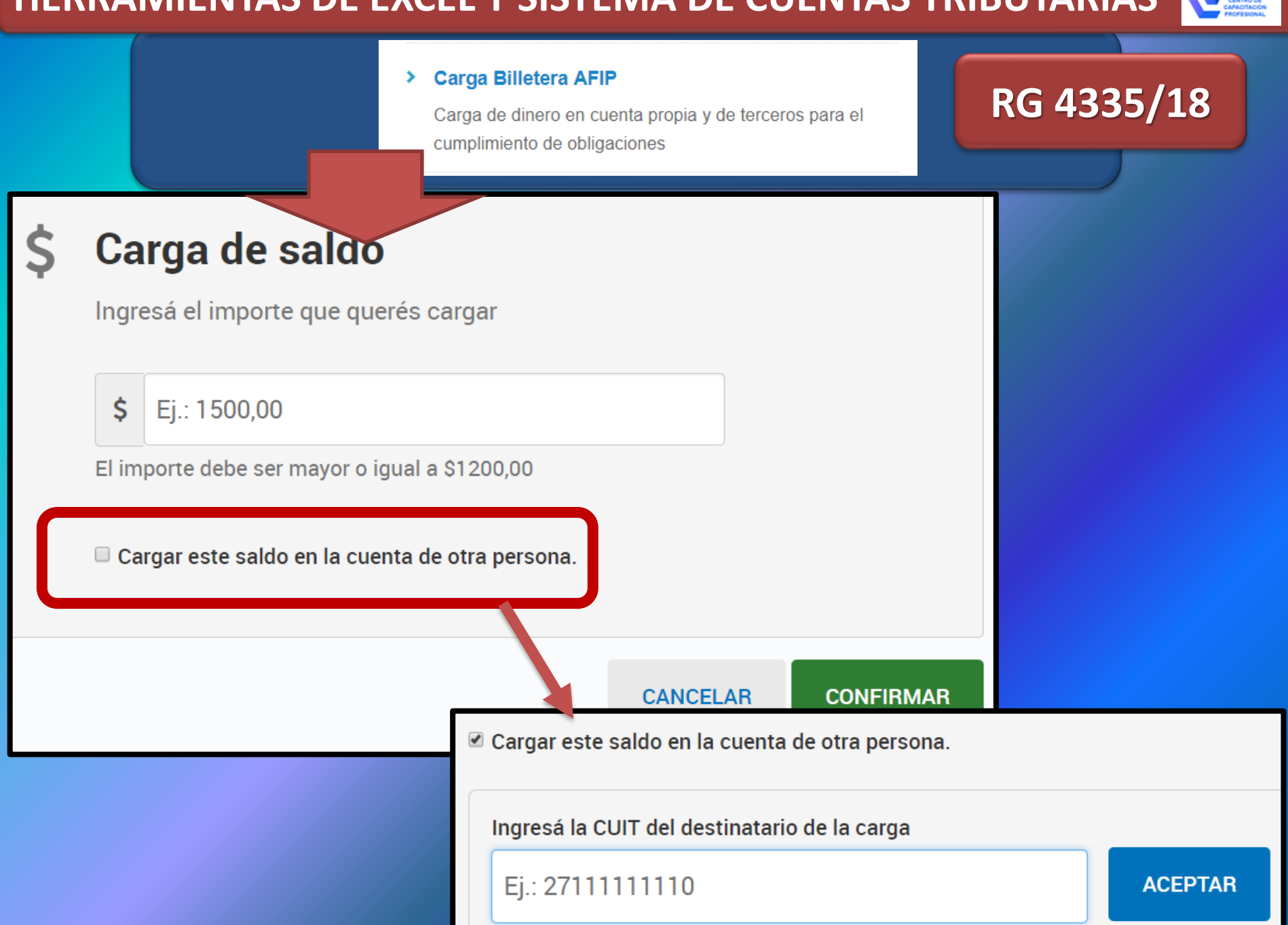

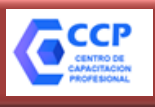

#### **Carga Billetera AFIP** ⋗

Carga de dinero en cuenta propia y de terceros para el cumplimiento de obligaciones

# **RG 4335/18**

**Monto Mínimo a Cargar 1200** 

**Plazo para usar el saldo**

**30 días; Pasado el plazo, la afip podrá imputarlo de oficio o devolverlo a la CBU.**

**Para imputar el saldo y cancelar obligaciones debo ingresar desde:**

# **SISTEMA DE CUENTAS TRIBUTARIAS**

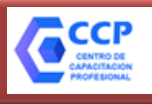

#### > Carga Billetera AFIP

Carga de dinero en cuenta propia y de terceros para el cumplimiento de obligaciones

# **RG 4335/18**

#### Sistema de Cuentas Tributarias ×.

Información y control de obligaciones fiscales

#### TRANSACCIONES

**COMPENSACIÓN REGÍMENES ESPECIALES** 

**COMPENSACIÓN** 

**UTILIZACIÓN DE CRÉDITOS ESPECIALES** 

**AFECTACION SEGURIDAD SOCIAL CONTRIBUYENTE** 

**BILLETERA ELECTRONICA** 

**ACEPTACION DE TRANSFERENCIA SIR** 

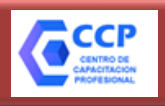

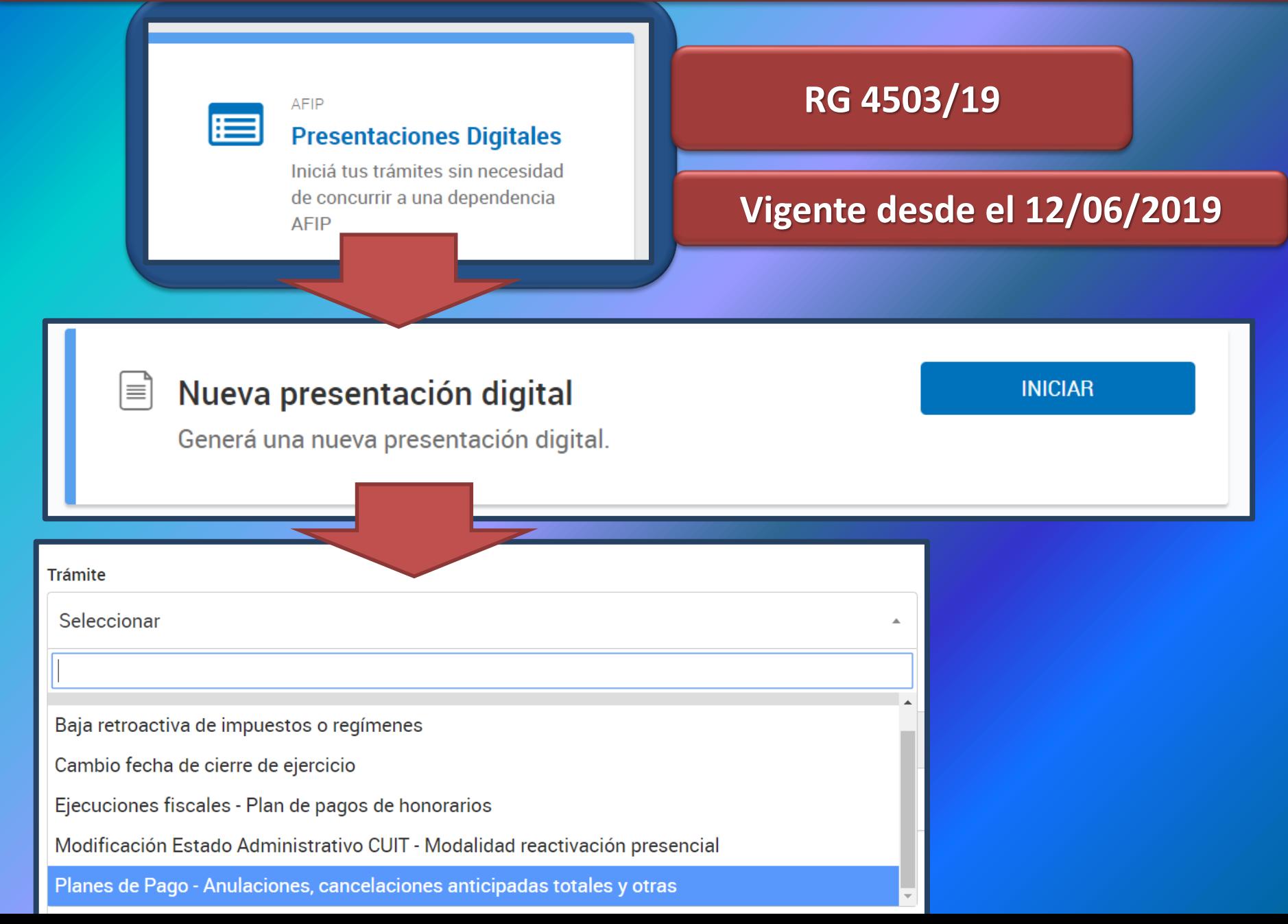
## CENTRO DE CAPACITACIÓN

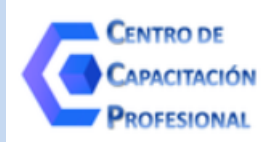

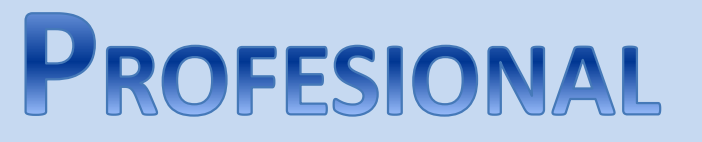

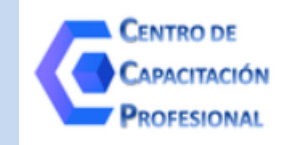

*¡MUCHAS* 

**EXPOSITOR: DR. (CP) DAVID NICOLAS COCIMANO** contacto@ccprofesional.org **www.ccprofesional.org**

*GRACIAS!*